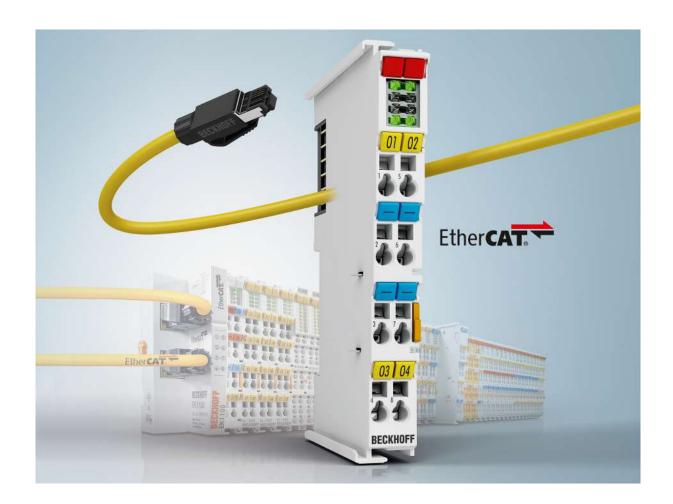

**Documentation** 

**EL6752** 

**Master/Slave Terminal for DeviceNet** 

Version: 2.2

Date: 2020-03-16

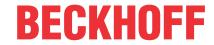

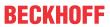

# **Table of contents**

| 1 | Fore  | word                           |                                                            | 5  |  |
|---|-------|--------------------------------|------------------------------------------------------------|----|--|
|   | 1.1   | Notes or                       | n the documentation                                        | 5  |  |
|   | 1.2   | Safety in                      | nstructions                                                | 6  |  |
|   | 1.3   | Docume                         | entation issue status                                      | 7  |  |
|   | 1.4   | Version                        | identification of EtherCAT devices                         | 7  |  |
|   |       | 1.4.1                          | Beckhoff Identification Code (BIC)                         | 12 |  |
| 2 | Prod  | uct overv                      | view                                                       | 14 |  |
|   | 2.1   | Introduc                       | tion                                                       | 14 |  |
|   | 2.2   | Technica                       | al data                                                    | 15 |  |
| 3 | Basic | c Devicel                      | Net principles                                             | 16 |  |
| 4 | Mour  | nting and                      | d cabling                                                  | 17 |  |
|   | 4.1   | Instruction                    | ons for ESD protection                                     | 17 |  |
|   | 4.2   | Recomn                         | nended mounting rails                                      | 17 |  |
|   | 4.3   | Mounting                       | g and demounting - terminals with traction lever unlocking | 17 |  |
|   | 4.4   | Mounting                       | g and demounting - terminals with front unlocking          | 19 |  |
|   | 4.5   | DeviceN                        | let wiring                                                 | 21 |  |
|   |       | 4.5.1                          | CAN / DeviceNet topology                                   | 21 |  |
|   |       | 4.5.2                          | Bus length                                                 | 22 |  |
|   |       | 4.5.3                          | Drop lines                                                 | 22 |  |
|   |       | 4.5.4                          | Star Hub (Multiport Tap)                                   | 23 |  |
|   |       | 4.5.5                          | CAN cable                                                  | 24 |  |
|   |       | 4.5.6                          | Shielding                                                  | 24 |  |
|   |       | 4.5.7                          | Cable colours and pin assignment                           | 25 |  |
|   | 4.6   | Installati                     | ion positions                                              | 25 |  |
|   | 4.7   | Position                       | ing of passive Terminals                                   | 28 |  |
|   | 4.8   | ATEX - S                       | Special conditions (standard temperature range)            | 29 |  |
| 5 | Devi  | ceNet co                       | mmunication                                                | 30 |  |
|   | 5.1   | DeviceN                        | let Introduction                                           | 30 |  |
|   | 5.2   | Explicit r                     | messages                                                   | 32 |  |
| 6 | Para  | meterizat                      | tion and commissioning                                     | 34 |  |
|   | 6.1   | CoE Inte                       | erface                                                     | 34 |  |
|   | 6.2   | General                        | notes for setting the watchdog                             | 38 |  |
|   | 6.3   | EtherCA                        | AT State Machine                                           | 40 |  |
|   | 6.4   | TwinCA                         | T System Manager                                           | 43 |  |
|   | 6.5   | Beckhoff DeviceNet Bus Coupler |                                                            |    |  |
|   | 6.6   | General DeviceNet device       |                                                            |    |  |
|   |       | 6.6.1                          | Integrating a DeviceNet device with EDS file               | 58 |  |
|   |       | 6.6.2                          | Integrating a DeviceNet device without EDS file            | 59 |  |
|   |       | 6.6.3                          | Parameterization of a DeviceNet device                     | 62 |  |
|   | 6.7   | EtherCA                        | AT description                                             | 67 |  |
|   |       | 6.7.1                          | Introduction                                               | 67 |  |
|   |       | 6.7.2                          | Object description and parameterization                    | 72 |  |
| 7 | Error | handling                       | g and diagnostics                                          | 84 |  |

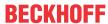

|   | 7.1        | EL6752 - LED description84 |                                                        |     |  |
|---|------------|----------------------------|--------------------------------------------------------|-----|--|
|   | 7.2        | EL6752                     | /-0010 diagnostics                                     | 86  |  |
|   |            | 7.2.1                      | EL6752/-0010 - WC-State                                | 86  |  |
|   |            | 7.2.2                      | EL6752/-0010 - State                                   | 87  |  |
|   |            | 7.2.3                      | EL6752/-0010 - Error / DiagFlag                        | 88  |  |
|   | 7.3        | DeviceN                    | Net device diagnostics                                 | 88  |  |
|   |            | 7.3.1                      | DeviceNet slave device / EL6752-0010 - MacState        | 88  |  |
|   |            | 7.3.2                      | DeviceNet slave device / EL6752-0010 - DiagFlag        | 90  |  |
|   |            | 7.3.3                      | Beckhoff DeviceNet slave device - CouplerState         | 91  |  |
|   | 7.4        | EL6752                     | /-0010 - ADS Error Codes                               | 92  |  |
|   | 7.5        |                            |                                                        |     |  |
| 8 | Appe       | endix                      |                                                        | 99  |  |
|   | 8.1        | UL notic                   | ce                                                     | 99  |  |
|   | 8.2        | EtherCA                    | AT AL Status Codes                                     | 100 |  |
|   | 8.3        | Firmwar                    | e compatibility                                        | 100 |  |
|   | 8.4        | Firmwar                    | e Update EL/ES/EM/ELM/EPxxxx                           | 101 |  |
|   |            | 8.4.1                      | Device description ESI file/XML                        | 102 |  |
|   |            | 8.4.2                      | Firmware explanation                                   | 105 |  |
|   |            | 8.4.3                      | Updating controller firmware *.efw                     | 106 |  |
|   |            | 8.4.4                      | FPGA firmware *.rbf                                    | 107 |  |
|   |            |                            | Circultura and an addition of accord Table CAT devices | 111 |  |
|   |            | 8.4.5                      | Simultaneous updating of several EtherCAT devices      | !!! |  |
|   | 8.5        |                            | Ocumentation                                           |     |  |
|   | 8.5<br>8.6 | ATEX D                     |                                                        | 112 |  |

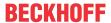

## 1 Foreword

#### 1.1 Notes on the documentation

#### **Intended audience**

This description is only intended for the use of trained specialists in control and automation engineering who are familiar with the applicable national standards.

It is essential that the documentation and the following notes and explanations are followed when installing and commissioning these components.

It is the duty of the technical personnel to use the documentation published at the respective time of each installation and commissioning.

The responsible staff must ensure that the application or use of the products described satisfy all the requirements for safety, including all the relevant laws, regulations, guidelines and standards.

#### Disclaimer

The documentation has been prepared with care. The products described are, however, constantly under development.

We reserve the right to revise and change the documentation at any time and without prior announcement.

No claims for the modification of products that have already been supplied may be made on the basis of the data, diagrams and descriptions in this documentation.

#### **Trademarks**

Beckhoff®, TwinCAT®, EtherCAT G®, EtherCAT G10®, EtherCAT P®, Safety over EtherCAT®, TwinSAFE®, XFC®, XTS® and XPlanar® are registered trademarks of and licensed by Beckhoff Automation GmbH. Other designations used in this publication may be trademarks whose use by third parties for their own purposes could violate the rights of the owners.

#### **Patent Pending**

The EtherCAT Technology is covered, including but not limited to the following patent applications and patents: EP1590927, EP1789857, EP1456722, EP2137893, DE102015105702 with corresponding applications or registrations in various other countries.

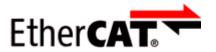

EtherCAT® is registered trademark and patented technology, licensed by Beckhoff Automation GmbH, Germany.

#### Copyright

© Beckhoff Automation GmbH & Co. KG, Germany.

The reproduction, distribution and utilization of this document as well as the communication of its contents to others without express authorization are prohibited.

Offenders will be held liable for the payment of damages. All rights reserved in the event of the grant of a patent, utility model or design.

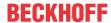

## 1.2 Safety instructions

#### **Safety regulations**

Please note the following safety instructions and explanations!

Product-specific safety instructions can be found on following pages or in the areas mounting, wiring, commissioning etc.

#### **Exclusion of liability**

All the components are supplied in particular hardware and software configurations appropriate for the application. Modifications to hardware or software configurations other than those described in the documentation are not permitted, and nullify the liability of Beckhoff Automation GmbH & Co. KG.

#### **Personnel qualification**

This description is only intended for trained specialists in control, automation and drive engineering who are familiar with the applicable national standards.

#### **Description of instructions**

In this documentation the following instructions are used.

These instructions must be read carefully and followed without fail!

#### **▲ DANGER**

#### Serious risk of injury!

Failure to follow this safety instruction directly endangers the life and health of persons.

#### **⚠ WARNING**

#### Risk of injury!

Failure to follow this safety instruction endangers the life and health of persons.

#### **A CAUTION**

#### Personal injuries!

Failure to follow this safety instruction can lead to injuries to persons.

#### NOTE

#### Damage to environment/equipment or data loss

Failure to follow this instruction can lead to environmental damage, equipment damage or data loss.

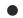

#### Tip or pointer

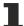

This symbol indicates information that contributes to better understanding.

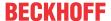

## 1.3 Documentation issue status

| Version | Comment                                                                             |  |
|---------|-------------------------------------------------------------------------------------|--|
| 2.2     | Update structure                                                                    |  |
| 2.1     | Chapter "Explicit messages" added                                                   |  |
|         | Update chapter "Technical data"                                                     |  |
|         | Update structure                                                                    |  |
|         | Update revision status                                                              |  |
| 2.0     | Migration                                                                           |  |
|         | Update structure                                                                    |  |
| 1.4     | Addendum: chapter "Configuration": changing DeviceNet address and baud rate via ADS |  |
|         | Update structure                                                                    |  |
| 1.3     | Correction to chapter "Technical data"                                              |  |
|         | Addendum: chapter "Firmware status"                                                 |  |
|         | Update structure                                                                    |  |
| 1.2     | Corrections to chapter "Mounting and wiring"                                        |  |
| 1.1     | Corrections to chapter "Mounting and wiring"                                        |  |
| 1.0     | Corrections and addenda, first publication                                          |  |
| 0.2     | Corrections and addenda                                                             |  |
| 0.1     | Preliminary version for internal use                                                |  |

## 1.4 Version identification of EtherCAT devices

#### Designation

A Beckhoff EtherCAT device has a 14-digit designation, made up of

- · family key
- type
- version
- · revision

| Example          | Family                                                        | Туре                                   | Version                           | Revision |
|------------------|---------------------------------------------------------------|----------------------------------------|-----------------------------------|----------|
| EL3314-0000-0016 | EL terminal<br>(12 mm, non-<br>pluggable connection<br>level) | 3314 (4-channel thermocouple terminal) | 0000 (basic type)                 | 0016     |
| ES3602-0010-0017 | ES terminal<br>(12 mm, pluggable<br>connection level)         |                                        | 0010 (high-<br>precision version) | 0017     |
| CU2008-0000-0000 | CU device                                                     | 2008 (8-port fast ethernet switch)     | 0000 (basic type)                 | 0000     |

#### **Notes**

- The elements mentioned above result in the **technical designation**. EL3314-0000-0016 is used in the example below.
- EL3314-0000 is the order identifier, in the case of "-0000" usually abbreviated to EL3314. "-0016" is the EtherCAT revision.
- · The order identifier is made up of
  - family key (EL, EP, CU, ES, KL, CX, etc.)
  - type (3314)
  - version (-0000)

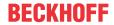

- The **revision** -0016 shows the technical progress, such as the extension of features with regard to the EtherCAT communication, and is managed by Beckhoff.
  - In principle, a device with a higher revision can replace a device with a lower revision, unless specified otherwise, e.g. in the documentation.
  - Associated and synonymous with each revision there is usually a description (ESI, EtherCAT Slave Information) in the form of an XML file, which is available for download from the Beckhoff web site. From 2014/01 the revision is shown on the outside of the IP20 terminals, see Fig. "EL5021 EL terminal, standard IP20 IO device with batch number and revision ID (since 2014/01)".
- The type, version and revision are read as decimal numbers, even if they are technically saved in hexadecimal.

#### **Identification number**

Beckhoff EtherCAT devices from the different lines have different kinds of identification numbers:

#### Production lot/batch number/serial number/date code/D number

The serial number for Beckhoff IO devices is usually the 8-digit number printed on the device or on a sticker. The serial number indicates the configuration in delivery state and therefore refers to a whole production batch, without distinguishing the individual modules of a batch.

Structure of the serial number: KK YY FF HH

KK - week of production (CW, calendar week)

YY - year of production

FF - firmware version

HH - hardware version

Example with

Ser. no.: 12063A02: 12 - production week 12 06 - production year 2006 3A - firmware version 3A 02 - hardware version 02

Exceptions can occur in the **IP67 area**, where the following syntax can be used (see respective device documentation):

Syntax: D ww yy x y z u

D - prefix designation

ww - calendar week

yy - year

- x firmware version of the bus PCB
- y hardware version of the bus PCB
- z firmware version of the I/O PCB
- u hardware version of the I/O PCB

Example: D.22081501 calendar week 22 of the year 2008 firmware version of bus PCB: 1 hardware version of bus PCB: 5 firmware version of I/O PCB: 0 (no firmware necessary for this PCB) hardware version of I/O PCB: 1

#### Unique serial number/ID, ID number

In addition, in some series each individual module has its own unique serial number.

See also the further documentation in the area

- IP67: EtherCAT Box
- Safety: TwinSafe
- Terminals with factory calibration certificate and other measuring terminals

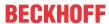

#### **Examples of markings**

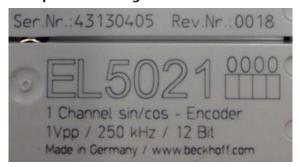

Fig. 1: EL5021 EL terminal, standard IP20 IO device with serial/ batch number and revision ID (since 2014/01)

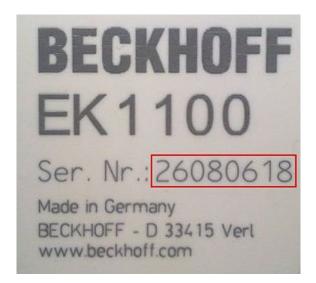

Fig. 2: EK1100 EtherCAT coupler, standard IP20 IO device with serial/ batch number

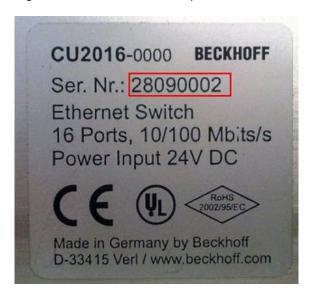

Fig. 3: CU2016 switch with serial/ batch number

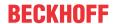

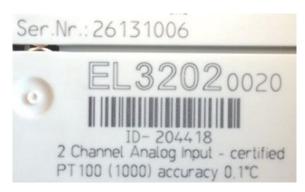

Fig. 4: EL3202-0020 with serial/ batch number 26131006 and unique ID-number 204418

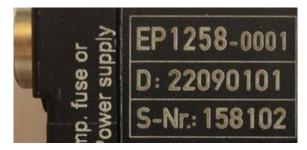

Fig. 5: EP1258-00001 IP67 EtherCAT Box with batch number/ date code 22090101 and unique serial number 158102

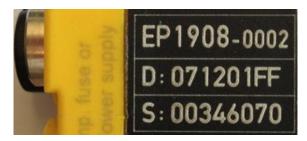

Fig. 6: EP1908-0002 IP67 EtherCAT Safety Box with batch number/ date code 071201FF and unique serial number 00346070

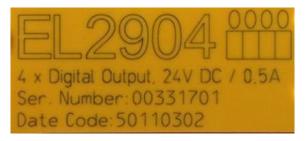

Fig. 7: EL2904 IP20 safety terminal with batch number/ date code 50110302 and unique serial number 00331701

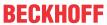

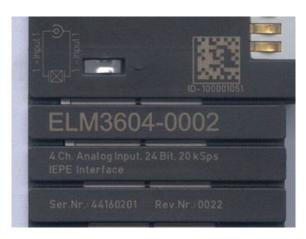

Fig. 8: ELM3604-0002 terminal with unique ID number (QR code) 100001051 and serial/ batch number 44160201

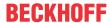

## 1.4.1 Beckhoff Identification Code (BIC)

The Beckhoff Identification Code (BIC) is increasingly being applied to Beckhoff products to uniquely identify the product. The BIC is represented as a Data Matrix Code (DMC, code scheme ECC200), the content is based on the ANSI standard MH10.8.2-2016.

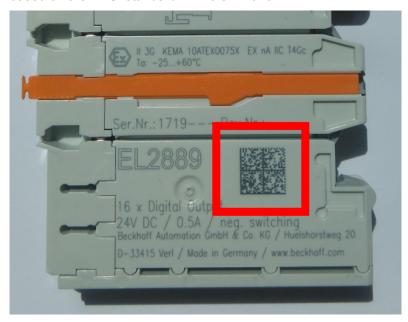

Fig. 9: BIC as data matrix code (DMC, code scheme ECC200)

The BIC will be introduced step by step across all product groups.

Depending on the product, it can be found in the following places:

- · on the packaging unit
- · directly on the product (if space suffices)
- · on the packaging unit and the product

The BIC is machine-readable and contains information that can also be used by the customer for handling and product management.

Each piece of information can be uniquely identified using the so-called data identifier (ANSI MH10.8.2-2016). The data identifier is followed by a character string. Both together have a maximum length according to the table below. If the information is shorter, spaces are added to it. The data under positions 1 to 4 are always available.

The following information is contained:

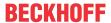

| Item<br>no. | Type of information                   | Explanation                                                           | Data identifier | Number of digits incl. data identifier | Example              |
|-------------|---------------------------------------|-----------------------------------------------------------------------|-----------------|----------------------------------------|----------------------|
| 1           | Beckhoff order number                 | Beckhoff order number                                                 | 1P              | 8                                      | 1P072222             |
| 2           | Beckhoff Traceability<br>Number (BTN) | Unique serial number, see note below                                  | S               | 12                                     | SBTNk4p562d7         |
| 3           | Article description                   | Beckhoff article<br>description, e.g.<br>EL1008                       | 1K              | 32                                     | 1KEL1809             |
| 4           | Quantity                              | Quantity in packaging unit, e.g. 1, 10, etc.                          | Q               | 6                                      | Q1                   |
| 5           | Batch number                          | Optional: Year and week of production                                 | 2P              | 14                                     | 2P401503180016       |
| 6           | ID/serial number                      | Optional: Present-day serial number system, e.g. with safety products | 51S             | 12                                     | <b>51S</b> 678294104 |
| 7           | Variant number                        | Optional: Product variant number on the basis of standard products    | 30P             | 32                                     | 30PF971, 2*K183      |
|             |                                       |                                                                       |                 |                                        |                      |

Further types of information and data identifiers are used by Beckhoff and serve internal processes.

#### **Structure of the BIC**

Example of composite information from item 1 to 4 and 6. The data identifiers are marked in red for better display:

#### **BTN**

An important component of the BIC is the Beckhoff Traceability Number (BTN, item no. 2). The BTN is a unique serial number consisting of eight characters that will replace all other serial number systems at Beckhoff in the long term (e.g. batch designations on IO components, previous serial number range for safety products, etc.). The BTN will also be introduced step by step, so it may happen that the BTN is not yet coded in the BIC.

#### NOTE

This information has been carefully prepared. However, the procedure described is constantly being further developed. We reserve the right to revise and change procedures and documentation at any time and without prior notice. No claims for changes can be made from the information, illustrations and descriptions in this information.

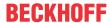

## 2 Product overview

#### 2.1 Introduction

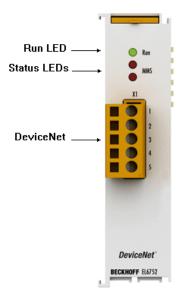

Fig. 10: EL6752

#### Master and slave terminals for DeviceNet

The master and slave terminals for DeviceNet correspond to the FC5201 PCI card from Beckhoff. Thanks to the connection via EtherCAT, no PCI slots are required in the PC. Within an EtherCAT terminal network, the terminal enables the integration of any DeviceNet devices.

The EL6752 is optionally available in a master or slave version and has a powerful protocol implementation with many features:

- · All I/O modes of the DeviceNet are supported: polling, change of state, cyclic, strobed
- Unconnected message manager (UCMM)
- · Powerful parameter and diagnostics interfaces
- · Error management freely configurable for each bus device

A description of all functionalities and operating modes can be found in the chapter " $\underline{\text{Configuration}}$  and the corresponding subsections.

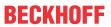

# 2.2 Technical data

| Technical data                                         | EL6752-0000                                                                                                    | EL6752-0010       |  |
|--------------------------------------------------------|----------------------------------------------------------------------------------------------------|-------------------|--|
| Bus system                                             | DeviceNet                                                                                                    |                   |  |
| Variante                                               | Master Slave                                                                                                    |                   |  |
| Number of fieldbus channels                            | 1                                                                                                    |                   |  |
| Data transfer rate                                     | 125, 250 or 500 kbaud                                                                                                    |                   |  |
| Bus interface                                          | Open style 5-pin connector according galvanically isolated; card comes w                                                                                                    |                   |  |
| Bus devices                                            | maximum 63 slaves                                                                                                    |                   |  |
| Communication                                          | DeviceNet network master (scanner)                                                                                                    | DeviceNet - slave |  |
| Diagnostics                                            | Status LEDs                                                                                                    |                   |  |
| Power supply                                           | via the E-bus                                                                                                    |                   |  |
| Current consumption via E-bus                          | typ. 260 mA                                                                                                    |                   |  |
| Electrical isolation                                   | 500 V (E-bus/CANopen)                                                                                                    |                   |  |
| Configuration                                          | with TwinCAT System Manager                                                                                                    |                   |  |
| Weight                                                 | approx. 70 g                                                                                                    |                   |  |
| Permissible ambient temperature range during operation | e -25 °C +60 °C (extended temperature range)  0 °C +55 °C (according to <u>cULus [▶ 99]</u> for Canada and the USA)  0 °C +55 °C (according to <u>ATEX [▶ 29]</u> , see <u>special conditions</u> [▶ 29]) |                   |  |
| Permissible ambient temperature range during storage   | e -40 °C +85 °C                                                                                                    |                   |  |
| Permissible relative humidity                          | 95 %, no condensation                                                                                                    |                   |  |
| Dimensions (W x H x D)                                 | approx. 26 mm x 100 mm x 52 mm                                                                                                    |                   |  |
| Mounting [▶ 17]                                        | on 35 mm mounting rail conforms to EN 60715                                                                                                    |                   |  |
| Vibration/shock resistance                             | conforms to EN 60068-2-6 / EN 60068-2-27                                                                                                    |                   |  |
| EMC immunity/emission                                  | conforms to EN 61000-6-2 / EN 61000-6-4                                                                                                    |                   |  |
| Protection class                                       | IP20                                                                                                    |                   |  |
| Installation position                                  | variable                                                                                                    |                   |  |
| Approval                                               | CE<br><u>ATEX [▶ 29]</u><br><u>cULus [▶ 99]</u>                                                                                                    |                   |  |

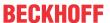

# 3 Basic DeviceNet principles

#### Introduction to the system

DeviceNet is an open system based on CAN. CAN was developed some years ago by R. Bosch for data transmission in motor vehicles. Millions of CAN chips are now in use. A disadvantage for application in automation is that CAN does not contain definitions for the application layer. CAN only defines the physical and data link layer.

DeviceNet specifies a uniform application layer and this makes it possible to use the CAN protocol for industrial applications. ODVA (the Open DeviceNet Vendor Association) is an independent association which supports manufacturers and users of the DeviceNet system. ODVA ensures that all devices which conform to the specification can operate together in one system, regardless of their manufacturer. CAN's bit arbitration procedure makes it theoretically possible to operate communication networks using master/slave and multimaster access methods.

Further details can be found on the official website of the ODVA (http://www.odva.org).

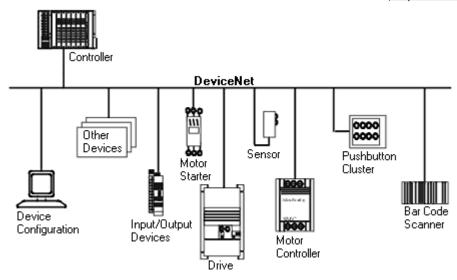

Fig. 11: Example of DeviceNet in use

#### **Bus cable**

The bus cable consists of two pairs of shielded twisted-pair wiring, one for the data transfer and one for the power supply. The latter can carry currents of up to 8 amperes. The maximum possible length of a line depends essentially on the baud rate. If you choose the highest Baud rate (500 kbaud) you are restricted to lines of at most 100 m. With the lowest Baud rate (125 kbaud) you will be able to use cable with an overall length of 500 m. Refer to the chapter "Mounting and wiring [ > 21]" for details

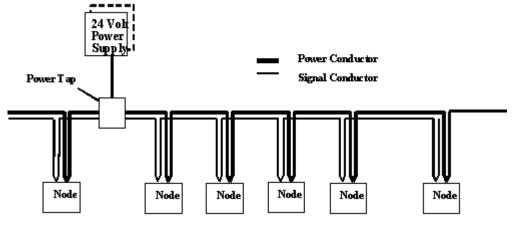

Fig. 12: Example of DeviceNet cabling

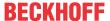

# 4 Mounting and cabling

## 4.1 Instructions for ESD protection

#### NOTE

#### Destruction of the devices by electrostatic discharge possible!

The devices contain components at risk from electrostatic discharge caused by improper handling.

- Please ensure you are electrostatically discharged and avoid touching the contacts of the device directly.
- · Avoid contact with highly insulating materials (synthetic fibers, plastic film etc.).
- Surroundings (working place, packaging and personnel) should by grounded probably, when handling with the devices.
- Each assembly must be terminated at the right hand end with an <u>EL9011</u> or <u>EL9012</u> bus end cap, to ensure the protection class and ESD protection.

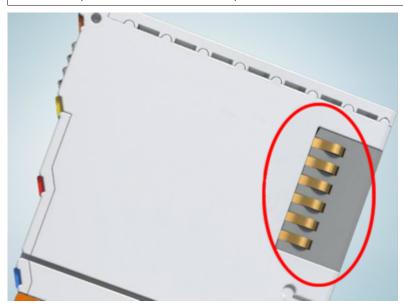

Fig. 13: Spring contacts of the Beckhoff I/O components

## 4.2 Recommended mounting rails

Terminal Modules und EtherCAT Modules of KMxxxx and EMxxxx series, same as the terminals of the EL66xx and EL67xx series can be snapped onto the following recommended mounting rails:

- DIN Rail TH 35-7.5 with 1 mm material thickness (according to EN 60715)
- · DIN Rail TH 35-15 with 1,5 mm material thickness

## Pay attention to the material thickness of the DIN Rail

Terminal Modules und EtherCAT Modules of KMxxxx and EMxxxx series, same as the terminals of the EL66xx and EL67xx series does not fit to the DIN Rail TH 35-15 with 2,2 to 2,5 mm material thickness (according to EN 60715)!

# 4.3 Mounting and demounting - terminals with traction lever unlocking

The terminal modules are fastened to the assembly surface with the aid of a 35 mm mounting rail (e.g. mounting rail TH 35-15).

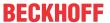

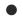

#### Fixing of mounting rails

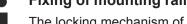

The locking mechanism of the terminals and couplers extends to the profile of the mounting rail. At the installation, the locking mechanism of the components must not come into conflict with the fixing bolts of the mounting rail. To mount the recommended mounting rails under the terminals and couplers, you should use flat mounting connections (e.g. countersunk screws or blind rivets).

#### **MARNING**

#### Risk of electric shock and damage of device!

Bring the bus terminal system into a safe, powered down state before starting installation, disassembly or wiring of the Bus Terminals!

#### Mounting

· Fit the mounting rail to the planned assembly location.

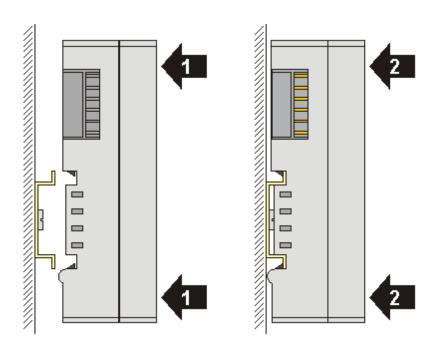

and press (1) the terminal module against the mounting rail until it latches in place on the mounting rail (2).

· Attach the cables.

#### **Demounting**

- Remove all the cables. Thanks to the KM/EM connector, it is not necessary to remove all the cables separately for this, but for each KM/EM connector simply undo 2 screws so that you can pull them off (fixed wiring)!
- Lever the unlatching hook on the left-hand side of the terminal module upwards with a screwdriver (3). As you do this
  - an internal mechanism pulls the two latching lugs (3a) from the top hat rail back into the terminal module,
  - the unlatching hook moves forwards (3b) and engages

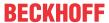

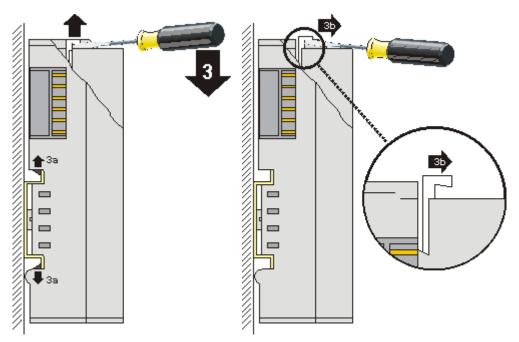

- In the case 32 and 64 channel terminal modules (KMxxx4 and KMxxx8 or EMxxx4 and EMxxx8) you
  now lever the second unlatching hook on the right-hand side of the terminal module upwards in the
  same way.
- Pull (4) the terminal module away from the mounting surface.

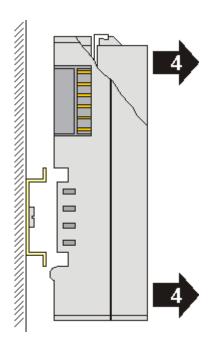

# 4.4 Mounting and demounting - terminals with front unlocking

The terminal modules are fastened to the assembly surface with the aid of a 35 mm mounting rail (e.g. mounting rail TH 35-15).

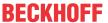

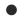

#### Fixing of mounting rails

The locking mechanism of the terminals and couplers extends to the profile of the mounting rail. At the installation, the locking mechanism of the components must not come into conflict with the fixing bolts of the mounting rail. To mount the recommended mounting rails under the terminals and couplers, you should use flat mounting connections (e.g. countersunk screws or blind rivets).

#### **△ WARNING**

#### Risk of electric shock and damage of device!

Bring the bus terminal system into a safe, powered down state before starting installation, disassembly or wiring of the Bus Terminals!

#### Mounting

• Fit the mounting rail to the planned assembly location.

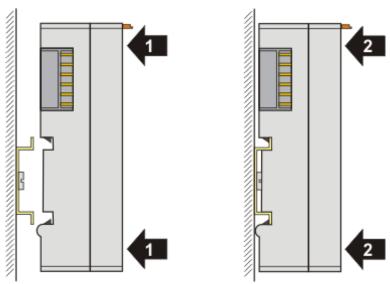

and press (1) the terminal module against the mounting rail until it latches in place on the mounting rail (2).

· Attach the cables.

#### **Demounting**

- · Remove all the cables.
- Lever the unlatching hook back with thumb and forefinger (3). An internal mechanism pulls the two latching lugs (3a) from the top hat rail back into the terminal module.

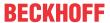

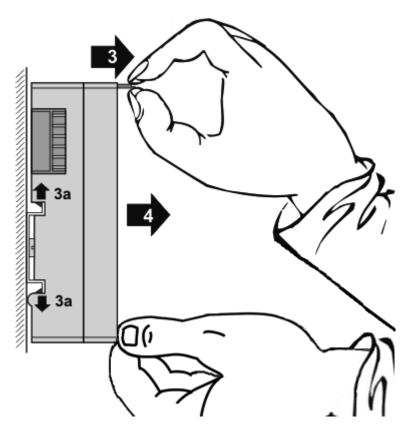

• Pull (4) the terminal module away from the mounting surface.

Avoid canting of the module; you should stabilize the module with the other hand, if required.

## 4.5 DeviceNet wiring

## 4.5.1 CAN / DeviceNet topology

CAN/DeviceNet is a 2-wire bus system, to which all participating devices are connected in parallel (i.e. using short drop lines) (Fig. *DeviceNet Topology*). The bus must be terminated at each end with a 120 (or 121) Ohm terminating resistor to prevent reflections. This is also necessary even if the cable lengths are very short!

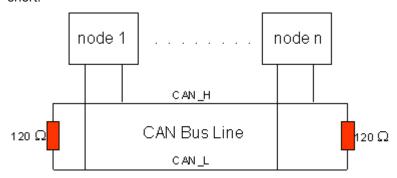

Fig. 14: DeviceNet topology

Since the CAN signals are represented on the bus as the difference between the two levels, the CAN leads are not very sensitive to incoming interference (EMI): Both leads are affected, so the interference has very little effect on the difference.

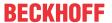

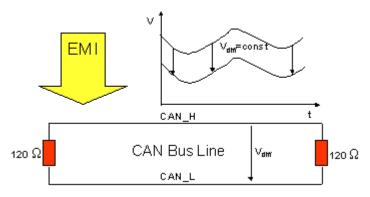

Fig. 15: Low interference through difference levels

## 4.5.2 Bus length

The maximum length of a CAN bus is primarily limited by the signal propagation delay. The multi-master bus access procedure (arbitration) requires signals to reach all the nodes at effectively the same time (before the sampling within a bit period). Since the signal propagation delays in the CAN connecting equipment (transceivers, opto-couplers, CAN controllers) are almost constant, the line length must be chosen in accordance with the baud rate:

| Baud rate  | Bus length |
|------------|------------|
| 500 kbit/s | < 100 m    |
| 250 kbit/s | < 250 m    |
| 125 kbit/s | < 500 m    |

## 4.5.3 Drop lines

Drop lines must always be avoided as far as possible, since they inevitably cause reflections. The reflections caused by drop lines are not however usually critical, provided they have decayed fully before the sampling time. In the case of the bit timing settings selected in the Bus Couplers it can be assumed that this is the case, provided the following drop line lengths are not exceeded:

| Baud rate  | Drop line length | Total length of all drop lines |
|------------|------------------|--------------------------------|
| 500 kbit/s | < 6 m            | < 39 m                         |
| 250 kbit/s | < 6 m            | < 78 m                         |
| 125 kbit/s | < 6 m            | < 156 m                        |

Drop lines must not be furnished with termination resistors (Fig. Drop line topology).

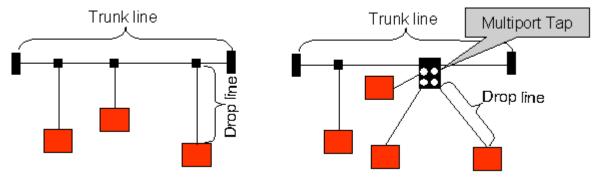

Fig. 16: Drop line topology

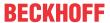

# 4.5.4 Star Hub (Multiport Tap)

Shorter drop line lengths must be maintained when passive distributors ("multiport taps"), such as the Beckhoff ZS5052-4500 Distributor Box. The following table indicates the maximum drop line lengths and the maximum length of the trunk line (without the drop lines):

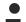

#### **Guide values**

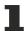

The following values are recommended by BECKHOFF.

| Baud rate  | Drop line length with multiport topology | Trunk line length (without drop lines) |
|------------|------------------------------------------|----------------------------------------|
| 500 kbit/s | < 1.2 m                                  | < 66 m                                 |
| 250 kbit/s | < 2.4 m                                  | < 120 m                                |
| 125 kbit/s | < 4.8 m                                  | < 310 m                                |

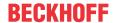

#### 4.5.5 CAN cable

Screened twisted-pair cables (2x2) with a characteristic impedance of between 108 and 132 Ohm is recommended for the CAN wiring. If the CAN transceiver's reference potential (CAN ground) is not to be connected, the second pair of conductors can be omitted. (This is only recommended for networks of small physical size with a common power supply for all the participating devices).

#### **ZB5200 CAN/DeviceNet Cable**

The ZB5200 cable material corresponds to the DeviceNet specification, and is also suitable for CANopen systems. The ready-made ZK1052-xxxx-xxxx bus cables for the Fieldbus Box modules are made from this cable material. It has the following specification:

- 2 x 2 x 0.34 mm<sup>2</sup> (AWG 22) twisted pairs
- · double screened braided screen with filler strand
- characteristic impedance (1 MHz): 126 ohm
- · Conductor resistance 54 Ohm/km
- sheath: grey PVC, outside diameter 7.3 mm
- printed with "InterlinkBT DeviceNet Type 572" as well as UL and CSA ratings
- stranded wire colours correspond to the DeviceNet specification
- · UL recognized AWM Type 2476 rating
- CSA AWM I/II A/B 80°C 300V FT1
- corresponds to the DeviceNet "Thin Cable" specification

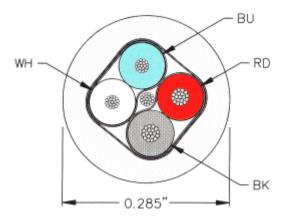

Fig. 17: DeviceNet cable configuration

## 4.5.6 Shielding

The screen is to be connected over the entire length of the bus cable, and only galvanically grounded at one point, in order to avoid ground loops.

The design of the screening, in which HF interference is diverted through R/C elements to the mounting rail assumes that the rail is appropriately earthed and free from interference. If this is not the case, it is possible that HF interference will be transmitted from the mounting rail to the screen of the bus cable. In that case the screen should not be attached to the couplers - it should nevertheless still be fully connected through.

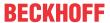

## 4.5.7 Cable colours and pin assignment

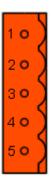

Fig. 18: Pin assignment (top view EL6752)

Suggested method of using the Beckhoff CAN cable on Bus Terminal and Fieldbus Box:

| Pin | EL6752 assignment | ZB5200 cable color |
|-----|-------------------|--------------------|
| 1   | V+ (24 V)         | red                |
| 2   | CAN High          | white              |
| 3   | Shield            | Filler strand      |
| 4   | CAN Low           | blue               |
| 5   | V-                | black              |

## 4.6 Installation positions

#### NOTE

#### Constraints regarding installation position and operating temperature range

Please refer to the technical data for a terminal to ascertain whether any restrictions regarding the installation position and/or the operating temperature range have been specified. When installing high power dissipation terminals ensure that an adequate spacing is maintained between other components above and below the terminal in order to guarantee adequate ventilation!

#### **Optimum installation position (standard)**

The optimum installation position requires the mounting rail to be installed horizontally and the connection surfaces of the EL/KL terminals to face forward (see Fig. "Recommended distances for standard installation position"). The terminals are ventilated from below, which enables optimum cooling of the electronics through convection. "From below" is relative to the acceleration of gravity.

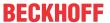

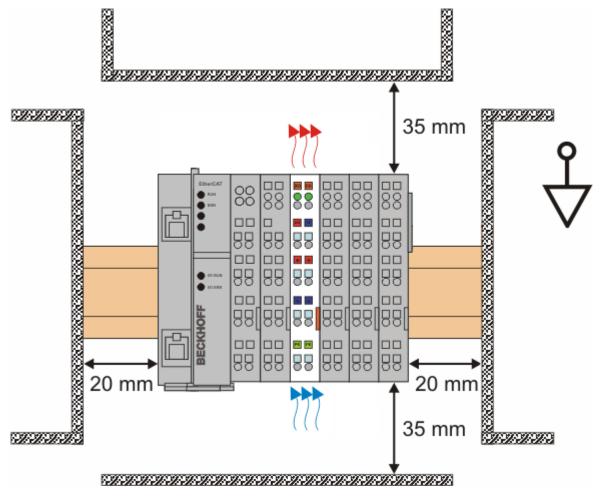

Fig. 19: Recommended distances for standard installation position

Compliance with the distances shown in Fig. "Recommended distances for standard installation position" is recommended.

#### Other installation positions

All other installation positions are characterized by different spatial arrangement of the mounting rail - see Fig "Other installation positions".

The minimum distances to ambient specified above also apply to these installation positions.

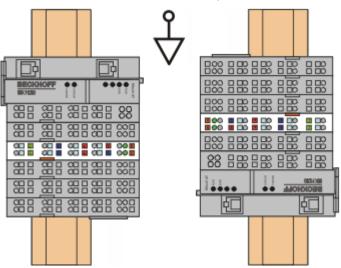

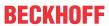

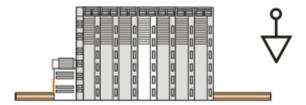

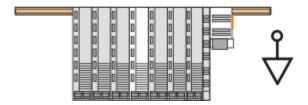

Fig. 20: Other installation positions

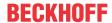

# 4.7 Positioning of passive Terminals

## Hint for positioning of passive terminals in the bus terminal block

EtherCAT Terminals (ELxxxx / ESxxxx), which do not take an active part in data transfer within the bus terminal block are so called passive terminals. The passive terminals have no current consumption out of the E-Bus.

To ensure an optimal data transfer, you must not directly string together more than 2 passive terminals!

#### **Examples for positioning of passive terminals (highlighted)**

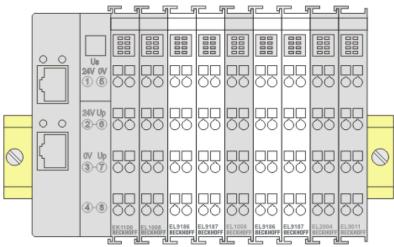

Fig. 21: Correct positioning

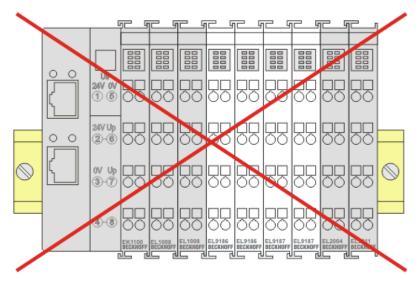

Fig. 22: Incorrect positioning

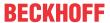

# 4.8 ATEX - Special conditions (standard temperature range)

#### **⚠ WARNING**

Observe the special conditions for the intended use of Beckhoff fieldbus components with standard temperature range in potentially explosive areas (directive 2014/34/EU)!

- The certified components are to be installed in a suitable housing that guarantees a protection class of at least IP54 in accordance with EN 60079-15! The environmental conditions during use are thereby to be taken into account!
- If the temperatures during rated operation are higher than 70°C at the feed-in points of cables, lines or pipes, or higher than 80°C at the wire branching points, then cables must be selected whose temperature data correspond to the actual measured temperature values!
- Observe the permissible ambient temperature range of 0 to 55°C for the use of Beckhoff fieldbus components standard temperature range in potentially explosive areas!
- Measures must be taken to protect against the rated operating voltage being exceeded by more than 40% due to short-term interference voltages!
- The individual terminals may only be unplugged or removed from the Bus Terminal system if the supply voltage has been switched off or if a non-explosive atmosphere is ensured!
- The connections of the certified components may only be connected or disconnected if the supply voltage has been switched off or if a non-explosive atmosphere is ensured!
- The fuses of the KL92xx/EL92xx power feed terminals may only be exchanged if the supply voltage has been switched off or if a non-explosive atmosphere is ensured!
- Address selectors and ID switches may only be adjusted if the supply voltage has been switched off or if a non-explosive atmosphere is ensured!

#### **Standards**

The fundamental health and safety requirements are fulfilled by compliance with the following standards:

- EN 60079-0:2012+A11:2013
- EN 60079-15:2010

#### Marking

The Beckhoff fieldbus components with standard temperature range certified according to the ATEX directive for potentially explosive areas bear one of the following markings:

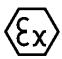

II 3G KEMA 10ATEX0075 X Ex nA IIC T4 Gc Ta: 0 ... +55°C

or

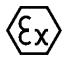

II 3G KEMA 10ATEX0075 X Ex nC IIC T4 Gc Ta: 0 ... +55°C

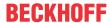

## 5 DeviceNet communication

#### 5.1 DeviceNet Introduction

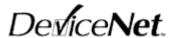

Fig. 23: DeviceNet

DeviceNet is an open system based on CAN. CAN was developed some years ago by R. Bosch for data transmission in motor vehicles. Millions of CAN chips are now in use. A disadvantage for application in automation is that CAN does not contain definitions for the application layer. CAN only defines the physical and data link layer.

DeviceNet specifies a uniform application layer and this makes it possible to use the CAN protocol for industrial applications. ODVA (the Open DeviceNet Vendor Association) is an independent association which supports manufacturers and users of the DeviceNet system. ODVA ensures that all devices which conform to the specification can operate together in one system, regardless of their manufacturer.

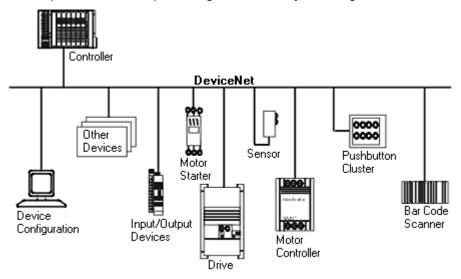

Fig. 24: Example of DeviceNet in use

DeviceNet is a sensor/actuator bus system. It is internationally standardised (EN50325) and is based on CAN (Controller Area Network). DeviceNet supports a number of communication types for the input and output data:

- Polling: The master module ("scanner") sends the output data cyclically to the assigned devices and receives the input data in an answer telegram.
- Change-of-State: Telegrams are sent as soon as their contents have changed.
- · Cyclic: The modules send the data automatically after a cycle time has elapsed.
- Strobed: The scanner requests the input data using a broadcast telegram to all the devices.

The DeviceNet devices support all I/O communication types.

The DeviceNet devices are parameterized via acyclical services (explicit messaging).

The effective utilization of the bus bandwidth allows DeviceNet, particularly in Change-of-State mode, to achieve short system reaction times in spite of the relatively low data rates. The BECKHOFF DeviceNet devices have a powerful implementation of the protocol. Through active participation in the ODVA's technical committees, BECKHOFF are contributing to the further development of this bus system, and has in this way itself gathered profound DeviceNet expertise.

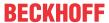

#### Configuration

The node address is set in the range from 0 to 63 using two decimally coded rotary switches. The data transfer rate set at the DeviceNet scanner is automatically recognized by the DeviceNet Box (auto baud rate). "Electronic Data Sheets" (EDS files) for DeviceNet configuration tools are available for download from the Beckhoff internet site (<a href="http://www.beckhoff.de">http://www.beckhoff.de</a>), and on the BECKHOFF product CDs. Special I/O parameters that are not covered by the DeviceNet standard can be set via the KS2000 software (serial connection) or via acyclical explicit messages.

#### **Diagnostics**

The extensive diagnostic functions of the BECKHOFF DeviceNet devices allow rapid fault localisation. The diagnostic messages are transmitted over the bus and collated by the master. The status of the network connection, the device status, the status of the inputs and outputs and of the power supply are displayed by LEDs.

#### **Data transfer rates**

Three data transfer rates from 125 kbaud to 500 kbaud are available for different bus lengths. The effective utilization of the bus bandwidth allows DeviceNet to achieve short system reaction times at relatively low data rates.

#### **Topology**

DeviceNet is based on a linear topology. The number of devices participating in each network is logically limited by DeviceNet to 64, but physically the present generation of drivers allows up to 64 nodes in one network segment. The maximum possible size of the network for any particular data rate is limited by the signal propagation delay required on the bus medium. For 500 kbaud, for instance, the network may extend 100 m, whereas at 125 kbaud the network may reach up to 500 m. At low data rates the size of the network can be increased by repeaters, which also allow the construction of tree structures.

#### **Bus access procedures**

CAN utilizes the Carrier Sense Multiple Access (CSMA) procedure, i.e. all participating devices have the same right of access to the bus and may access it as soon as it is free (multi-master bus access). The exchange of messages is thus not device-oriented but message-oriented. This means that every message is unambiguously marked with a prioritized identifier. In order to avoid collisions on the bus when messages are sent by different devices, a bit-wise bus arbitration is carried out at the start of the data transmission. The bus arbitration assigns bus bandwidth to the messages in the sequence of their priority. At the end of the arbitration phase only one bus device occupies the bus, collisions are avoided and the bandwidth is optimally exploited.

#### **Configuration and parameterization**

The TwinCAT System Manager allows all the DeviceNet parameters to be set conveniently. An "eds" file (electronic data sheet) is available on the BECKHOFF website (<a href="http://www.beckhoff.de">http://www.beckhoff.de</a>) for the parameterization of BECKHOFF DeviceNet devices using configuration tools from other manufacturers.

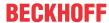

## 5.2 Explicit messages

Program example "ExplMessageEditor": Https://infosys.beckhoff.com/content/1033/el6752/Resources/zip/5979571979.zip

With the following ADS commands you can use EL6752 to send explicit messages.

```
GET_ATTRIBUTE_SINGLE via ADSRead Data Transfer
SET_ATTRIBUTE_SINGLE via ADSWrite Data Transfer
COMMON SERVICE via ADSReadWrite Data Transfer
```

For the ADS NetID and the port, the values from the system manager are to be used.

```
GET ATTRIBUTE SINGLE via ADSRead Data Transfer
IDXGRP: Index GroupNumber = Object Class
IDXOFFS: Index OffsetNumber = (Object Instance *. 0x100) + Attribute Id
LEN: Read Data Lengths in Bytes
DESTADDR: Address of DataBuffer to read with the Get-Attribute Single Service
fbADSRead(
NETID:= ADSNetId,
PORT:= ADSPort,
IDXGRP:= IGrp_ADSRead,
IDXOFFS:= IOff ADSRead,
LEN:= ADSReadLen,
DESTADDR:= ADR(GetAttributeData[0]),
READ: = ADSReadCommand,
TMOUT:= T#5s,
BUSY=> ADSReadBusy,
ERR=> ADSReadErr,
ERRID=> ADSReadErrID);
COMMON SERVICE via ADSReadWrite Data Transfer
IDXGRP: Index GroupNumber = Object Class
IDXOFFS: Index OffsetNumber = (Object Instance *. 0x100) + Service Id
WRITELEN: Write Data Lengths in Bytes
READLEN: Read Data Lengths in Bytes
SRCADDR: Address of DataBuffer to write
DESTADDR: Address of DataBuffer to read
fhADSReadWrite(
NETID:= ADSNetId,
PORT:= ADSPort,
IDXGRP:= Grp ADSReadWrite,
IDXOFFS:= IOff ADSReadWrite,
WRITELEN:= ADSReadWriteWriteLen,
READLEN:= ADSReadWriteReadLen,
SRCADDR:= ADR(CommonServiceWriteData[0]),
DESTADDR:= ADR(CommonServiceReadData[0]),
WRTRD:= ADSReadWriteCommand,
TMOUT := T#5s,
BUSY=> ADSReadWriteBusy,
ERR=> ADSReadWriteErr,
ERRID=> ADSReadWriteErrID);
```

#### and

```
(*
SET_ATTRIBUTE_SINGLE via ADSWrite Data Transfer
IDXGRP: Index GroupNumber = Object Class
IDXOFFS: Index OffsetNumber = (Object Instance *. 0x100) + Attribute Id
LEN: Write Data Lengths in Bytes
SRCADDR: Address of DataBuffer to write with the Set-Attribute Single Service
*)

fbADSWrite(
NETID:= ADSNetId,
PORT:= ADSPort,
IDXGRP:= IGrp_ADSWrite,
```

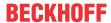

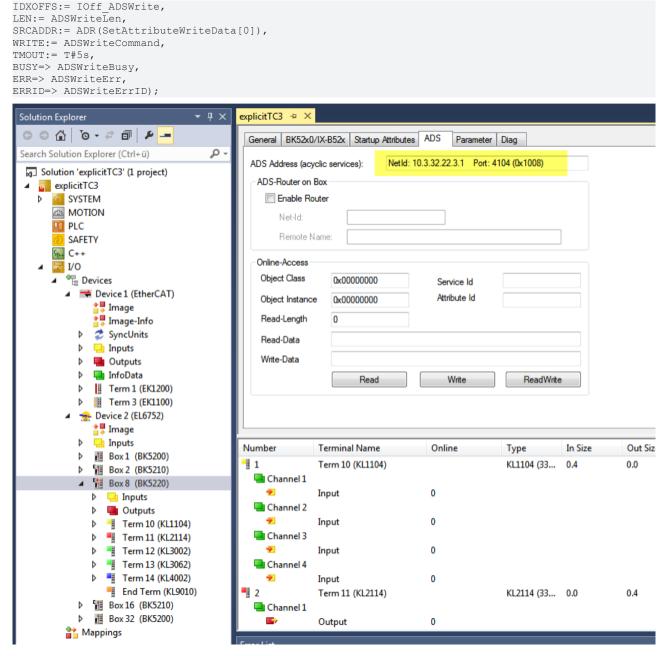

Fig. 25: Using ADS NetID and Port from System Manager

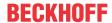

# 6 Parameterization and commissioning

#### 6.1 CoE Interface

#### **General description**

The CoE interface (CAN application protocol over EtherCAT)) is used for parameter management of EtherCAT devices. EtherCAT slaves or the EtherCAT master manage fixed (read only) or variable parameters which they require for operation, diagnostics or commissioning.

CoE parameters are arranged in a table hierarchy. In principle, the user has read access via the fieldbus. The EtherCAT master (TwinCAT System Manager) can access the local CoE lists of the slaves via EtherCAT in read or write mode, depending on the attributes.

Different CoE parameter types are possible, including string (text), integer numbers, Boolean values or larger byte fields. They can be used to describe a wide range of features. Examples of such parameters include manufacturer ID, serial number, process data settings, device name, calibration values for analog measurement or passwords.

The order is specified in 2 levels via hexadecimal numbering: (main)index, followed by subindex. The value ranges are

- Index: 0x0000 ...0xFFFF (0...65535<sub>dex</sub>)
- SubIndex: 0x00...0xFF (0...255<sub>dex</sub>)

A parameter localized in this way is normally written as 0x8010:07, with preceding "x" to identify the hexadecimal numerical range and a colon between index and subindex.

The relevant ranges for EtherCAT fieldbus users are:

- 0x1000: This is where fixed identity information for the device is stored, including name, manufacturer, serial number etc., plus information about the current and available process data configurations.
- 0x8000: This is where the operational and functional parameters for all channels are stored, such as filter settings or output frequency.

Other important ranges are:

- 0x4000: here are the channel parameters for some EtherCAT devices. Historically, this was the first parameter area before the 0x8000 area was introduced. EtherCAT devices that were previously equipped with parameters in 0x4000 and changed to 0x8000 support both ranges for compatibility reasons and mirror internally.
- 0x6000: Input PDOs ("input" from the perspective of the EtherCAT master)
- 0x7000: Output PDOs ("output" from the perspective of the EtherCAT master)

#### Availability

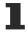

Not every EtherCAT device must have a CoE list. Simple I/O modules without dedicated processor usually have no variable parameters and therefore no CoE list.

If a device has a CoE list, it is shown in the TwinCAT System Manager as a separate tab with a listing of the elements:

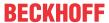

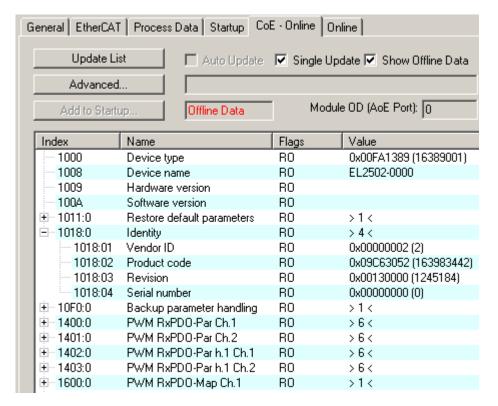

Fig. 26: "CoE Online " tab

The figure above shows the CoE objects available in device "EL2502", ranging from 0x1000 to 0x1600. The subindices for 0x1018 are expanded.

#### Data management and function "NoCoeStorage"

Some parameters, particularly the setting parameters of the slave, are configurable and writeable. This can be done in write or read mode

- via the System Manager (Fig. "CoE Online" tab) by clicking
   This is useful for commissioning of the system/slaves. Click on the row of the index to be parameterised and enter a value in the "SetValue" dialog.
- from the control system/PLC via ADS, e.g. through blocks from the TcEtherCAT.lib library This is recommended for modifications while the system is running or if no System Manager or operating staff are available.

#### Data management

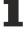

If slave CoE parameters are modified online, Beckhoff devices store any changes in a fail-safe manner in the EEPROM, i.e. the modified CoE parameters are still available after a restart. The situation may be different with other manufacturers.

An EEPROM is subject to a limited lifetime with respect to write operations. From typically 100,000 write operations onwards it can no longer be guaranteed that new (changed) data are reliably saved or are still readable. This is irrelevant for normal commissioning. However, if CoE parameters are continuously changed via ADS at machine runtime, it is quite possible for the lifetime limit to be reached. Support for the NoCoeStorage function, which suppresses the saving of changed CoE values, depends on the firmware version.

Please refer to the technical data in this documentation as to whether this applies to the respective device.

- If the function is supported: the function is activated by entering the code word 0x12345678 once
  in CoE 0xF008 and remains active as long as the code word is not changed. After switching the
  device on it is then inactive. Changed CoE values are not saved in the EEPROM and can thus
  be changed any number of times.
- Function is not supported: continuous changing of CoE values is not permissible in view of the lifetime limit.

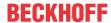

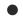

#### Startup list

Changes in the local CoE list of the terminal are lost if the terminal is replaced. If a terminal is replaced with a new Beckhoff terminal, it will have the default settings. It is therefore advisable to link all changes in the CoE list of an EtherCAT slave with the Startup list of the slave, which is processed whenever the EtherCAT fieldbus is started. In this way a replacement EtherCAT slave can automatically be parameterized with the specifications of the user.

If EtherCAT slaves are used which are unable to store local CoE values permanently, the Startup list must be used.

#### Recommended approach for manual modification of CoE parameters

- Make the required change in the System Manager
   The values are stored locally in the EtherCAT slave
- If the value is to be stored permanently, enter it in the Startup list. The order of the Startup entries is usually irrelevant.

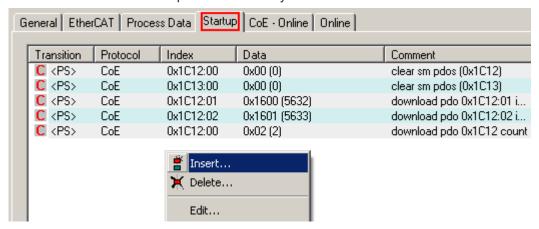

Fig. 27: Startup list in the TwinCAT System Manager

The Startup list may already contain values that were configured by the System Manager based on the ESI specifications. Additional application-specific entries can be created.

#### **Online/offline list**

While working with the TwinCAT System Manager, a distinction has to be made whether the EtherCAT device is "available", i.e. switched on and linked via EtherCAT and therefore **online**, or whether a configuration is created **offline** without connected slaves.

In both cases a CoE list as shown in Fig. "CoE online tab" is displayed. The connectivity is shown as offline/online.

- · If the slave is offline
  - The offline list from the ESI file is displayed. In this case modifications are not meaningful or possible.
  - · The configured status is shown under Identity.
  - No firmware or hardware version is displayed, since these are features of the physical device.
  - · Offline is shown in red.

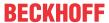

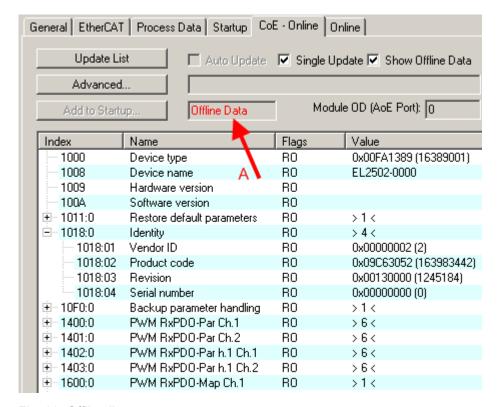

Fig. 28: Offline list

- · If the slave is online
  - The actual current slave list is read. This may take several seconds, depending on the size and cycle time.
  - The actual identity is displayed
  - The firmware and hardware version of the equipment according to the electronic information is displayed
  - · Online is shown in green.

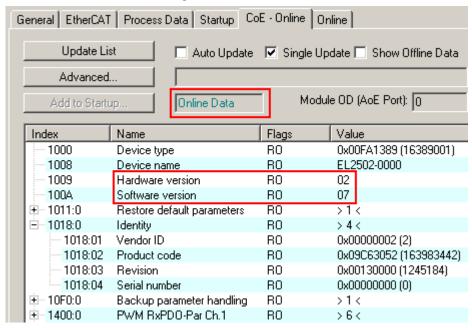

Fig. 29: Online list

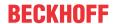

#### Channel-based order

The CoE list is available in EtherCAT devices that usually feature several functionally equivalent channels. For example, a 4-channel analog 0...10 V input terminal also has 4 logical channels and therefore 4 identical sets of parameter data for the channels. In order to avoid having to list each channel in the documentation, the placeholder "n" tends to be used for the individual channel numbers.

In the CoE system 16 indices, each with 255 subindices, are generally sufficient for representing all channel parameters. The channel-based order is therefore arranged in  $16_{dec}/10_{hex}$  steps. The parameter range 0x8000 exemplifies this:

- Channel 0: parameter range 0x8000:00 ... 0x800F:255
- Channel 1: parameter range 0x8010:00 ... 0x801F:255
- Channel 2: parameter range 0x8020:00 ... 0x802F:255
- ..

This is generally written as 0x80n0.

Detailed information on the CoE interface can be found in the <a href="EtherCAT system documentation"><u>EtherCAT system documentation</u></a> on the Beckhoff website.

# 6.2 General notes for setting the watchdog

ELxxxx terminals are equipped with a safety feature (watchdog) that switches off the outputs after a specifiable time e.g. in the event of an interruption of the process data traffic, depending on the device and settings, e.g. in OFF state.

The EtherCAT slave controller (ESC) in the EL2xxx terminals features 2 watchdogs:

SM watchdog (default: 100 ms)PDI watchdog (default: 100 ms)

# SM watchdog (SyncManager Watchdog)

The SyncManager watchdog is reset after each successful EtherCAT process data communication with the terminal. If no EtherCAT process data communication takes place with the terminal for longer than the set and activated SM watchdog time, e.g. in the event of a line interruption, the watchdog is triggered and the outputs are set to FALSE. The OP state of the terminal is unaffected. The watchdog is only reset after a successful EtherCAT process data access. Set the monitoring time as described below.

The SyncManager watchdog monitors correct and timely process data communication with the ESC from the EtherCAT side.

# PDI watchdog (Process Data Watchdog)

If no PDI communication with the EtherCAT slave controller (ESC) takes place for longer than the set and activated PDI watchdog time, this watchdog is triggered.

PDI (Process Data Interface) is the internal interface between the ESC and local processors in the EtherCAT slave, for example. The PDI watchdog can be used to monitor this communication for failure.

The PDI watchdog monitors correct and timely process data communication with the ESC from the application side.

The settings of the SM- and PDI-watchdog must be done for each slave separately in the TwinCAT System Manager.

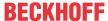

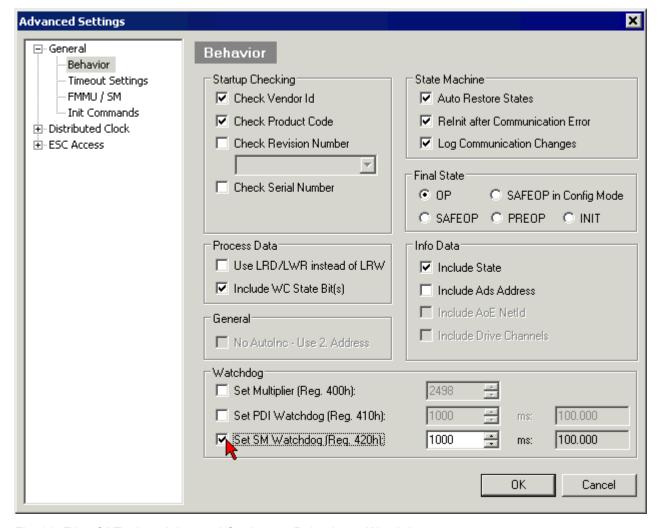

Fig. 30: EtherCAT tab -> Advanced Settings -> Behavior -> Watchdog

### Notes:

- · the multiplier is valid for both watchdogs.
- each watchdog has its own timer setting, the outcome of this in summary with the multiplier is a resulting time.
- Important: the multiplier/timer setting is only loaded into the slave at the start up, if the checkbox is activated.

If the checkbox is not activated, nothing is downloaded and the ESC settings remain unchanged.

# Multiplier

#### Multiplier

Both watchdogs receive their pulses from the local terminal cycle, divided by the watchdog multiplier:

1/25 MHz \* (watchdog multiplier + 2) = 100 µs (for default setting of 2498 for the multiplier)

The standard setting of 1000 for the SM watchdog corresponds to a release time of 100 ms.

The value in multiplier + 2 corresponds to the number of basic 40 ns ticks representing a watchdog tick. The multiplier can be modified in order to adjust the watchdog time over a larger range.

EL6752 Version: 2.2 39

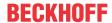

#### Example "Set SM watchdog"

This checkbox enables manual setting of the watchdog times. If the outputs are set and the EtherCAT communication is interrupted, the SM watchdog is triggered after the set time and the outputs are erased. This setting can be used for adapting a terminal to a slower EtherCAT master or long cycle times. The default SM watchdog setting is 100 ms. The setting range is 0...65535. Together with a multiplier with a range of 1...65535 this covers a watchdog period between 0...~170 seconds.

#### **Calculation**

Multiplier = 2498  $\rightarrow$  watchdog base time = 1 / 25 MHz \* (2498 + 2) = 0.0001 seconds = 100  $\mu$ s SM watchdog = 10000  $\rightarrow$  10000 \* 100  $\mu$ s = 1 second watchdog monitoring time

# **A CAUTION**

# **Undefined state possible!**

The function for switching off of the SM watchdog via SM watchdog = 0 is only implemented in terminals from version -0016. In previous versions this operating mode should not be used.

### **⚠ CAUTION**

# Damage of devices and undefined state possible!

If the SM watchdog is activated and a value of 0 is entered the watchdog switches off completely. This is the deactivation of the watchdog! Set outputs are NOT set in a safe state, if the communication is interrupted.

# 6.3 EtherCAT State Machine

The state of the EtherCAT slave is controlled via the EtherCAT State Machine (ESM). Depending upon the state, different functions are accessible or executable in the EtherCAT slave. Specific commands must be sent by the EtherCAT master to the device in each state, particularly during the bootup of the slave.

A distinction is made between the following states:

- Init
- · Pre-Operational
- · Safe-Operational and
- · Operational
- Boot

The regular state of each EtherCAT slave after bootup is the OP state.

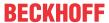

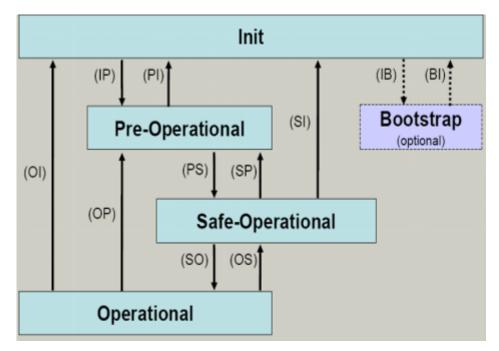

Fig. 31: States of the EtherCAT State Machine

#### Init

After switch-on the EtherCAT slave in the *Init* state. No mailbox or process data communication is possible. The EtherCAT master initializes sync manager channels 0 and 1 for mailbox communication.

### **Pre-Operational (Pre-Op)**

During the transition between *Init* and *Pre-Op* the EtherCAT slave checks whether the mailbox was initialized correctly.

In *Pre-Op* state mailbox communication is possible, but not process data communication. The EtherCAT master initializes the sync manager channels for process data (from sync manager channel 2), the FMMU channels and, if the slave supports configurable mapping, PDO mapping or the sync manager PDO assignment. In this state the settings for the process data transfer and perhaps terminal-specific parameters that may differ from the default settings are also transferred.

#### Safe-Operational (Safe-Op)

During transition between *Pre-Op* and *Safe-Op* the EtherCAT slave checks whether the sync manager channels for process data communication and, if required, the distributed clocks settings are correct. Before it acknowledges the change of state, the EtherCAT slave copies current input data into the associated DP-RAM areas of the EtherCAT slave controller (ECSC).

In Safe-Op state mailbox and process data communication is possible, although the slave keeps its outputs in a safe state, while the input data are updated cyclically.

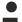

# **Outputs in SAFEOP state**

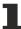

The default set  $\underline{\text{watchdog}}$  [ $\underline{\triangleright}$  38] monitoring sets the outputs of the module in a safe state - depending on the settings in SAFEOP and OP - e.g. in OFF state. If this is prevented by deactivation of the watchdog monitoring in the module, the outputs can be switched or set also in the SAFEOP state.

# **Operational (Op)**

Before the EtherCAT master switches the EtherCAT slave from *Safe-Op* to *Op* it must transfer valid output data.

In the *Op* state the slave copies the output data of the masters to its outputs. Process data and mailbox communication is possible.

EL6752 Version: 2.2 41

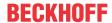

# **Boot**

In the *Boot* state the slave firmware can be updated. The *Boot* state can only be reached via the *Init* state.

In the *Boot* state mailbox communication via the *file access over EtherCAT* (FoE) protocol is possible, but no other mailbox communication and no process data communication.

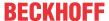

# 6.4 TwinCAT System Manager

The TwinCAT System Manager tool is used for the configuration of the EL6752 DeviceNet master/slave terminal. The System Manager provides a representation of the number of programs of the TwinCat PLC systems, the configuration of the axis control and of the connected I/O channels as a structure, and organizes the mapping of the data traffic.

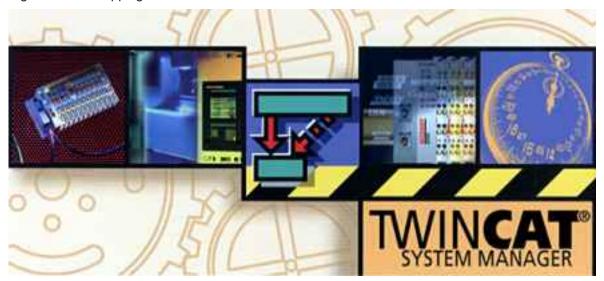

Fig. 32: TwinCAT System Manager logo

For applications without TwinCAT PLC or NC, the TwinCAT System Manager Tool configures the programming interfaces for a wide range of application programs:

- ActiveX control (ADS-OCX) for e.g. Visual Basic, Visual C++, Delphi, etc.
- DLL interface (ADS-DLL) for e.g. Visual C++ projects
- Script interface (ADS script DLL) for e.g. VBScript, JScript, etc.

# **System Manager – Features**

- Bit-wise association of server process images and I/O channels
- · Standard data formats such as arrays and structures
- · User defined data formats
- · Continuous variable linking
- · Drag and Drop
- · Import and export at all levels

# Configuration by means of the TwinCAT System Manager

The procedure and the configuration facilities in the System Manager are described below.

EL6752 DeviceNet master terminal [▶ 43]
EL6752-0010 - DeviceNet slave terminal [▶ 46]

### **EL6752 DeviceNet master terminal**

# Append device

The terminal can be appended to the I/O configuration either using the "Device search" routine in the TwinCAT System Manager or by manually selecting the "DeviceNet Master EL6752, EtherCAT" from the possible DeviceNet devices (Fig. *Appending the device "DeviceNet slave EL6752, EtherCAT"*). A right-click brings up the following context menu for selection:

EL6752 Version: 2.2 43

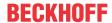

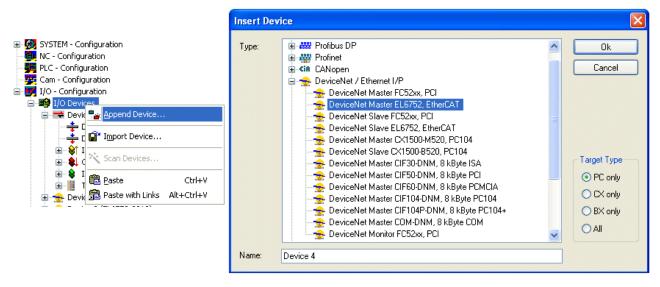

Fig. 33: Appending the device "DeviceNet master EL6752, EtherCAT"

#### "EL6752" tab

Click on the "Device EL6752" in the TwinCAT tree and then on the EL6752 tab:

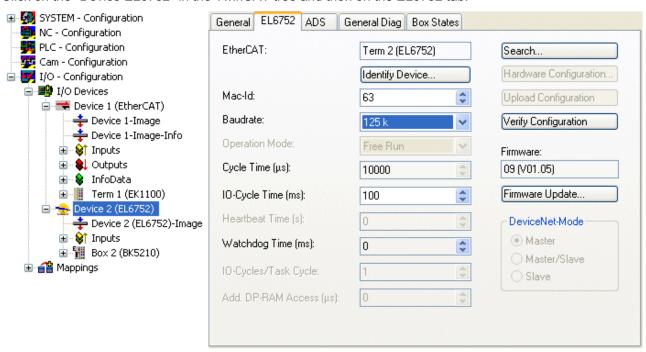

Fig. 34: "EL6752" tab

#### **EtherCAT**

Terminal ID in the terminal network.

# **MAC-ID**

Each DeviceNet device - master included - requires a unique station number referred to as MAC ID (Medium Access Identifier) - value range: 0...63.

#### **Baud rate**

Baud rate setting: 125 kbaud, 250 kbaud or 500 kbaud

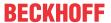

#### Cycle time

Displays the cycle time of the corresponding highest priority task. The display is updated when the mapping is generated.

#### **IO-Cycle Time**

Setting of the cycle time for the I/O connections. This value is the standard value for newly inserted boxes.

# Watchdog time

Time until triggering of the watchdog

#### Search...

This function searches for all existing channels of the EL6752 and the desired one can be selected.

# **Check configuration**

In preparation.

#### **Firmware**

Shows the current firmware version of the EL6752.

# Firmware Update...

Updates the EL6752 firmware. Attention: The TwinCAT System must be stopped for this function.

#### "ADS" tab

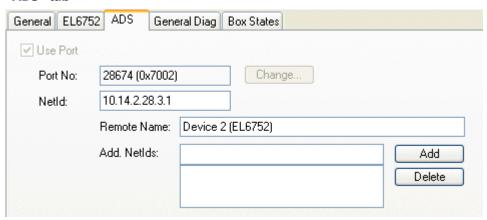

Fig. 35: "ADS" tab

The EL6752 is an ADS device with its own net ID, which can be changed here. All ADS services (diagnostics, acyclical communication) associated with the EL6752 device must address the card via this NetID.

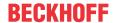

#### "Box States" tab

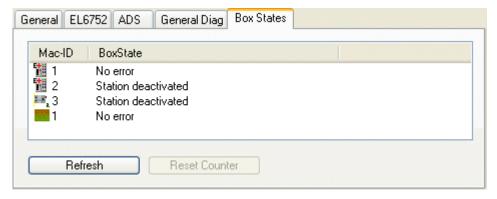

Fig. 36: "Box states" tab

Displays an overview of all current box statuses.

#### EL6752-0010 - DeviceNet slave terminal

In the system configuration tree structure right-click on I/O Devices and "Append device" to open the selection list of supported fieldbus cards.

Select EL6752-0010 CANopenSlave. TwinCAT searches for the terminal and displays the memory addresses and slots it finds. Select the required address and confirm.

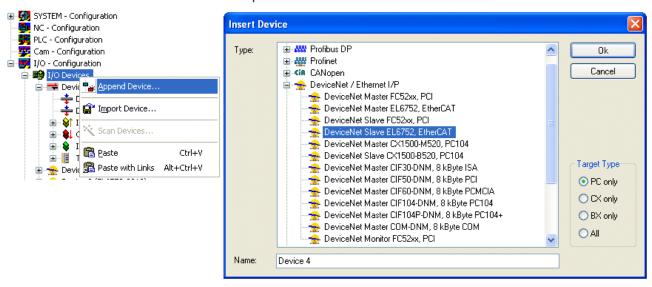

Fig. 37: Appending the device "DeviceNet slave EL6752, EtherCAT"

Right-click on "Device (EL6752-0010)" to insert the box for the EL6752-0010:

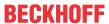

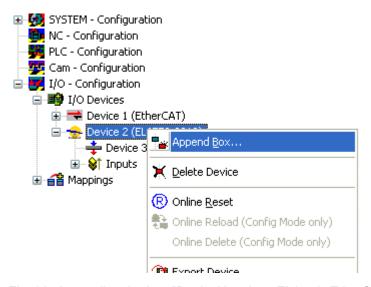

Fig. 38: Appending the box "DeviceNet slave EL6752, EtherCAT"

Selecting the I/O device for the EL6752-0010 in the tree structure opens a dialog with various configuration options:

#### "EL6752-0010" tab

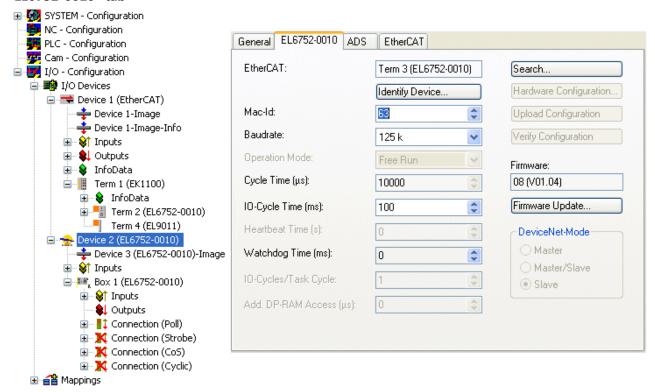

Fig. 39: "EL6752-0010" tab

# **EtherCAT**

Terminal ID in the terminal network.

#### **MAC-ID**

Each DeviceNet device requires a unique station number referred to as MAC ID (Medium Access Identifier) - value range: 0...63.

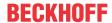

#### **Baud rate**

The baud rate is set here.

### Cycle time

Displays the cycle time of the corresponding highest priority task. The display is updated when the mapping is generated. The network variables are updated with the cycle of this task.

# Watchdog time

Time until the watchdog is triggered

#### Search...

Searches for all available EL6752-0010 channels, from which the required channel can be selected. In the case of an FC5102 both channels A and B appear. These behave in logical terms like two FC5101 cards.

#### **Firmware**

Displays the current EL6752-0010 firmware version.

# Firmware Update...

Updates the EL6752-0010 firmware. Attention: The TwinCAT System must be stopped for this function.

# "ADS" tab

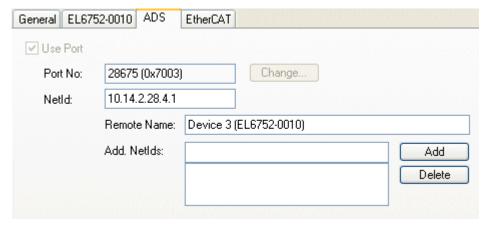

Fig. 40: "ADS" tab

The EL6752-0010 is an ADS device with its own net ID, which can be changed here. All ADS services (diagnostics, acyclic communication) associated with the EL6752-0010 device must address the card via this NetID. Additional ADS Net IDs can be entered for addressing subordinate ADS devices (e.g. an additional fieldbus card in the same PC) via the card.

# "(Online) DPRAM" tab

Read access to the DPRAM of the card is provided for diagnostic purposes.

#### Box EL6752-0010 slave

A box "EL6752-0010 (DeviceNet slave)" is created automatically. Further parameters have to be set:

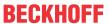

#### Box EL6752-0010 tab:

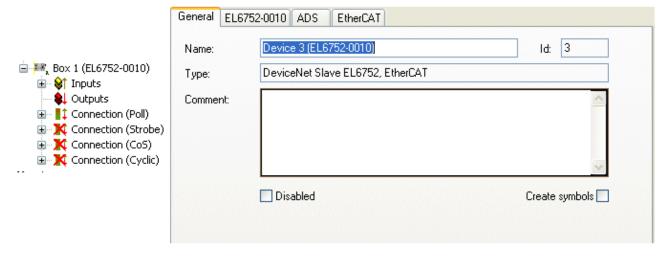

Fig. 41: "General" tab, Box EL6752-0010

#### **DeviceNet IO modes**

The EL6752-0010 supports the DeviceNet modes cyclic polling, change of state / cyclic and bit strobe. The IO modes can be selected according to the DeviceNet specification.

The DeviceNet IO mode cyclic polling is the default selection for the EL6752-0010:

| IO mode         | Input data length / bytes | Output data length / bytes |
|-----------------|---------------------------|----------------------------|
| Polling         | 0 - 255                   | 0 - 255                    |
| Change of State | 0 - 255                   | 0 - 255                    |
| Cyclic          | 0 - 255                   | 0 - 255                    |
| Bit strobe      | 1 bit                     | 0-8                        |

# Polling / Change of State (COS) / Cyclic

The cyclic polling mode is characterized by cyclic polling of the IO data by the master. The change of state mode is characterized by event-oriented sending of IO data. In cyclic mode the IO data are sent cyclically based on the communication parameters configured by the master. Since the communication settings are specified through the master no further settings are possible. Further information on the modes can be found in section DeviceNet Communication. The settings are identical for these modes.

The input and output data lengths are pre-initialized to 8 byte each:

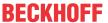

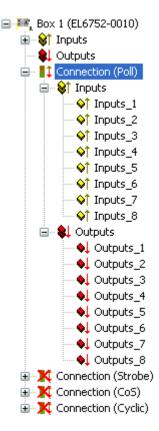

Fig. 42: Pre-initialized input and output data lengths in polling mode

According to needs and the application, further input or output data can be appended by right-clicking (Fig. Adding further variables). Any data type can be selected:

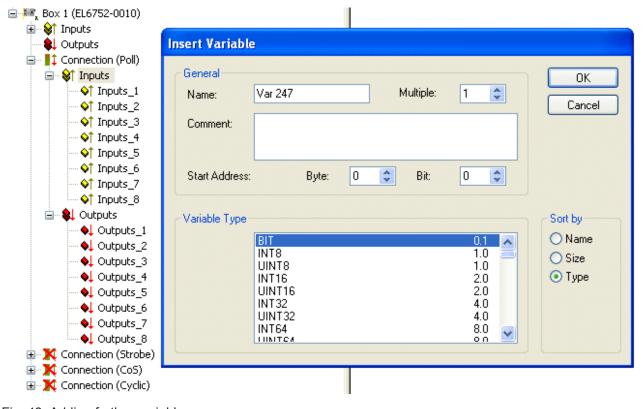

Fig. 43: Adding further variables

The data length is converted to a byte stream according to the DeviceNet specification and displayed in the tab for the corresponding connection:

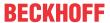

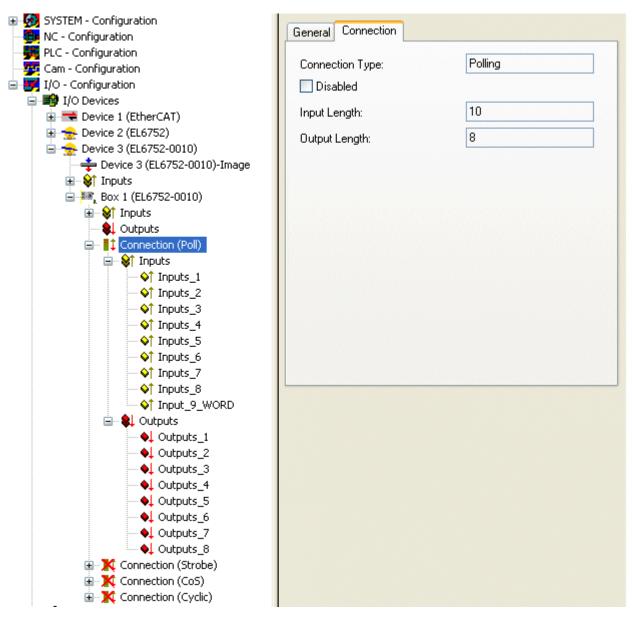

Fig. 44: "Connection" tab showing connection type "Polling" and input and output parameters

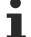

# Maximum output data length

The maximum data length per data direction is 255 bytes.

The indicated input and output data lengths must be configured for the corresponding DeviceNet master.

#### Bit strobe

The IO mode bit strobe involves an 8-byte command from the master to the slaves. For each possible address/MAC ID (DeviceNet address space: 64) 1 bit of user data is allocated. The maximum length of the response message from the slave is 8 bytes. It is sent to the master immediately when the bit strobe command is received.

EL6752 Version: 2.2 51

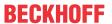

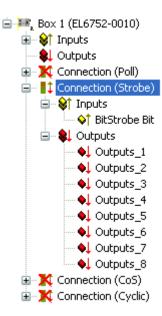

Fig. 45: Display of output parameters in the TwinCAT tree for connection type "Bit strobe"

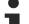

# Maximum output data length

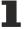

The maximum output data length is 8 bytes. The input data length is fixed.

Since the communication settings are specified through the master no further settings are possible.

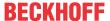

# 6.5 Beckhoff DeviceNet Bus Coupler

The Bus Coupler BK52xx and the IPxxx-B520 Fieldbus Box are used in the **DeviceNet** bus. The specific properties which distinguish them from other Bus Couplers and/or fieldbus box modules are then described below.

| Types       | Description                                                                  |
|-------------|------------------------------------------------------------------------------|
| BK5210      | Economy Bus Coupler                                                          |
| BK5220      | Economy + Bus Coupler                                                        |
| LC5200      | Low-Cost Bus Coupler                                                         |
| BK5250      | Compact Bus Coupler                                                          |
| BC5250      | Compact Bus Terminal Controller with 48 kbyte program memory                 |
| BX5200      | BX Bus Terminal Controller with 256 kbyte program memory                     |
| IPxxxx-B520 | Fieldbus compact box: DeviceNet input/output module in protection class IP67 |

The following tabs are used for parameterization:

- "BK52x0" tab [▶ 53]
- "Startup Attributes" tab [▶ 55]
- <u>"ADS" tab [</u>▶ <u>56]</u>
- "Parameters" tab [▶ 57]
- "Diag" tab [▶ 57]

#### "BK52x0" tab

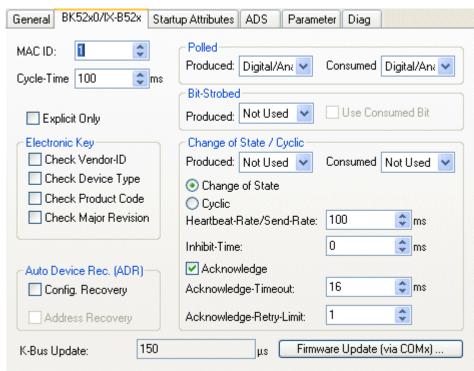

Fig. 46: "BK52x0" tab

#### **MAC-ID**

Sets the MAC ID, i.e. the device address of the DeviceNet device (between 0 and 63). This value must comply with the value set at the Bus Coupler and/or at the compact box.

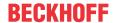

#### Cycle time

Sets the cycle time of the IO connection polling and bit strobe. The value is used as "Expected Packet Rate" attribute of the "Connection Object" according to the DeviceNet specification.

# **Electronic Key**

Serves to check the devices within the network at the system StartUp. The electronic key is read from the devices at every system StartUp and compared with the saved configuration.

#### **Polled**

# **Produced/Consumed**

Activation of the "Polling" mode, cyclic writing and reading of IO data. Setting of the data content of the data transmitted via the polled IO connections. You can choose from digital data, analog data or both. The selection depends upon the BK52xx terminal arrangement.

#### **Bit-Strobed**

#### Produced/Consumed

Activation of the "Bit Strobe" operating mode. A broadcast message requests all nodes to send their bit strobe message (up to 7 bytes input or status data). Setting of the data content of the data transmitted via the bit-strobed IO connections. You can choose between digital data or diagnostic data.

# Change of State / Cyclic

# **Produced/Consumed**

Setting of the data content of the data transmitted via the change of state/cyclical IO connections. You can choose from digital data, analog data or both. The selection depends upon the BK52xx terminal arrangement.

# Change of State / Cyclic

Selection of the required operating mode.

#### Heartbeat-Rate / Send-Rate

In the "Change of State" mode the heartbeat rate gives the cycle time of the cyclical send of the lower-level (i.e. in addition to the event driven) IO data. In "Cyclic" mode the send rate specifies the cycle time with which the IO data are sent.

#### Inhibit-Time

Delay time in "Change of State" mode; after a change of state IO data are sent after the specified time at the earliest.

#### **Acknowledge Timeout**

Time before the retransmission in the event of faulty acknowledgement of a change of state / cyclical message.

#### **Acknowldege Retry Limit**

Maximum number of retransmissions until IO connection goes into error mode.

#### K-Bus update

Calculates the expected time required for a full update of the terminal bus (depends on the connected terminals).

#### **Auto Device Replacement (ADR)**

Not supported.

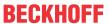

# "Startup Attributes" tab

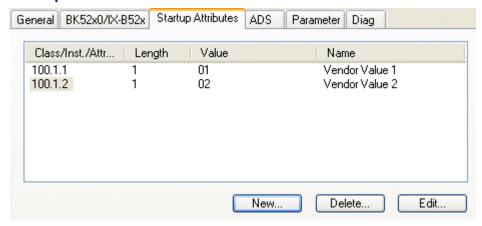

Fig. 47: "Startup Attributes" tab

The startup attributes are sent to the slave before the cyclic data exchange. The messages are sent before the actual IO data traffic.

Use the "New" or "Edit" button for configuration:

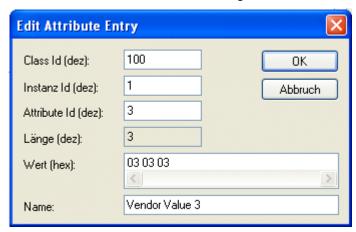

Fig. 48: Edit an attribute entry

The attributes are initialized via Class/Instance/Attributes. Note the "Value" specification in hexadecimal form.

EL6752 Version: 2.2 55

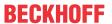

# "ADS" tab

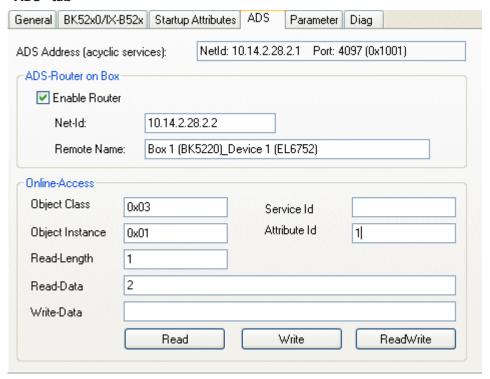

Fig. 49: "ADS" tab

The node (Bus Coupler) is assigned an ADS port to enable writing and reading of DeviceNet objects at runtime (e.g. from the PLC). It can be changed if required. A detailed description of explicit messages can be found in section "DeviceNet Communication" under "Explicit Messages".

DeviceNet objects can be accessed via Online Access. To this end the DeviceNet-specific information such as Class/Instance/Attributes has to be entered.

#### Read

Reading of an object attribute via DeviceNet "Get\_Attribute\_Single" service. A service ID is not required.

#### Write

Writing of an object attribute via DeviceNet "Set\_Attribute\_Single" service. A service ID is not required.

#### Read/Write

Executing any DeviceNet service. Specification of the service ID is required.

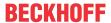

#### "Parameter" tab

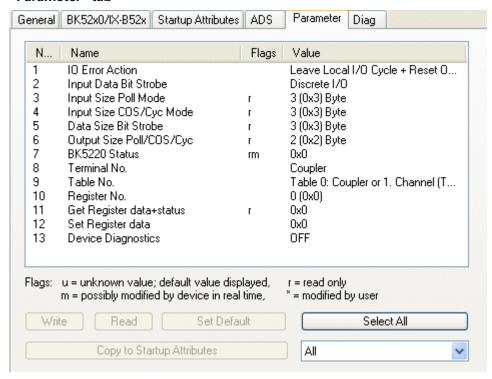

Fig. 50: "Parameter" tab

The parameters read from the EDS file are shown under the "Parameters" tab. Parameters can be read, written and entered in the list of the startup parameters.

# "Diag" tab

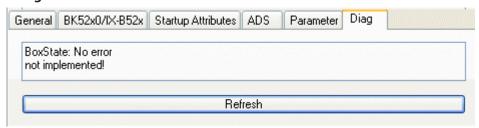

Fig. 51: "Diag" tab

The "Diag" tab indicates the state of the box. No further diagnostic options are available.

# Also see about this

Explicit messages [▶ 32]

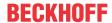

# 6.6 General DeviceNet device

DeviceNet devices are integrated as general DeviceNet devices.

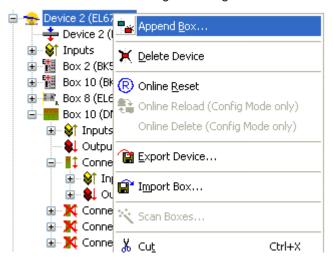

Fig. 52: Adding a DeviceNet device (I/O Devices-> Device n (EL6752)->right-click-> Append Box...)

# 6.6.1 Integrating a DeviceNet device with EDS file

If an EDS file is available for the DeviceNet to be integrated, it must be copied into the ..TwinCAT/IO/ DeviceNet directory.

Subsequently the device appears under the "Append Box" selection (see fig. Adding a DeviceNet device (I/O Devices -> Device n (EL6752) -> right-click -> Append Box ...) with the manufacturer ID:

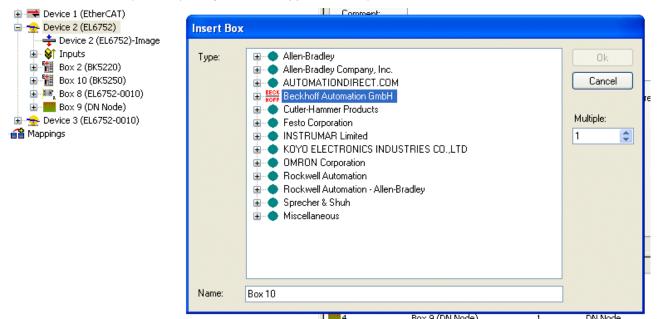

Fig. 53: Adding a box with the manufacturer ID

Alternatively a DeviceNet device with EDS file can be integrated via the "Miscellaneous" option:

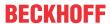

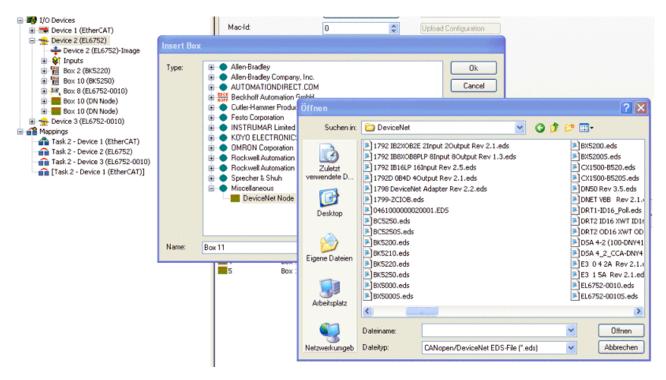

Fig. 54: Adding a box without EDS file

Depending on the information contained in the EDS file a DeviceNet node will appear with or without Parameters tab.

The IO mode and the corresponding data lengths are specified in the EDS file.

# 6.6.2 Integrating a DeviceNet device without EDS file

A DeviceNet device without EDS file can be integrated via the "Miscellaneous" option:

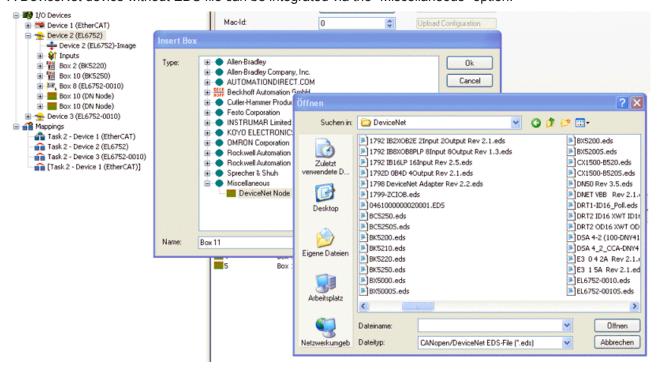

Fig. 55: Adding a box without EDS file (click "Cancel")

Terminate EDS file selection with "Cancel". A general DeviceNet device is created.

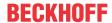

Selection of the IO mode and the general configuration must then be carried out manually.

#### **DeviceNet IO modes**

For DeviceNet devices the EL6752 supports the DeviceNet modes cyclic polling, change of state / cyclic and bit strobe. The IO modes can be selected according to the DeviceNet specification.

The DeviceNet IO mode cyclic polling is the default selection for the EL6752:

| IO mode              | Input data length / bytes | Output data length / bytes |
|----------------------|---------------------------|----------------------------|
| Polling              | 0 - 255                   | 0 - 255                    |
| Change of State      | 0 - 255                   | 0 - 255                    |
| Cyclic               | 0 - 255                   | 0 - 255                    |
| Bit strobe           | 1 bit                     | 0-8                        |
| Total of all IO data | max. xxx bytes            | max. xxx bytes             |

# polling / change of state (COS) / cyclic

The cyclic polling mode is characterized by cyclic polling of the IO data by the master. The change of state mode is characterized by event-oriented sending of IO data. In cyclic mode the IO data are sent cyclically based on the communication parameters configured by the master. The settings are identical for these modes.

The input and output data lengths must be supplemented according to the device configuration:

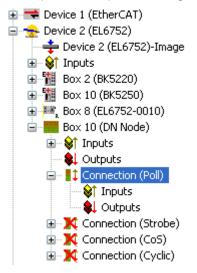

Fig. 56: Supplementing the input and output data

Input or output data must be appended depending on the device configuration. Any data type can be selected:

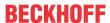

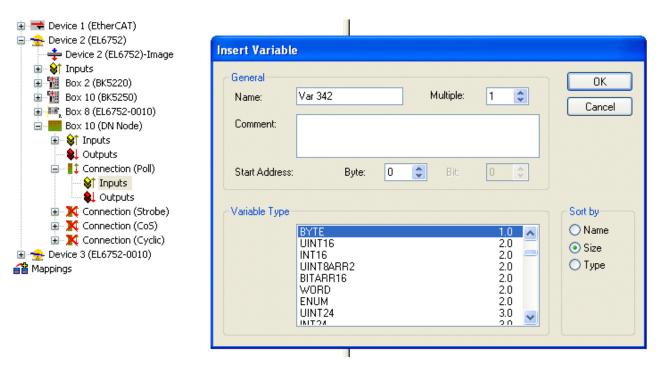

Fig. 57: Add Variables

The data length is converted to a byte stream according to the DeviceNet specification and displayed in the tab for the corresponding connection:

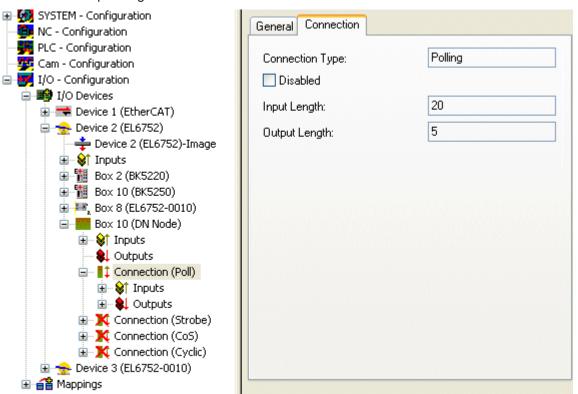

Fig. 58: "Connection" tab showing connection type "Polling" and input and output parameters

# Maximum data length

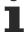

The maximum data length per data direction is 255 bytes.

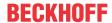

#### Bit strobe

The IO mode bit strobe involves an 8-byte command from the master to the slaves. For each possible address/MAC ID (DeviceNet address space: 64) 1 bit of user data is allocated. The maximum length of the response message from the slave is 8 bytes. It is sent to the master immediately when the bit strobe command is received.

After selection of the bit strobe mode the input data must be configured accordingly. Any data type can be selected (see polling/ COS / cyclic). The data length is converted to a byte stream according to the DeviceNet specification and displayed in the tab for the bit strobe connection:

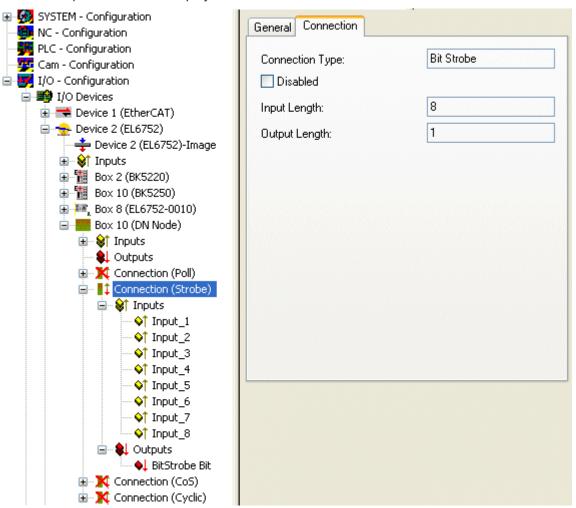

Fig. 59: "Connection" tab showing connection type "Bit Strobe" and input and output parameters

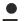

### Maximum data length

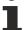

The maximum input data length is 8 bytes. The output data length is fixed.

Since the communication settings are specified through the master no further settings are possible.

# 6.6.3 Parameterization of a DeviceNet device

The DeviceNet devices are parameterized with the following tabs:

- "DeviceNet Node" tab [▶ 63]
- "Startup Attributes" tab [▶ 64]
- "ADS" tab [▶ 65]
- <u>"Parameter" tab [▶ 66]</u>

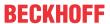

"Diag" tab [▶ 66]

#### "DeviceNet Node" tab

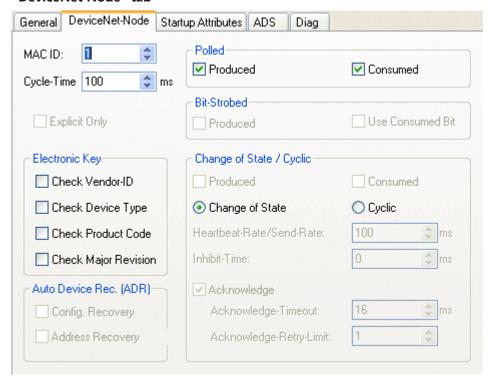

Fig. 60: "DeviceNet Node" tab

### **MAC-ID**

Sets the MAC ID, i.e. the device address of the DeviceNet device (between 0 and 63). This value must comply with the value set at the Bus Coupler and/or at the compact box.

# **Cycle time**

Sets the cycle time of the IO connection polling and bit strobe. The value is used as "Expected Packet Rate" attribute of the "Connection Objects" according to the DeviceNet specification.

#### **Electronic Key**

Serves to check the devices within the network at the system StartUp. The electronic key is read from the devices at every system StartUp and compared with the saved configuration.

#### **Polled**

# **Produced/Consumed**

Activation of the "Polling" mode, cyclic writing and reading of IO data. Setting of the data content of the data transmitted via the polled IO connections. You can choose from digital data, analog data or both. The selection depends upon the BK52xx terminal arrangement.

#### **Bit-Strobed**

# **Produced/Consumed**

Activation of the "Bit Strobe" operating mode. A broadcast message requests all nodes to send their bit strobe message (up to 7 bytes input or status data). Setting of the data content of the data transmitted via the bit-strobed IO connections. You can choose between digital data or diagnostic data.

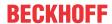

#### **Change of State / Cyclic**

#### Produced/Consumed

Setting of the data content of the data transmitted via the change of state/cyclical IO connections. You can choose from digital data, analog data or both. The selection depends upon the BK52xx terminal arrangement.

# Change of State / Cyclic

Selection of the required operating mode.

# Heartbeat-Rate / Send-Rate

In the "Change of State" mode the heartbeat rate gives the cycle time of the cyclical send of the lower-level (i.e. in addition to the event driven) IO data. In "Cyclic" mode the send rate specifies the cycle time with which the IO data are sent.

#### **Inhibit Time**

Delay time in "Change of State" mode; after a change of state IO data are sent after the specified time at the earliest.

# **Acknowledge Timeout**

Time before the retransmission in the event of faulty acknowledgement of a change of state / cyclical message.

# **Acknowledge Retry Limit**

Maximum number of re-sends until IO connection goes into error mode.

# **K-Bus update**

Calculates the expected time required for a full update of the terminal bus (depends on the connected terminals).

#### **Auto Device Replacement (ADR)**

Not supported.

# "Startup Attributes" tab

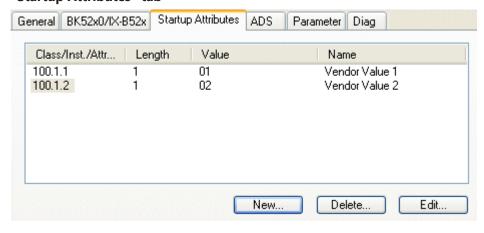

Fig. 61: "Startup Attributes" tab

The startup attributes are sent to the slave before the cyclic data exchange. The messages are sent before the actual IO data traffic.

Use the "New" or "Edit" button for configuration:

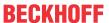

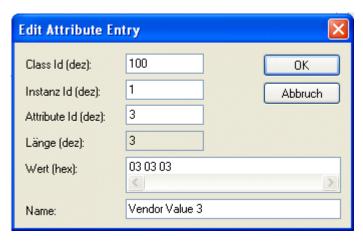

Fig. 62: Edit an attribute entry

The attributes are initialized via Class/Instance/Attributes. Note the "Value" specification in hexadecimal form.

# "ADS" tab

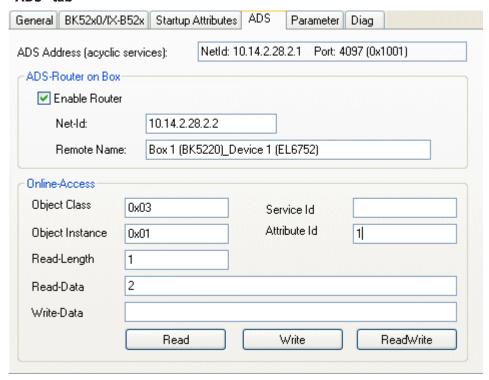

Fig. 63: "ADS" tab

The node (Bus Coupler) is assigned an ADS port to enable writing and reading of DeviceNet objects at runtime (e.g. from the PLC). It can be changed if required. A detailed description of explicit messages can be found in section "DeviceNet Communication" under "Explicit Messages".

DeviceNet objects can be accessed via Online Access. To this end the DeviceNet-specific information such as Class/Instance/Attributes has to be entered.

#### Read

Reading of an object attribute via DeviceNet "Get\_Attribute\_Single" service. A service ID is not required.

#### Write

Writing of an object attribute via DeviceNet "Set\_Attribute\_Single" service. A service ID is not required.

### Read / Write

Executing any DeviceNet service. Specification of the service ID is required.

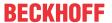

# "Parameter" tab

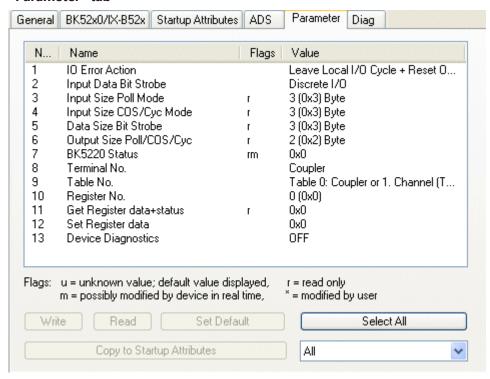

Fig. 64: "Parameter" tab

The parameters read from the EDS file are shown under the "Parameters" tab. Parameters can be read, written and entered in the list of the startup parameters.

# "Diag" tab

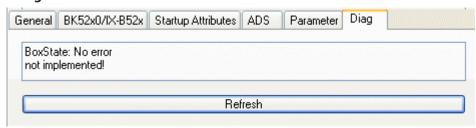

Fig. 65: "Diag" tab

The "Diag" tab indicates the state of the box. No further diagnostic options are available.

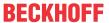

# 6.7 EtherCAT description

# 6.7.1 Introduction

The DeviceNet functionality and configuration options can be changed and parameterized depending on the different EtherCAT states.

#### **EtherCAT states**

The EtherCAT states (INIT, PREOP, SAFEOP, OP) have the following meaning according to the fieldbus-specific functions:

| EtherCAT state | Meaning                                                                         |
|----------------|---------------------------------------------------------------------------------|
| INIT           | Fieldbus not running                                                            |
| PREOP          | Load fieldbus configuration                                                     |
| SAFEOP         | Fieldbus cyclic operation, safe state. Inputs are read, outputs are not written |
| OP             | Fieldbus cyclic operation. Inputs are read, outputs are written                 |

The procedure and the configuration options are described below

# 6.7.1.1 EL6752 DeviceNet master configuration

The DeviceNet master and the associated DeviceNet slaves are configured in EtherCAT state PREOP. The DeviceNet master parameters are written via the EtherCAT object 0xF800, the slave parameters are written via the EtherCAT objects from 0x80n0 [ > 73], see section EtherCAT Object Description.

The EtherCAT states are mapped to DeviceNet as follows:

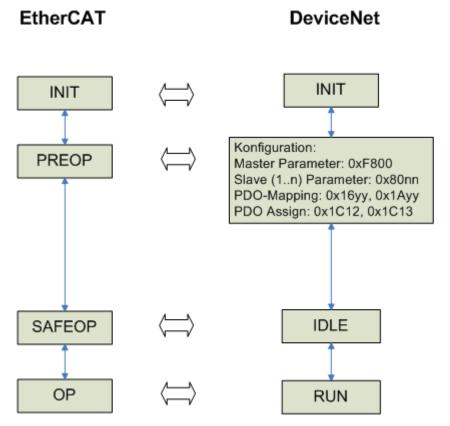

Fig. 66: EtherCAT states in mapping on EL6752-0000

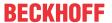

The EtherCAT PDO mapping (EtherCAT objects 0x16yy, 0x1Ayy) and the PDO assignment (EtherCAT objects 0x1C12 [> 75], 0x1C13 [> 76]) can be read once the DeviceNet master parameters and the DeviceNet slave parameters have been written. The associated process image is then generated.

Once the DeviceNet master parameters have been written via the EtherCAT object <a href="mailto:0xF800">0xF800</a> [\rightarrow 78], the DeviceNet master registers itself in the network and carries out the Duplicate MAC ID check.

# **Starting the fieldbus**

During the EtherCAT state transition from PREOP to SAFEOP the DeviceNet master starts the data communication with the slaves and allocates the configured operating modes. In EtherCAT state SAFEOP the DeviceNet master is in IDLE mode. During the EtherCAT state transition from SAFEOP to OP the DeviceNet master switches to RUN mode.

# Loading a new configuration

A new DeviceNet configuration can only be loaded through an EtherCAT state transition to IDLE or PREOP. The DeviceNet master parameters and DeviceNet slave parameters then have to be written again.

# 6.7.1.2 EL6752-0010 DeviceNet slave configuration

The DeviceNet slaves are configured in EtherCAT state PREOP. The general DeviceNet slave parameters are written via the EtherCAT object <a href="mailto:0xF800">0xF800</a> [ > 83], the slave configuration data, i.e. the communication features and the IO configuration are written via the EtherCAT object <a href="mailto:0x8000">0x8000</a> [ > 79], see section EtherCAT Object Description.

The EtherCAT states are mapped to DeviceNet as follows:

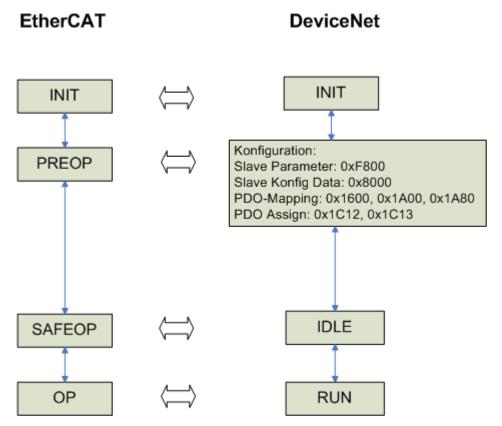

Fig. 67: EtherCAT states in mapping on EL6752-0010

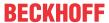

The EtherCAT PDO mapping (EtherCAT objects 0x1600 [ $\triangleright$  80], 0x1A00 [ $\triangleright$  80], 0x1A80) and the PDO assignment (EtherCAT objects 0x1C12 [ $\triangleright$  81], 0x1C13 [ $\triangleright$  81]) can be read once the DeviceNet slave parameters and the DeviceNet slave configuration data have been written. The associated process image is then generated.

Once the DeviceNet slave parameters have been written via the EtherCAT object <a href="mailto:0xF800">0xF800</a> [\rightarrow 83], the DeviceNet slave registers itself in the network and carries out the Duplicate MAC ID check.

# Starting the fieldbus

During the EtherCAT state transition from PREOP to SAFEOP the DeviceNet slave starts the data communication, i.e. it is now ready for communication with a DeviceNet master. In EtherCAT state SAFEOP the DeviceNet slave is in IDLE mode. During the EtherCAT state transition from SAFEOP to OP the DeviceNet slave switches to RUN mode.

# Loading a new configuration

A new DeviceNet configuration can only be loaded through an EtherCAT state transition to IDLE or PREOP. The DeviceNet slave parameters and DeviceNet slave configuration data then have to be written again.

# 6.7.1.3 EL6752-0010 - Changing the DeviceNet address and baud rate using ADS

The DeviceNet address (MACId) and the baud rate of the EL6752-0010 DeviceNet Slave terminal can be set using an ADS command in addition to the familiar functions as already described in the chapter "Configuration with the TwinCAT System Manager [ • 47]"

#### **ADS** command

Setting the MAC-ID and the baud rate using ADS

```
IDXGRP=0x1F480
Index Offset 0x00

LEN=6

DATA[0]=0x45
DATA[1]=0x23
DATA[2]=MACId (0 _ 63)
DATA[3]=0

DATA[4]=Baudrate (1=500k, 2=250k, 3=125k)
DATA[5]=0

Ams Net Id: die der EL6752
Ams Port: 200
```

After writing the command the terminal must be switched once to INIT and then back to OP. The set data can be read in the object 0xF800 Index 1 (MAC ID) and Index 2 (baud rate).

EL6752 Version: 2.2 69

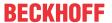

# Command taking the example of the TwinCAT AMS ADS Viewer

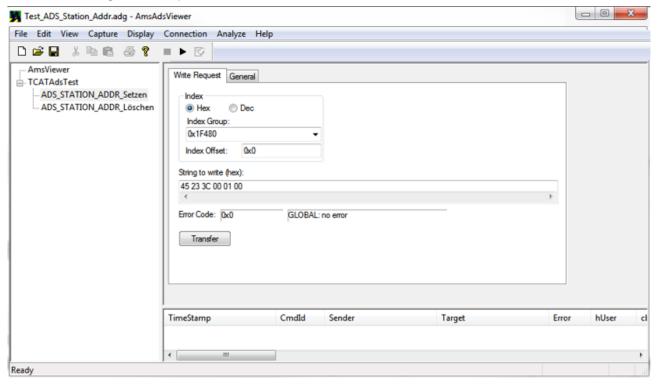

Fig. 68: ADS command with the data 3C - MACId (60dec) and 01 - baud rate (500k)

# Reset

Once the MAC ID and the baud rate have been set using the ADS command, the terminal stores the information persistently. Once these data have been written, the entries in the objects 0x8000:01, 0xF800:01 and 0xF800:02 are ignored!! This concerns the start-up commands, which are then ignored by the terminal.

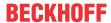

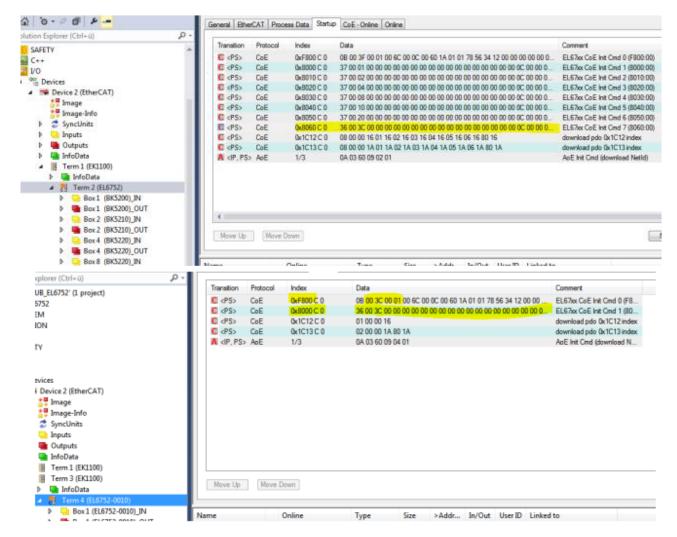

Fig. 69: Example of start-up CMD (0x8000:01; 0xF800:01 and 0xF800:02) that are ignored by the slave terminal after successfully setting the MACId and baud rate using ADS

#### **ADS command (reset)**

```
IDXGRP=0x1F480
Index Offset 0x00

LEN=6

DATA[0]=0
DATA[1]=0
DATA[2]=0
DATA[3]=0
DATA[3]=0
DATA[4]=0
DATA[5]=0

Ams Net Id: die der EL6752
Ams Port: 200
```

In this way the data can be permanently deleted again and the terminal behaves as in the delivery condition.

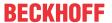

#### Reset command taking the example of the TwinCAT AMS ADS Viewer

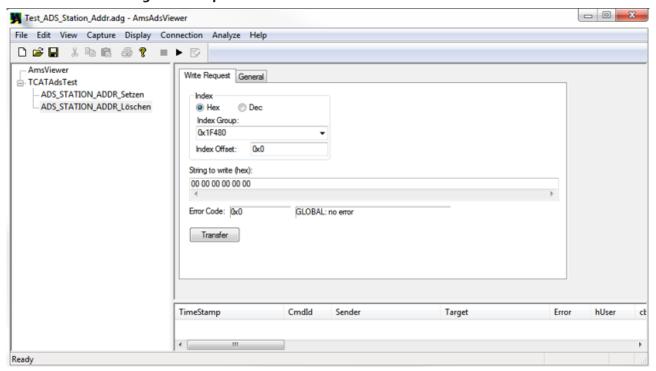

Fig. 70: Resetting the persistent data for MAC ID and baud rate

# 6.7.2 Object description and parameterization

#### 6.7.2.1 DeviceNet master - EL6752

# EtherCAT XML Device Description

The display matches that of the CoE objects from the EtherCAT XML Device Description. We recommend downloading the latest XML file from the download area of the <u>Beckhoff website</u> and installing it according to installation instructions.

# Parameterization via the CoE list (CAN over EtherCAT)

The EtherCAT device is parameterized via the CoE-Online tab (double-click on the respective object) or via the Process Data tab (allocation of PDOs). Please note the following general  $\underline{\text{CoE notes}}$  [ $\underline{\hspace{0.2cm}}$  ] when using/manipulating the CoE parameters:

- · Keep a startup list if components have to be replaced
- · Differentiation between online/offline dictionary, existence of current XML description
- · use "CoE reload" for resetting changes

#### Introduction

The CoE overview contains objects for different intended applications:

- · Objects required for parameterization during commissioning
- · Objects for indicating internal settings (may be fixed)

The parameterization and the objects required for normal operation will be presented first of all below. All further objects that are not needed for the normal application case can be found in the lower section of the table.

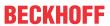

# 6.7.2.1.1 Objects for the parameterization

# Index 8000-803E configuration data

| Index (hex)        | Name                               | Meaning                                                                          | Data type            | Flags | Default                          |
|--------------------|------------------------------------|----------------------------------------------------------------------------------|----------------------|-------|----------------------------------|
| 8000+n*16:<br>0    | Configuration data                 | (for each module one object is defined ( $0 \le n < maximum$ number of modules)) | UINT8                | RW    | 0x33 (51 <sub>dez</sub> )        |
| (8000+n*16)<br>:01 | MAC ID                             | DeviceNet device address (see DeviceNet specification)                           | UINT16               | RW    | 0x0000 (0 <sub>dec</sub> )       |
| (8000+n*16)<br>:03 | ProductName                        | Product name                                                                     | OCTET-<br>STRING[32] | RW    | {0}                              |
| (8000+n*16)<br>:04 | Device Type                        | Device type (see DeviceNet specification)                                        | UINT16               | RW    | 0x0000 (0 <sub>dez</sub> )       |
| (8000+n*16)<br>:05 | Vendor ID                          | Manufacturer ID (see DeviceNet specification)                                    | UINT16               | RW    | 0x0000 (0 <sub>dec</sub> )       |
| (8000+n*16)<br>:06 | Product Code                       | Product code (see DeviceNet specification)                                       | UINT16               | RW    | 0x0000 (0 <sub>dec</sub> )       |
| (8000+n*16)<br>:07 | Revision Number                    | Version number (see DeviceNet specification)                                     | UINT16               | RW    | 0x0000 (0 <sub>dez</sub> )       |
| (8000+n*16)<br>:08 | Serial Number                      | Serial number (see DeviceNet specification)                                      | UINT32               | RW    | 0x0000000<br>(0 <sub>dec</sub> ) |
| (8000+n*16)<br>:1D | Network Flags                      | Reserved for AMS via DeviceNet                                                   | UINT16               | RW    | 0x0000 (0 <sub>dec</sub> )       |
| (8000+n*16)<br>:1E | Network Port                       | Reserved for AMS via DeviceNet                                                   | UINT16               | RW    | 0x0000 (0 <sub>dec</sub> )       |
| (8000+n*16)<br>:1F | Network Segment Address            | Reserved for AMS via DeviceNet                                                   | OCTET-<br>STRING[6]  | RW    | {0}                              |
| (8000+n*16)        | Allocation Choice                  | DeviceNet mode selection (see DeviceNet specification)                           | UINT16               | RW    | 0x0100                           |
| :20                |                                    | Bit 0: reserved (0)                                                              |                      |       | (256 <sub>dec</sub> )            |
|                    |                                    | Bit1: Polled                                                                     |                      |       |                                  |
|                    |                                    | Bit2: Bit-Strobed                                                                |                      |       |                                  |
|                    |                                    | Bit3: reserved (0)                                                               |                      |       |                                  |
|                    |                                    | Bit4: Change of State                                                            |                      |       |                                  |
|                    |                                    | Bit5: Cyclic                                                                     |                      |       |                                  |
|                    |                                    | Bit6: Acknowledge Suppression                                                    |                      |       |                                  |
|                    |                                    | Bit7: reserved(0)                                                                |                      |       |                                  |
| (8000+n*16)<br>:21 | Expected Packet Rate - Poll        | Timing parameter for the poll connection (see DeviceNet specification)           | UINT16               | RW    | 0x0000 (0 <sub>dec</sub> )       |
| (8000+n*16)<br>:22 | Expected Packet Rate - Bit Strobe  | Timing parameter for the bit strobe connection (see DeviceNet specification)     | UINT16               | RW    | 0x0000 (0 <sub>dec</sub> )       |
| (8000+n*16)<br>:23 | Expected Packet Rate - COS/Cyclic  | Timing parameter for the COS/cyclic connection (see DeviceNet specification)     | UINT16               | RW    | 0x0000 (0 <sub>dec</sub> )       |
| (8000+n*16)<br>:24 | Produced Data Size -<br>Poll       | Data length in poll mode                                                         | UINT16               | RW    | 0x0000 (0 <sub>dec</sub> )       |
| (8000+n*16)<br>:25 | Produced Data Size -<br>Bit Strobe | Data length in bit strobe mode                                                   | UINT16               | RW    | 0x0000 (0 <sub>dez</sub> )       |
| (8000+n*16)<br>:26 | Produced Data Size -<br>COS/Cyclic | Data length in change of state / cyclic mode                                     | UINT16               | RW    | 0x0000 (0 <sub>dec</sub> )       |
| (8000+n*16)<br>:27 | Consumed Data Size - Poll          | Data length in poll mode                                                         | UINT16               | RW    | 0x0000 (0 <sub>dec</sub> )       |
| (8000+n*16)<br>:28 | Consumed data size -<br>Bit strobe | Data length in bit strobe mode                                                   | UINT16               | RW    | 0x0000 (0 <sub>dec</sub> )       |
| (8000+n*16)<br>:29 | Consumed Data Size - COS/Cyclic    | Data length in change of state / cyclic mode                                     | UINT16               | RW    | 0x0000 (0 <sub>dec</sub> )       |

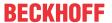

| Index (hex)        | Name                               | Meaning                                                                      | Data type | Flags | Default                         |
|--------------------|------------------------------------|------------------------------------------------------------------------------|-----------|-------|---------------------------------|
|                    | Electronic Key                     | Electronic key bit mask:                                                     | UINT16    | RW    | 0x0100                          |
| :2A                |                                    | Bit 0: Check Vendor Id                                                       |           |       | (256 <sub>dec</sub> )           |
|                    |                                    | Bit 1: Check DeviceType                                                      |           |       |                                 |
|                    |                                    | Bit 2: Check Product Code                                                    |           |       |                                 |
|                    |                                    | Bit 3: Check Revision                                                        |           |       |                                 |
|                    |                                    | Bit 4: reserved(0)                                                           |           |       |                                 |
|                    |                                    | Bit 5: reserved(0)                                                           |           |       |                                 |
|                    |                                    | Bit 6: reserved(0)                                                           |           |       |                                 |
|                    |                                    | Bit 7: reserved(0)                                                           |           |       |                                 |
| (8000+n*16)<br>:2B | Acknowledge Timer                  | Timing parameter for the COS/cyclic connection (see DeviceNet specification) | UINT16    | RW    | 0x0000 (0 <sub>dec</sub> )      |
| (8000+n*16)<br>:2C | Acknowledge Retry<br>Limit         | Timing parameter for the COS/cyclic connection (see DeviceNet specification) | UINT16    | RW    | 0x0100<br>(256 <sub>dec</sub> ) |
| (8000+n*16)<br>:2D | Inhibit Time                       | Timing parameter for the COS/cyclic connection (see DeviceNet specification) | UINT16    | RW    | 0x0000 (0 <sub>dec</sub> )      |
| (8000+n*16)<br>:2E | Produced data type - poll          | reserved                                                                     | UINT16    | RW    | 0x0000 (0 <sub>dec</sub> )      |
| (8000+n*16)<br>:2F | Produced data type -<br>Bit strobe | reserved                                                                     | UINT16    | RW    | 0x0000 (0 <sub>dec</sub> )      |
| (8000+n*16)<br>:30 | Produced data type - COS/cyclic    | reserved                                                                     | UINT16    | RW    | 0x0000 (0 <sub>dec</sub> )      |
| (8000+n*16)<br>:31 | Consumed data type - poll          | reserved                                                                     | UINT16    | RW    | 0x0000 (0 <sub>dec</sub> )      |
| (8000+n*16)<br>:32 | Consumed data type -<br>Bit strobe | reserved                                                                     | UINT16    | RW    | 0x0000 (0 <sub>dec</sub> )      |
| (8000+n*16)<br>:33 | Consumed data type - COS/cyclic    | reserved                                                                     | UINT16    | RW    | 0x0000 (0 <sub>dec</sub> )      |

# 6.7.2.1.2 Objects for internal settings

# Standard objects (0x1000-0x1FFF)

# **Index 1000 Device type**

| Index (hex) | Name | Meaning                                                                                                    | Data type | Flags | Default                                      |
|-------------|------|----------------------------------------------------------------------------------------------------|-----------|-------|----------------------------------------------|
| 1000:0      |      | Device type of the EtherCAT slave: The Lo-Word contains the CoE profile used (5001). The Hi-Word contains the module profile according to the modular device profile. | UINT32    |       | 0x14501389<br>(340792201 <sub>dec</sub><br>) |

## **Index 1008 Device name**

| Index (hex) | Name        | Meaning                           | Data type | Flags | Default |
|-------------|-------------|-----------------------------------|-----------|-------|---------|
| 1008:0      | Device name | Device name of the EtherCAT slave | STRING    | RO    | EL6752  |

## **Index 1009 Hardware version**

| Index (hex) | Name             | Meaning                                | Data type | Flags | Default |
|-------------|------------------|----------------------------------------|-----------|-------|---------|
| 1009:0      | Hardware version | Hardware version of the EtherCAT slave | STRING    | RO    | 00      |

# **Index 100A Software version**

| Index (hex) | Name             | Meaning                                | Data type | Flags | Default |
|-------------|------------------|----------------------------------------|-----------|-------|---------|
| 100A:0      | Software version | Firmware version of the EtherCAT slave | STRING    | RO    | 00      |

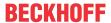

# **Index 1018 Identity**

| Index (hex) | Name          | Meaning                                                                                                    | Data type | Flags | Default                                      |
|-------------|---------------|----------------------------------------------------------------------------------------------------|-----------|-------|----------------------------------------------|
| 1018:0      | Identity      | Information for identifying the slave                                                                                                    | UINT8     | RO    | 0x04 (4 <sub>dec</sub> )                     |
| 1018:01     | Vendor ID     | Vendor ID of the EtherCAT slave                                                                                                    | UINT32    | RO    | 0x00000002<br>(2 <sub>dec</sub> )            |
| 1018:02     | Product code  | Product code of the EtherCAT slave                                                                                                    | UINT32    | RO    | 0x1A603052<br>(442511442 <sub>dec</sub><br>) |
| 1018:03     | Revision      | Revision number of the EtherCAT slave; the low word (bit 0-15) indicates the special terminal number, the high word (bit 16-31) refers to the device description                                                      | UINT32    | RO    | 0x00100000<br>(1048576 <sub>dec</sub> )      |
| 1018:04     | Serial number | Serial number of the EtherCAT slave; the low byte (bit 0-7) of the low word contains the year of production, the high byte (bit 8-15) of the low word contains the week of production, the high word (bit 16-31) is 0 | UINT32    | RO    | 0x00000000<br>(0 <sub>dec</sub> )            |

# **Index 1A85 DNM TxPDO-Map Device**

| Index (hex) | Name                    | Meaning                                                                                    | Data type | Flags | Default                  |
|-------------|-------------------------|--------------------------------------------------------------------------------------------|-----------|-------|--------------------------|
| 1A85:0      | DNM TxPDO-Map<br>Device | PDO Mapping TxPDO 134                                                                      | UINT8     | RW    | 0x09 (9 <sub>dec</sub> ) |
| 1A85:01     | SubIndex 001            | 1. PDO Mapping entry (object 0xF100 (DeviceNet status), entry 0x01 (Communication status)) | UINT32    | RW    | 0xF100:01, 8             |
| 1A85:02     | SubIndex 002            | 2. PDO Mapping entry (7 bits align)                                                        | UINT32    | RW    | 0x0000:00, 7             |
| 1A85:03     | SubIndex 003            | 3. PDO Mapping entry (object 0xF100 (DeviceNet status), entry 0x10 (TxPdoState))           | UINT32    | RW    | 0xF100:10, 1             |
| 1A85:04     | SubIndex 004            | 4. PDO Mapping entry (object 0xF101 (Network status), entry 0x01 (Device status))          | UINT32    | RW    | 0xF101:01, 8             |
| 1A85:05     | SubIndex 005            | 5. PDO Mapping entry (object 0xF101 (Network status), entry 0x09 (CAN BUS-OFF))            | UINT32    | RW    | 0xF101:09, 1             |
| 1A85:06     | SubIndex 006            | 6. PDO Mapping entry (object 0xF101 (Network status), entry 0x0A (CAN warning limit))      | UINT32    | RW    | 0xF101:0A, 1             |
| 1A85:07     | SubIndex 007            | 7. PDO Mapping entry (object 0xF101 (Network status), entry 0x0B (CAN Overrun))            | UINT32    | RW    | 0xF101:0B, 1             |
| 1A85:08     | SubIndex 008            | 8. PDO Mapping entry (5 bits align)                                                        | UINT32    | RW    | 0x0000:00, 5             |
| 1A85:09     | SubIndex 009            | 9. PDO Mapping entry (object 0xF101 (Network status), entry 0x11 (CAN BUS load))           | UINT32    | RW    | 0xF101:11, 16            |

# **Index 1C00 Sync manager type**

| Index (hex) | Name              | Meaning                                                   | Data type | Flags | Default                  |
|-------------|-------------------|-----------------------------------------------------------|-----------|-------|--------------------------|
| 1C00:0      | Sync manager type | Using the sync managers                                   | UINT8     | RO    | 0x04 (4 <sub>dec</sub> ) |
| 1C00:01     | SubIndex 001      | Sync-Manager Type Channel 1: Mailbox Write                | UINT8     | RO    | 0x01 (1 <sub>dec</sub> ) |
| 1C00:02     | SubIndex 002      | Sync-Manager Type Channel 2: Mailbox Read                 | UINT8     | RO    | 0x02 (2 <sub>dec</sub> ) |
| 1C00:03     | SubIndex 003      | Sync-Manager Type Channel 3: Process Data Write (Outputs) | UINT8     | RO    | 0x03 (3 <sub>dec</sub> ) |
| 1C00:04     | SubIndex 004      | Sync-Manager Type Channel 4: Process Data Read (Inputs)   | UINT8     | RO    | 0x04 (4 <sub>dec</sub> ) |

# Index 1C12 RxPDO assign

| Index (hex) | Name         | Meaning                                                                                       | Data type | Flags | Default                  |
|-------------|--------------|-----------------------------------------------------------------------------------------------|-----------|-------|--------------------------|
| 1C12:0      | RxPDO assign | PDO Assign Outputs                                                                            | UINT8     | RW    | 0x00 (0 <sub>dec</sub> ) |
| 1C12:01     |              | 1st allocated RxPDO (contains the index of the associated RxPDO mapping object)               |           |       |                          |
|             |              |                                                                                               |           |       |                          |
| 1C12:FF     |              | 255 <sup>th</sup> allocated RxPDO (contains the index of the associated RxPDO mapping object) |           |       |                          |

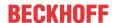

# Index 1C13 TxPDO assign

| Index (hex) | Name         | Meaning                                                                                       | Data type | Flags | Default                  |
|-------------|--------------|-----------------------------------------------------------------------------------------------|-----------|-------|--------------------------|
| 1C13:0      | TxPDO assign | PDO Assign Inputs                                                                             | UINT8     | RW    | 0x01 (1 <sub>dec</sub> ) |
| 1C13:01     |              | 1st allocated TxPDO (contains the index of the associated TxPDO mapping object)               |           |       |                          |
|             |              |                                                                                               |           |       |                          |
| 1C13:FF     |              | 255 <sup>th</sup> allocated TxPDO (contains the index of the associated TxPDO mapping object) |           |       |                          |

# Profile-specific objects (0x6000-0xFFFF)

The profile-specific objects have the same meaning for all EtherCAT slaves that support the profile 5001.

## **Index 6000-603E Poll Produced Data**

| Index (hex)        | Name               | Meaning                               | Data type | Flags | Default                  |
|--------------------|--------------------|---------------------------------------|-----------|-------|--------------------------|
| 6000+n*16:<br>0    | Poll Produced Data | Output data of the polling connection | UINT8     | RO    | 0x01 (1 <sub>dec</sub> ) |
| (6000+n*16)<br>:01 |                    |                                       |           |       |                          |
|                    |                    |                                       |           |       |                          |
| (6000+n*16)<br>:01 |                    |                                       |           |       |                          |

## **Index 6001-603F COS Produced Data**

| Index (hex)        | Name              | Meaning                                       | Data type | Flags | Default                  |
|--------------------|-------------------|-----------------------------------------------|-----------|-------|--------------------------|
| 6001+n*16:<br>0    | COS Produced Data | Output data of the change of state connection | UINT8     | RO    | 0x01 (1 <sub>dec</sub> ) |
| (6001+n*16)<br>:01 |                   |                                               |           |       |                          |
|                    |                   |                                               |           |       |                          |
| (6001+n*16)<br>:01 |                   |                                               |           |       |                          |

## **Index 7000-703E Poll Consumed Data**

| Index (hex)        | Name               | Meaning                              | Data type | Flags | Default                  |
|--------------------|--------------------|--------------------------------------|-----------|-------|--------------------------|
| 7000+n*16:<br>0    | Poll Consumed Data | Input data of the polling connection | UINT8     | RO    | 0x01 (1 <sub>dec</sub> ) |
| (7000+n*16)<br>:01 |                    |                                      |           |       |                          |
|                    |                    |                                      |           |       |                          |
| (7000+n*16)<br>:01 |                    |                                      |           |       |                          |

## **Index 7001-703F COS Consumed Data**

| Index (hex)        | Name              | Meaning                                      | Data type | Flags | Default                  |
|--------------------|-------------------|----------------------------------------------|-----------|-------|--------------------------|
| 7001+n*16:<br>0    | COS Consumed Data | Input data of the change of state connection | UINT8     | RO    | 0x01 (1 <sub>dec</sub> ) |
| (7001+n*16)<br>:01 |                   |                                              |           |       |                          |
|                    |                   |                                              |           |       |                          |
| (7001+n*16)<br>:01 |                   |                                              |           |       |                          |

76 Version: 2.2 EL6752

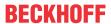

# **Index F000 Modular device profile**

| Index (hex) | Name                      | Meaning                                                  | Data type | Flags | Default                         |
|-------------|---------------------------|----------------------------------------------------------|-----------|-------|---------------------------------|
| F000:0      | Modular device profile    | General information for the modular device profile       | UINT8     | RO    | 0x02 (2 <sub>dec</sub> )        |
| F000:01     | Module index distance     | Index distance of the objects of the individual channels | UINT16    | RO    | 0x0010 (16 <sub>dec</sub> )     |
| F000:02     | Maximum number of modules | Number of channels                                       | UINT16    | RO    | 0x00FF<br>(255 <sub>dec</sub> ) |

# **Index F008 Code word**

| Index (hex) | Name      | Meaning  | Data type | Flags | Default             |
|-------------|-----------|----------|-----------|-------|---------------------|
| F008:0      | Code word | reserved | UINT32    | RW    | 0x00000000          |
|             |           |          |           |       | (O <sub>dec</sub> ) |

# **Index F010 Module list**

| Index (hex) | Name        | Meaning                                               | Data type | Flags | Default                  |
|-------------|-------------|-------------------------------------------------------|-----------|-------|--------------------------|
| F010:0      | Module list | List of the DeviceNet slaves connected to the EL6752. | UINT8     | RW    | 0x00 (0 <sub>dec</sub> ) |
| F010:01     |             | Product code of the first DeviceNet slave             | UINT16    | RO    | 0x00 (0 <sub>dec</sub> ) |
|             |             |                                                       |           |       |                          |
| F010:FF     |             |                                                       |           |       |                          |

## **Index F100 DeviceNet status**

| Index (hex) | Name                        | Meaning                                                  | Data type | Flags | Default                   |
|-------------|-----------------------------|----------------------------------------------------------|-----------|-------|---------------------------|
| F100:0      | DeviceNet status            | DeviceNet status of the EL6752                           | UINT8     | RO    | 0x10 (16 <sub>dec</sub> ) |
| F100:01     | Number of Slaves not in Run | Number of DeviceNet slaves that are not in the RUN state | UINT8     | RO    | 0x00 (0 <sub>dec</sub> )  |
| F100:10     | TxPdoState                  | Status of the Tx-PDO                                     | BOOLEAN   | RO    | 0x00 (0 <sub>dec</sub> )  |

## **Index F101 Network status**

| Index (hex) | Name              | Meaning                                                                                                    | Data type | Flags | Default                    |
|-------------|-------------------|----------------------------------------------------------------------------------------------------|-----------|-------|----------------------------|
| F101:0      | Network status    | Max. Subindex                                                                                                    | UINT8     | RO    | 0x11 (17 <sub>dec</sub> )  |
| F101:01     | Device status     | 0: RUN MODE 1: IDLE MODE 2: Duplicate MacId Check failed, MAC ID used 3: Status: Selftest 4: Status: Standby 5: Status:Major Recoverable Fault 6: Status:Minor Recoverable Fault 7: DeviceNet Voltage Error 8: DeviceNet Access Error | UINT8     | RO    | 0x00 (0 <sub>dec</sub> )   |
| F101:09     | CAN BUS-OFF       | CAN controller of the EL6752 is in state bus-off                                                                                                    | BOOLEAN   | RO    | 0x00 (0 <sub>dec</sub> )   |
| F101:0A     | CAN warning limit | CAN controller of the EL6752 has exceeded the warning limit                                                                                                    | BOOLEAN   | RO    | 0x00 (0 <sub>dec</sub> )   |
| F101:0B     | CAN Overrun       | CAN controller of the EL6752 is in state bus-off                                                                                                    | BOOLEAN   | RO    | 0x00 (0 <sub>dec</sub> )   |
| F101:11     | CAN BUS load      | CAN bus load 0 - 100%                                                                                                    | UINT16    | RO    | 0x0000 (0 <sub>dec</sub> ) |

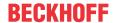

#### **Index F800 bus parameter set**

| Index (hex) | Name              | Meaning                                                               | Data type            | Flags | Default                                 |
|-------------|-------------------|-----------------------------------------------------------------------|----------------------|-------|-----------------------------------------|
| F800:0      | Bus Parameter set | Max. Subindex                                                         | UINT8                | RW    | 0x08 (8 <sub>dez</sub> )                |
| F800:01     | MAC ID            | Device address of the DeviceNet device (see DeviceNet specification)  | UINT16               | RW    | 0x0000 (0 <sub>dec</sub> )              |
| F800:03     | Product Name      | Product name of the DeviceNet device (see DeviceNet specification)    | OCTET-<br>STRING[32] | RW    | {0}                                     |
| F800:04     | DeviceType        | Device type of the DeviceNet device (see DeviceNet specification)     | UINT16               | RW    | 0x0000 (0 <sub>dec</sub> )              |
| F800:05     | Vendor ID         | Manufacturer ID of the DeviceNet device (see DeviceNet specification) | UINT16               | RW    | 0x0000 (0 <sub>dec</sub> )              |
| F800:06     | Product Code      | Product code of the DeviceNet device (see DeviceNet specification)    | UINT16               | RW    | 0x0000 (0 <sub>dec</sub> )              |
| F800:07     | Revision Number   | Version number of the DeviceNet device (see DeviceNet specification)  | UINT16               | RW    | 0x0000 (0 <sub>dec</sub> )              |
| F800:08     | Serial Number     | Serial number of the DeviceNet device (see DeviceNet specification)   | UINT32               | RW    | 0x00350000<br>(3473408 <sub>dec</sub> ) |
| F800:09     | Baud rate         | DeviceNet Baud Rate                                                   | UINT16               | RW    | 0x0100<br>(256 <sub>dec</sub> )         |

## 6.7.2.2 DeviceNet Slave - EL6752-0010

# EtherCAT XML Device Description

The display matches that of the CoE objects from the EtherCAT XML Device Description. We recommend downloading the latest XML file from the download area of the <u>Beckhoff website</u> and installing it according to installation instructions.

# Parameterization via the CoE list (CAN over EtherCAT)

The EtherCAT device is parameterized via the CoE-Online tab (double-click on the respective object) or via the Process Data tab (allocation of PDOs). Please note the following general <u>CoE notes</u> [• 34] when using/manipulating the CoE parameters:

- · Keep a startup list if components have to be replaced
- Differentiation between online/offline dictionary, existence of current XML description
- · use "CoE reload" for resetting changes

#### Introduction

The CoE overview contains objects for different intended applications:

- Objects required for parameterization during commissioning
- · Objects for indicating internal settings (may be fixed)

The parameterization and the objects required for normal operation will be presented first of all below. All further objects that are not needed for the normal application case can be found in the lower section of the table.

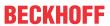

# 6.7.2.2.1 Objects for the parameterization

# **Index 8000 configuration data**

| Index (hex) | Name                               | Meaning                                                                      | Data type            | Flags | Default                          |
|-------------|------------------------------------|------------------------------------------------------------------------------|----------------------|-------|----------------------------------|
| 8000:0      | Configuration Data                 | Max. Subindex                                                                | UINT8                | RW    | 0x33 (51 <sub>dez</sub> )        |
| 8000:01     | MAC ID                             | DeviceNet device address (see DeviceNet specification)                       | UINT16               | RW    | 0x0000 (0 <sub>dec</sub> )       |
| 8000:03     | ProductName                        | Product name                                                                 | OCTET-<br>STRING[32] | RW    | {0}                              |
| 8000:04     | Device Type                        | Device type (see DeviceNet specification)                                    | UINT16               | RW    | 0x0000 (0 <sub>dec</sub> )       |
| 8000:05     | Vendor ID                          | Manufacturer ID (see DeviceNet specification)                                | UINT16               | RW    | 0x0000 (0 <sub>dec</sub> )       |
| 8000:06     | Product Code                       | Product code (see DeviceNet specification)                                   | UINT16               | RW    | 0x0000 (0 <sub>dec</sub> )       |
| 8000:07     | Revision Number                    | Version number (see DeviceNet specification)                                 | UINT16               | RW    | 0x0000 (0 <sub>dec</sub> )       |
| 80:008      | Serial Number                      | Serial number (see DeviceNet specification)                                  | UINT32               | RW    | 0x0000000<br>(0 <sub>dec</sub> ) |
| 8000:1D     | Network Flags                      | Reserved for AMS via DeviceNet                                               | UINT16               | RW    | 0x0000 (0 <sub>dec</sub> )       |
| 8000:1E     | Network Port                       | Reserved for AMS via DeviceNet                                               | UINT16               | RW    | 0x0000 (0 <sub>dec</sub> )       |
| 8000:1F     | Network Segment Address            | Reserved for AMS via DeviceNet                                               | OCTET-<br>STRING[2]  | RW    | {0}                              |
| 8000:20     | Allocation Choice                  | DeviceNet mode selection (see DeviceNet specification)                       | UINT16               | RW    | 0x0100                           |
|             |                                    | Bit 0: reserved (0)                                                          |                      |       | (256 <sub>dec</sub> )            |
|             |                                    | Bit 1: Polled                                                                |                      |       |                                  |
|             |                                    | Bit 2: Bit-Strobed                                                           |                      |       |                                  |
|             |                                    | Bit 3: reserved (0)                                                          |                      |       |                                  |
|             |                                    | Bit 4: Change of State                                                       |                      |       |                                  |
|             |                                    | Bit 5: Cyclic                                                                |                      |       |                                  |
|             |                                    | Bit 6: Acknowledge Suppression                                               |                      |       |                                  |
|             |                                    | Bit 7: reserved(0)                                                           |                      |       |                                  |
| 8000:21     | Expected Packet Rate - Poll        | Timing parameter for the poll connection (see DeviceNet specification)       | UINT16               | RW    | 0x0000 (0 <sub>dec</sub> )       |
| 8000:22     | Expected Packet Rate - Bit Strobe  | Timing parameter for the bit strobe connection (see DeviceNet specification) | UINT16               | RW    | 0x0000 (0 <sub>dec</sub> )       |
| 8000:23     | Expected Packet Rate - COS/Cyclic  | Timing parameter for the COS/cyclic connection (see DeviceNet specification) | UINT16               | RW    | 0x0000 (0 <sub>dec</sub> )       |
| 8000:24     | Produced Data Size -<br>Poll       | Data length in poll mode                                                     | UINT16               | RW    | 0x0000 (0 <sub>dec</sub> )       |
| 8000:25     | Produced Data Size -<br>Bit Strobe | Data length in bit strobe mode                                               | UINT16               | RW    | 0x0000 (0 <sub>dec</sub> )       |
| 8000:26     | Produced Data Size -<br>COS/Cyclic | Data length in change of state / cyclic mode                                 | UINT16               | RW    | 0x0000 (0 <sub>dec</sub> )       |
| 8000:27     | Consumed Data Size - Poll          | Data length in poll mode                                                     | UINT16               | RW    | 0x0000 (0 <sub>dec</sub> )       |
| 8000:28     | Consumed data size -<br>Bit strobe | Data length in bit strobe mode                                               | UINT16               | RW    | 0x0000 (0 <sub>dec</sub> )       |
| 8000:29     | Consumed Data Size - COS/Cyclic    | Data length in change of state / cyclic mode                                 | UINT16               | RW    | 0x0000 (0 <sub>dec</sub> )       |

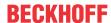

# 6.7.2.2.2 Objects for internal settings

# Standard objects (0x1000-0x1FFF)

The standard objects have the same meaning for all EtherCAT slaves.

# **Index 1000 Device type**

| Index (hex) | Name | Meaning                                                                                                    | Data type | Flags | Default                                      |
|-------------|------|----------------------------------------------------------------------------------------------------|-----------|-------|----------------------------------------------|
| 1000:0      |      | Device type of the EtherCAT slave: The Lo-Word contains the CoE profile used (5001). The Hi-Word contains the module profile according to the modular device profile. | UINT32    |       | 0x145A1389<br>(341447561 <sub>dec</sub><br>) |

#### **Index 1008 Device name**

| Index (hex) | Name        | Meaning                           | Data type | Flags | Default     |  |
|-------------|-------------|-----------------------------------|-----------|-------|-------------|--|
| 1008:0      | Device name | Device name of the EtherCAT slave | STRING    | RO    | EL6752-0010 |  |

## **Index 1009 Hardware version**

| Index (hex) | Name             | Meaning                              | Data type | Flags | Default |
|-------------|------------------|--------------------------------------|-----------|-------|---------|
| 1009:0      | Hardware version | Hardware-Version des EtherCAT-Slaves | STRING    | RO    | 00      |

## **Index 100A Software version**

| Index (hex) | Name             | Meaning                                | Data type | Flags | Default |
|-------------|------------------|----------------------------------------|-----------|-------|---------|
| 100A:0      | Software version | Firmware version of the EtherCAT slave | STRING    | RO    | 00      |

# **Index 1018 Identity**

| Index (hex) | Name          | Meaning                                                                                                    | Data type | Flags | Default                                 |
|-------------|---------------|----------------------------------------------------------------------------------------------------|-----------|-------|-----------------------------------------|
| 1018:0      | Identity      | Information for identifying the slave                                                                                                    | UINT8     | RO    | 0x04 (4 <sub>dec</sub> )                |
| 1018:01     | Vendor ID     | Vendor ID of the EtherCAT slave                                                                                                    | UINT32    | RO    | 0x00000002<br>(2 <sub>dec</sub> )       |
| 1018:02     | Product code  | Product code of the EtherCAT slave                                                                                                    | UINT32    | RO    | 0x1A603052<br>(442511442 <sub>dec</sub> |
| 1018:03     | Revision      | Revision number of the EtherCAT slave; the low word (bit 0-15) indicates the special terminal number, the high word (bit 16-31) refers to the device description                                                      | UINT32    | RO    | 0x0010000A<br>(1048586 <sub>dec</sub> ) |
| 1018:04     | Serial number | Serial number of the EtherCAT slave; the low byte (bit 0-7) of the low word contains the year of production, the high byte (bit 8-15) of the low word contains the week of production, the high word (bit 16-31) is 0 | UINT32    | RO    | 0x00000000<br>(0 <sub>dec</sub> )       |

# **Index 1600 DNS RxPDO-Map**

| Index (hex) | Name          | Meaning             | Data type | Flags | Default                  |
|-------------|---------------|---------------------|-----------|-------|--------------------------|
| 1600:0      | DNS RxPDO-Map | PDO Mapping RxPDO 1 | UINT8     | RW    | 0x00 (0 <sub>dec</sub> ) |
| 1600:01     |               |                     |           |       |                          |
|             |               |                     |           |       |                          |
| 1600:FF     |               |                     |           |       |                          |

# **Index 1A00 DNS TxPDO-Map**

| Index (hex) | Name          | Meaning             | Data type | Flags | Default                  |
|-------------|---------------|---------------------|-----------|-------|--------------------------|
| 1A00:0      | DNS TxPDO-Map | PDO Mapping TxPDO 1 | UINT8     | RW    | 0x00 (0 <sub>dec</sub> ) |
| 1A00:01     |               |                     |           |       |                          |
|             |               |                     |           |       |                          |
| 1A00:FF     |               |                     |           |       |                          |

80 Version: 2.2 EL6752

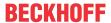

# **Index 1A01 DNM TxPDO-Map Device**

| Index (hex) | Name                    | Meaning                                                                                    | Data type | Flags | Default                  |
|-------------|-------------------------|--------------------------------------------------------------------------------------------|-----------|-------|--------------------------|
| 1A01:0      | DNM TxPDO-Map<br>Device | PDO Mapping TxPDO 2                                                                        | UINT8     | RW    | 0x09 (9 <sub>dec</sub> ) |
| 1A01:01     | SubIndex 001            | 1. PDO Mapping entry (object 0xF100 (DeviceNet status), entry 0x01 (Communication status)) | UINT32    | RW    | 0xF100:01, 8             |
| 1A01:02     | SubIndex 002            | 2. PDO Mapping entry (7 bits align)                                                        | UINT32    | RW    | 0x0000:00, 7             |
| 1A01:03     | SubIndex 003            | 3. PDO Mapping entry (object 0xF100 (DeviceNet status), entry 0x10 (TxPdoState))           | UINT32    | RW    | 0xF100:10, 1             |
| 1A01:04     | SubIndex 004            | 4. PDO Mapping entry (object 0xF101 (Network status), entry 0x01 (Device status))          | UINT32    | RW    | 0xF101:01, 8             |
| 1A01:05     | SubIndex 005            | 5. PDO Mapping entry (object 0xF101 (Network status), entry 0x09 (CAN BUS-OFF))            | UINT32    | RW    | 0xF101:09, 1             |
| 1A01:06     | SubIndex 006            | 6. PDO Mapping entry (object 0xF101 (Network status), entry 0x0A (CAN warning limit))      | UINT32    | RW    | 0xF101:0A, 1             |
| 1A01:07     | SubIndex 007            | 7. PDO Mapping entry (object 0xF101 (Network status), entry 0x0B (CAN Overrun))            | UINT32    | RW    | 0xF101:0B, 1             |
| 1A01:08     | SubIndex 008            | 8. PDO Mapping entry (5 bits align)                                                        | UINT32    | RW    | 0x0000:00, 5             |
| 1A01:09     | SubIndex 009            | 9. PDO Mapping entry (object 0xF101 (Network status), entry 0x11 (CAN BUS load))           | UINT32    | RW    | 0xF101:11, 16            |

# **Index 1C00 Sync manager type**

| Index (hex) | Name              | Meaning                                                   | Data type | Flags | Default                  |
|-------------|-------------------|-----------------------------------------------------------|-----------|-------|--------------------------|
| 1C00:0      | Sync manager type | Using the sync managers                                   | UINT8     | RO    | 0x04 (4 <sub>dec</sub> ) |
| 1C00:01     | SubIndex 001      | Sync-Manager Type Channel 1: Mailbox Write                | UINT8     | RO    | 0x01 (1 <sub>dec</sub> ) |
| 1C00:02     | SubIndex 002      | Sync-Manager Type Channel 2: Mailbox Read                 | UINT8     | RO    | 0x02 (2 <sub>dec</sub> ) |
| 1C00:03     | SubIndex 003      | Sync-Manager Type Channel 3: Process Data Write (Outputs) | UINT8     | RO    | 0x03 (3 <sub>dec</sub> ) |
| 1C00:04     | SubIndex 004      | Sync-Manager Type Channel 4: Process Data Read (Inputs)   | UINT8     | RO    | 0x04 (4 <sub>dec</sub> ) |

# Index 1C12 RxPDO assign

| Index (hex) | Name         | Meaning                                                                                     | Data type | Flags | Default                          |
|-------------|--------------|---------------------------------------------------------------------------------------------|-----------|-------|----------------------------------|
| 1C12:0      | RxPDO assign | PDO Assign Outputs                                                                          | UINT8     | RW    | 0x01 (1 <sub>dec</sub> )         |
| 1C12:01     |              | 1 <sup>st</sup> allocated RxPDO (contains the index of the associated RxPDO mapping object) | UINT16    |       | 0x1600<br>(5632 <sub>dec</sub> ) |

# Index 1C13 TxPDO assign

| Index (hex) | Name         | Meaning                                                                                     | Data type | Flags | Default                          |
|-------------|--------------|---------------------------------------------------------------------------------------------|-----------|-------|----------------------------------|
| 1C13:0      | TxPDO assign | PDO Assign Inputs                                                                           | UINT8     | RW    | 0x02 (2 <sub>dec</sub> )         |
| 1C13:01     | SubIndex 001 | 1st allocated TxPDO (contains the index of the associated TxPDO mapping object)             | UINT16    |       | 0x1A00<br>(6656 <sub>dec</sub> ) |
| 1C13:02     | SubIndex 002 | 2 <sup>nd</sup> allocated TxPDO (contains the index of the associated TxPDO mapping object) | UINT16    |       | 0x1A01<br>(6657 <sub>dec</sub> ) |

# Profile-specific objects (0x6000-0xFFFF)

The profile-specific objects have the same meaning for all EtherCAT slaves that support the profile 5001.

# **Index 6000 Poll Produced Data**

| Index (hex) | Name               | Meaning                               | Data type | Flags | Default                  |
|-------------|--------------------|---------------------------------------|-----------|-------|--------------------------|
| 6000:0      | Poll Produced Data | Output data of the polling connection | UINT8     | RO    | 0x01 (1 <sub>dec</sub> ) |
| 6000:01     |                    |                                       |           |       |                          |
|             |                    |                                       |           |       |                          |
| 6000:01     |                    |                                       |           |       |                          |

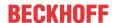

## **Index 6001 COS Produced Data**

| Index (hex) | Name              | Meaning                                       | Data type | Flags | Default                  |
|-------------|-------------------|-----------------------------------------------|-----------|-------|--------------------------|
| 6001:0      | COS Produced Data | Output data of the change of state connection | UINT8     | RO    | 0x01 (1 <sub>dec</sub> ) |
| 6001:01     |                   |                                               |           |       |                          |
|             |                   |                                               |           |       |                          |
| 6001:01     |                   |                                               |           |       |                          |

## **Index 7000 Poll Consumed Data**

| Index (hex) | Name               | Meaning                              | Data type | Flags | Default                  |
|-------------|--------------------|--------------------------------------|-----------|-------|--------------------------|
| 7000:0      | Poll Consumed Data | Input data of the polling connection | UINT8     | RO    | 0x01 (1 <sub>dec</sub> ) |
| 7000:01     |                    |                                      |           |       |                          |
|             |                    |                                      |           |       |                          |
| 7000:01     |                    |                                      |           |       |                          |

# **Index 7001 COS Consumed Data**

| Index (hex) | Name              | Meaning                                      | Data type | Flags | Default                  |
|-------------|-------------------|----------------------------------------------|-----------|-------|--------------------------|
| 7001:0      | COS Consumed Data | Input data of the change of state connection | UINT8     | RO    | 0x01 (1 <sub>dec</sub> ) |
| 7001:01     |                   |                                              |           |       |                          |
|             |                   |                                              |           |       |                          |
| 7001:01     |                   |                                              |           |       |                          |

# **Index F000 Modular device profile**

| Index (hex) | Name                      | Meaning                                                  | Data type | Flags | Default                     |
|-------------|---------------------------|----------------------------------------------------------|-----------|-------|-----------------------------|
| F000:0      | Modular device profile    | General information for the modular device profile       | UINT8     | RO    | 0x02 (2 <sub>dec</sub> )    |
|             | Module index distance     | Index distance of the objects of the individual channels | UINT16    | RO    | 0x0010 (16 <sub>dec</sub> ) |
| F000:02     | Maximum number of modules | Number of channels                                       | UINT16    | RO    | 0x0001 (1 <sub>dec</sub> )  |

# **Index F008 Code word**

| Index (hex) | Name      | Meaning  | Data type | Flags | Default             |
|-------------|-----------|----------|-----------|-------|---------------------|
| F008:0      | Code word | reserved | UINT32    | RW    | 0x00000000          |
|             |           |          |           |       | (O <sub>dec</sub> ) |

# **Index F010 Module list**

| Index (hex) | Name         | Meaning                   | Data type | Flags | Default                              |
|-------------|--------------|---------------------------|-----------|-------|--------------------------------------|
| F010:0      | Module list  | List of connected devices | UINT8     | RW    | 0x01 (1 <sub>dec</sub> )             |
| F010:01     | SubIndex 001 | Product code EL6752-0010  | UINT32    | 1     | 0x0000145A<br>(5210 <sub>dec</sub> ) |

## **Index F100 DeviceNet status**

| Index (hex) | Name             | Meaning                                                                                                    | Data type | Flags | Default                   |
|-------------|------------------|----------------------------------------------------------------------------------------------------|-----------|-------|---------------------------|
| F100:0      | DeviceNet status | DeviceNet status of the EL6752-0010                                                                                                    | UINT8     | RO    | 0x10 (16 <sub>dec</sub> ) |
| F100:01     |                  | Communication status of the EL6752-0010:  0 = No error  1 = Station deactivated  2 = Station not exists  18 = Station ready  31 = only for EtherCAT gateways: WC-State of cyclic  EtherCAT frame is 1 | UINT8     | RO    | 0x00 (0 <sub>dec</sub> )  |
| F100:10     | TxPdoState       | Status of the Tx-PDO                                                                                                    | BOOLEAN   | RO    | 0x00 (0 <sub>dec</sub> )  |

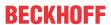

# **Index F101 Network status**

| Index (hex) | Name              | Meaning                                                                                                    | Data type | Flags | Default                    |
|-------------|-------------------|----------------------------------------------------------------------------------------------------|-----------|-------|----------------------------|
| F101:0      | Network status    | Max. Subindex                                                                                                    | UINT8     | RO    | 0x11 (17 <sub>dec</sub> )  |
| F101:01     | Device status     | 0: RUN MODE 1: IDLE MODE 2: Duplicate MacId Check failed, MAC ID used 3: Status: Selftest 4: Status: Standby 5: Status:Major Recoverable Fault 6: Status:Minor Recoverable Fault 7: DeviceNet Voltage Error 8: DeviceNet Access Error | UINT8     | RO    | 0x00 (0 <sub>dec</sub> )   |
| F101:09     | CAN BUS-OFF       | CAN controller of the EL6752-0010 is in state bus-off                                                                                                    | BOOLEAN   | RO    | 0x00 (0 <sub>dec</sub> )   |
| F101:0A     | CAN warning limit | CAN controller of the EL6752-0010 has exceeded the warning limit                                                                                                    | BOOLEAN   | RO    | 0x00 (0 <sub>dec</sub> )   |
| F101:0B     | CAN Overrun       | CAN controller of the EL6752-0010 is in state bus-off                                                                                                    | BOOLEAN   | RO    | 0x00 (0 <sub>dec</sub> )   |
| F101:11     | CAN BUS load      | CAN bus load 0 - 100 %                                                                                                    | UINT16    | RO    | 0x0000 (0 <sub>dez</sub> ) |

# **Index F800 bus parameter set**

| Index (hex) | Name              | Meaning                                                               | Data type            | Flags | Default                                 |
|-------------|-------------------|-----------------------------------------------------------------------|----------------------|-------|-----------------------------------------|
| F800:0      | Bus Parameter set | Max. Subindex                                                         | UINT8                | RW    | 0x08 (8 <sub>dec</sub> )                |
| F800:01     | MAC ID            | Device address of the DeviceNet device (see DeviceNet specification)  | UINT16               | RW    | 0x0000 (0 <sub>dec</sub> )              |
| F800:03     | Product Name      | Product name of the DeviceNet device (see DeviceNet specification)    | OCTET-<br>STRING[32] | RW    | {0}                                     |
| F800:04     | DeviceType        | Device type of the DeviceNet device (see DeviceNet specification)     | UINT16               | RW    | 0x0000 (0 <sub>dec</sub> )              |
| F800:05     | Vendor ID         | Manufacturer ID of the DeviceNet device (see DeviceNet specification) | UINT16               | RW    | 0x0000 (0 <sub>dec</sub> )              |
| F800:06     | Product Code      | Product code of the DeviceNet device (see DeviceNet specification)    | UINT16               | RW    | 0x0000 (0 <sub>dec</sub> )              |
| F800:07     | Revision Number   | Version number of the DeviceNet device (see DeviceNet specification)  | UINT16               | RW    | 0x0000 (0 <sub>dec</sub> )              |
| F800:08     | Serial Number     | Serial number of the DeviceNet device (see DeviceNet specification)   | UINT32               | RW    | 0x00350000<br>(3473408 <sub>dec</sub> ) |
| F800:09     | Baud rate         | DeviceNet Baud Rate                                                   | UINT16               | RW    | 0x0100<br>(256 <sub>dec</sub> )         |

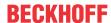

# 7 Error handling and diagnostics

# 7.1 EL6752 - LED description

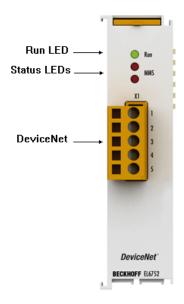

Fig. 71: LEDs

## **LED** behaviour

The LEDs facilitate diagnosing of the main terminal states:

# EL6752-0000 (DeviceNet master terminal)

| LED       | Colours                                                                                  | Meaning      |                                                                                                    |
|-----------|------------------------------------------------------------------------------------------|--------------|----------------------------------------------------------------------------------------------------|
| RUN green |                                                                                          | This LED inc | licates the terminal's operating state:                                                                                                    |
|           |                                                                                          | off          | State of the EtherCAT State Machine:  INIT = initialization of the terminal;  BOOTSTRAP = function for terminal firmware updates                   |
|           |                                                                                          | flashing     | State of the EtherCAT State Machine:  PREOP = function for mailbox communication and different standard-settings set                               |
|           |                                                                                          | Single flash | State of the EtherCAT State Machine:  SAFEOP = verification of the sync manager channels and the distributed clocks.  Outputs remain in safe state |
|           |                                                                                          | on           | State of the EtherCAT State Machine: <b>OP</b> = normal operating state; mailbox and process data communication is possible                        |
| MNS green | green                                                                                    | off          | Master is offline                                                                                                    |
|           | flashing Master is online and is performing the Duplicate MAC-ID check                   |              | Master is online and is performing the Duplicate MAC-ID check                                                                                      |
|           |                                                                                          | on           | Master is online and is communicating with the configured slaves                                                                                   |
| MNS red   | MNS red red flashing Communication error of the master with one of the configured slaves |              | Communication error of the master with one of the configured slaves                                                                                |
|           |                                                                                          | on           | DeviceNet Bus OFF, DeviceNet voltage error, Master failed Duplicate MAC-ID check                                                                   |

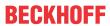

# EL6752-0010 (DeviceNet slave terminal)

| LED         | Color                                                                                                  | Meaning      |                                                                                                    |  |  |
|-------------|----------------------------------------------------------------------------------------------------|--------------|----------------------------------------------------------------------------------------------------|--|--|
| RUN         | green                                                                                                  | This LED inc | This LED indicates the terminal's operating state:                                                                                                 |  |  |
|             |                                                                                                    |              | State of the EtherCAT State Machine:  INIT = initialization of the terminal;  BOOTSTRAP = function for terminal firmware updates                   |  |  |
|             |                                                                                                    | flashing     | State of the EtherCAT State Machine:  PREOP = function for mailbox communication and different standard-settings set                               |  |  |
|             | Single fla                                                                                             |              | State of the EtherCAT State Machine:  SAFEOP = verification of the sync manager channels and the distributed clocks.  Outputs remain in safe state |  |  |
|             |                                                                                                    | on           | State of the EtherCAT State Machine:  OP = normal operating state; mailbox and process data communication is possible                              |  |  |
| MNS green   | green                                                                                                  | off          | Slave is offline                                                                                                    |  |  |
|             | flashing Slave port has ended the Duplicate MAC-ID check (Network OK), communication error the master. |              | Slave port has ended the Duplicate MAC-ID check (Network OK), communication error with the master.                                                 |  |  |
|             |                                                                                                    | on           | Slave port is online and is communicating with the master.                                                                                         |  |  |
| MNS red red |                                                                                                    | flashing     | Communication error of the slave port with the master, timeout of the slave port                                                                   |  |  |
|             |                                                                                                    | on           | DeviceNet Bus OFF, DeviceNet voltage error, slave port error, error in Duplicate MAC-ID check                                                      |  |  |

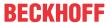

# 7.2 EL6752/-0010 diagnostics

The EL6752/-0010 feature various diagnostic variables that describe the state of the terminal and the DeviceNet and can be linked in the PLC:

# We recommend monitoring the following process data during each cycle:

- WcState: if ≠ 0, this EtherCAT device does not take part in the process data traffic
- State: if ≠ 8, the EtherCAT device is not in OP (operational) status

# We recommend monitoring the following process data:

- **Error**: if ≠ 0, the indicated number of DeviceNet devices has a BoxState not equal zero, i.e. check which DeviceNet devices are not operating correctly in the bus
- · DiagFlag: indicates pending diagnostic data

# 7.2.1 EL6752/-0010 - WC-State

For monitoring the EtherCAT communication the WC state (working counter) of the EL6752/-0010 must be checked. If the WC state is not equal "0" the EtherCAT communication is disturbed, i.e. data sent to the slave or the master are no longer transferred correctly and are not valid.

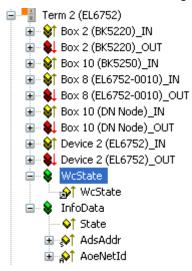

Fig. 72: WCState in the TwinCAT tree

## **WcState**

0: data are valid

1: data are not valid, problem in the EtherCAT communication

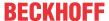

# 7.2.2 EL6752/-0010 - State

The diagnostic state variable indicates the current EtherCAT state of the EL6752/-0010.

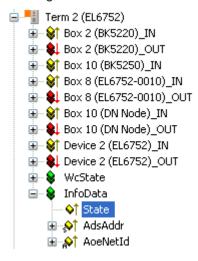

Fig. 73: State diagnostic variable in the TwinCAT tree

#### **State**

```
0x___1 = Slave in 'INIT' state
0x__2 = Slave in 'PREOP' state
0x_3 = \text{Slave in 'BOOT' state}
0x 4 = Slave in 'SAFEOP' state
0x 8 = Slave in 'OP' state
0x001 = Slave signals error
0x002_ = Invalid vendorld, productCode... read
0x004 = Initialization error occurred
0x010 = Slave not present
0x020_ = Slave signals link error
0x040 = Slave signals missing link
0x080 = Slave signals unexpected link
0x100 = Communication port A
0x200 = Communication port B
0x400 = Communication port C
0x800 = Communication port D
```

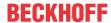

# 7.2.3 EL6752/-0010 - Error / DiagFlag

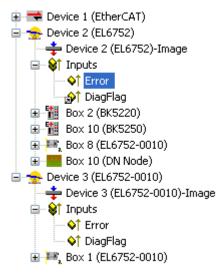

Fig. 74: Error and DiagFlag in the TwinCAT tree

#### **Error**

0: all DeviceNet devices have BoxState zero

>0: number of DeviceNet devices with BoxState not equal zero.

## **DiagFlag**

0 = no diagnostic data are pending

1 = diagnostic data are pending and can be read via AdsRead services

# 7.3 DeviceNet device diagnostics

DeviceNet slave devices feature different diagnostic variables that describe the DeviceNet communication state and can be linked in the PLC:

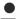

We recommend monitoring the following process data during each cycle:

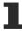

- MacState: if ≠ 0, this DeviceNet device is not participating correctly in the process data traffic
- **CouplerState**: for Beckhoff Bus Couplers, the terminal communication of the Bus Coupler may be disturbed or diagnostic data may be present if ≠ 0

# 7.3.1 DeviceNet slave device / EL6752-0010 - MacState

For monitoring the DeviceNet communication the MacState of the DeviceNet device / EL6752-0010 must be checked. If the MacState is not equal zero, the DeviceNet slave is not participating correctly in the DeviceNet data exchange.

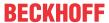

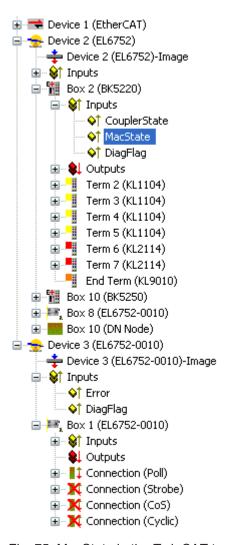

Fig. 75: MacState in the TwinCAT tree

#### **MacState**

- 0 = No error
- 1 = Station deactivated
- 2 = Station not exists
- 18 = Station ready
- 40 = Heartbeat Message not received
- 41 = Shutdown Message received
- 42 = Electronic Key Fault: Vendor Id
- 43 = Electronic Key Fault: Device Type
- 44 = Electronic Key Fault: Product Code
- 45 = Electronic Key Fault: Revision
- 46 = Fault while writing Start-Up Attributs
- 47 = wrong Produced IO-Data Size
- 48 = wrong Consumed IO-Data Size
- 49 = Idle Mode

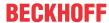

# 7.3.2 DeviceNet slave device / EL6752-0010 - DiagFlag

The DiagFlag indicates pending diagnostic data. Pending diagnostic data can be read via an AdsRead command.

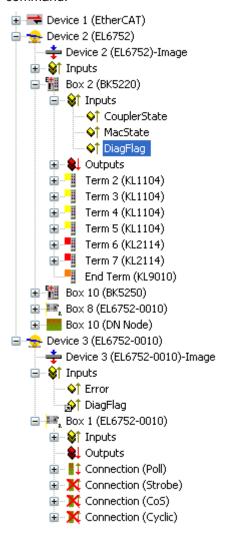

Fig. 76: DiagFlag in the TwinCAT tree

## DiagFlag

0 = no diagnostic data are pending

1 = diagnostic data are pending and can be read via AdsRead services

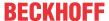

# 7.3.3 Beckhoff DeviceNet slave device - CouplerState

The CouplerState provides information on the terminal bus communication of the Beckhoff Bus Coupler. This information is available for Beckhoff BK52x0 Bus Couplers, devices from the IPxxxx-B520 IP Box-family and the IP Link family.

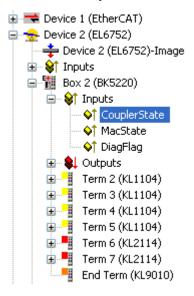

Fig. 77: CouplerState in the TwinCAT tree

## CouplerState

0x00 = I/O Run

0x01 = I/O Error (KBus, IO or Terminal Error)

0x80 = I/O idle mode / fieldbus error, no output data are written

0x08= diagnostic information for an analog/special function terminal is pending. This function first hast to be activated at the couplers. The diagnostic data can then be read in the associated registers of the terminals, IP/IL modules

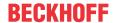

# 7.4 EL6752/-0010 - ADS Error Codes

The ADS error codes have the following meaning:

| Error  | Description                                                       |
|--------|-------------------------------------------------------------------|
|        | Error during ADS/AMS data exchange                                |
| 0x1001 | Insufficient memory for AMS command                               |
| 0x1101 | Incorrect data length at StartFieldbus                            |
| 0x1102 | Incorrect DeviceState at StartFieldbus                            |
| 0x1103 | Device cannot change from INIT to RUN                             |
| 0x1104 | Incorrect AdsState in INIT state                                  |
| 0x1105 | Incorrect DeviceState at StopFieldbus                             |
| 0x1106 | Device cannot change from STOP to RUN if a CDL is not defined     |
| 0x1107 | Device cannot change from STOP to RUN if a box is not defined     |
| 0x1108 | Incorrect data length at StartDataTransfer                        |
| 0x1109 | Incorrect DeviceState at StartDataTransfer                        |
| 0x110A | Incorrect AdsState in STOP state                                  |
| 0x110B | Device cannot change from RUN to INIT                             |
| 0x110C | Incorrect data length at StopDataTransfer                         |
| 0x110D | Incorrect DeviceState at StopDataTransfer                         |
| 0x1110 | Incorrect AdsState in RUN state                                   |
| 0x1111 | Loading the device parameters is only permitted in the INIT state |
| 0x1112 | Incorrect data length at SetDeviceState                           |
| 0x1113 | AddBox not allowed in INIT state                                  |
| 0x1114 | Incorrect data length at AddBox                                   |
| 0x1115 | DeleteBox not allowed in INIT state                               |
| 0x1116 | Incorrect IndexOffset at DeleteBox                                |
| 0x1117 | Incorrect data length at DeleteBox                                |
| 0x1118 | ReadBox only with AdsRead                                         |
| 0x1119 | AddCdl not allowed in INIT state                                  |
| 0x111A | Incorrect data length at AddCdl                                   |
| 0x111B | DeleteCdl not allowed in INIT state                               |
| 0x111C | Incorrect IndexOffset at DeleteCdl                                |
| 0x111D | Incorrect data length at DeleteCdl                                |
| 0x111E | Incorrect IndexGroup at AdsWrite                                  |
| 0x111F | Device parameters cannot be read                                  |

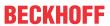

| Error  | Description                                                        |
|--------|--------------------------------------------------------------------|
|        | Error during ADS/AMS data exchange                                 |
| 0x1120 | Box parameters cannot be read                                      |
| 0x1121 | Cdl parameters cannot be read                                      |
| 0x1122 | DeleteBox or DeleteCdl only with AdsWrite                          |
| 0x1123 | ReadBox only possible in STOP state                                |
| 0x1124 | Incorrect IndexOffset at ReadBox                                   |
| 0x1125 | Incorrect data length at ReadBox                                   |
| 0x1126 | Incorrect IndexGroup at AdsRead                                    |
| 0x1127 | AddDeviceNotification not allowed in INIT state                    |
| 0x1128 | DelDeviceNotification not allowed in INIT state                    |
| 0x1129 | IndexOffset too large during reading of the device diagnostic data |
| 0x112B | IndexOffset too large during reading of the box diagnostic data    |
| 0x112F | Insufficient memory for ReadBox response                           |
| 0x1201 | AddCdl: CDL no. is too large                                       |
| 0x1202 | DeleteCdl only possible when CDL is stopped                        |
| 0x1203 | DeleteCdl not possible as no CDL defined                           |
| 0x1204 | Cycle could not be completed within the internal watchdog time     |
| 0x1301 | AddCdl: I/O access multiplier is too large                         |
| 0x1302 | AddCdl: Start cycle must be smaller than I/O access multiplier     |
| 0x1303 | AddCdl: Incorrect data length for output area                      |
| 0x1304 | AddCdl: Incorrect data offset for output area                      |
| 0x1305 | AddCdl: Output area is already defined                             |
| 0x1306 | AddCdl: Incorrect data length for input area                       |
| 0x1307 | AddCdl: Incorrect data offset for input area                       |
| 0x1308 | AddCdl: Input area is already defined                              |
| 0x1309 | AddCdl: Incorrect area type                                        |
| 0x130A | AddCdl: BoxNo has not been defined with AddBox                     |
| 0x130B | AddCdl: Incorrect action type                                      |
| 0x130C | AddCdl: Insufficient memory for poll list                          |
| 0x130D | AddCdl: Insufficient memory for poll list array                    |
| 0x130E | AddCdl: Insufficient memory for actions                            |
| 0x130F | AddCdl: CdlNo already exists                                       |

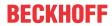

| Error  | Description                                                         |
|--------|---------------------------------------------------------------------|
|        | Error during ADS/AMS data exchange                                  |
| 0x1310 | DeleteCdl: CDL is not stopped                                       |
| 0x1311 | AddCdl: Insufficient memory for asynchronous transmit list          |
| 0x1312 | AddCdl: Insufficient memory for synchronous receive list            |
| 0x1313 | AddCdl: Insufficient memory for asynchronous receive list           |
| 0x1316 | AddCdl: Insufficient memory for synchronous receive list            |
| 0x1318 | AddCdl: Only slave action allowed                                   |
| 0x1319 | AddCdl: Insufficient memory for slave list                          |
| 0x1601 | AddBox: BoxNo is too large                                          |
| 0x1602 | AddBox: Insufficient memory for ADS StartUp telegram                |
| 0x1604 | DeleteBox: Box is not stopped                                       |
| 0x1605 | AddBox: Insufficient memory for CDL telegram                        |
| 0x1606 | AddBox: Number of CDL telegrams is too large                        |
| 0x1607 | BoxRestart: Box is not stopped                                      |
| 0x1608 | BoxRestart: AdsWriteControl syntax error                            |
| 0x1609 | BoxRestart: Incorrect AdsState                                      |
| 0x160A | Syntax error in AdsWrite to box port                                |
| 0x160B | AMS Cmdld is not supported by box port                              |
| 0x160E | AdsReadState is not supported by box port                           |
| 0x160F | AddBox: Insufficient memory for the ADS interface                   |
| 0x1610 | AddBox: AMS channel is invalid                                      |
| 0x1611 | Error communicating with an AMS box                                 |
| 0x1613 | Error communicating with an AMS box: Incorrect offset               |
| 0x1614 | Error communicating with an AMS box: Data packet is too large       |
| 0x1615 | Error communicating with an AMS box: AMS command is too large       |
| 0x1616 | Error communicating with an AMS box: First data packet is too large |
| 0x1617 | Error communicating with an AMS box: First offset is incorrect      |

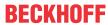

| Error            | Description                                                                                                    |  |
|------------------|----------------------------------------------------------------------------------------------------|--|
|                  | Error during ADS/AMS data exchange                                                                                       |  |
| 0x1701           | AddDeviceNotification: Length of device diagnostic data to small                                                         |  |
| 0x1702           | AddDeviceNotification: Length of device diagnostic data to large                                                         |  |
| 0x1703           | AddDeviceNotification: Length of box diagnostic data to small                                                            |  |
| 0x1704           | AddDeviceNotification: Length of box diagnostic data to large                                                            |  |
| 0x1705           | AddDeviceNotification: Box is not defined                                                                                |  |
| 0x1706           | AddDeviceNotification: Incorrect IndexGroup                                                                              |  |
| 0x1707           | AddDeviceNotification: No more resources for client                                                                      |  |
| 0x1708           | DelDeviceNotification: Incorrect handle                                                                                  |  |
| 0x1801           | StartFieldbus: In equidistant operation, shift time + safety time + 2*PLL sync. time must be greater than the cycle time |  |
| 0x1802           | StartFieldbus: Cycle time is too large                                                                                   |  |
| 0x1803           | StartFieldbus: Cycle time is too large                                                                                   |  |
| 0x1804           | StartFieldbus: Shift time is too large                                                                                   |  |
| 0x1805           | StartFieldbus: PLL sync time is too large                                                                                |  |
| 0x1806           | StartFieldbus: Safety time is too large                                                                                  |  |
| 0x1807           | StartFieldbus: Cycle times shorter than 1 ms must be integral divisors of 1 ms                                           |  |
| 0x1A01           | Memory could not be allocated from the huge heap, because it is larger than 0x8000 bytes                                 |  |
| 0x1A02           | Memory could not be allocated from the near heap, because it is larger than 0x1000 bytes                                 |  |
| 0x1A03           | Memory could not be allocated from the huge heap, because it is 0 bytes                                                  |  |
| 0x1A04           | Memory could not be allocated from the near heap, because it is 0 bytes                                                  |  |
|                  | Error during initialization of the DeviceNet configuration                                                               |  |
| 0x2001<br>0x2xxx |                                                                                                    |  |
|                  | Error during explicit DeviceNet data exchange                                                                            |  |
| 0x2300           | GENERR_RESUNAVAILABLE                                                                                                    |  |
| 0x2301           | ADSERR_DEVICE_SRVNOTSUPP                                                                                                 |  |
| 0x2302           | GENERR_INVALATTRVAL                                                                                                    |  |
| 0x2303           | GENERR_ALRERADYINREQU                                                                                                    |  |
| 0x2304           | GENERR_OBJECTSTATECONF                                                                                                   |  |
| 0x2305           | GENERR_ATTRNOTSETABLE                                                                                                    |  |
| 0x2306           | GENERR_PRIVVIOLATION                                                                                                    |  |
| 0x2307           | GENERR_REPLDATTOOLARGE                                                                                                   |  |
| 0x2308           | GENERR_NOTENOUGHDATA                                                                                                    |  |
| 0x2309           | GENERR_ATTRNOTSUPP                                                                                                    |  |
| 0x230A           | GENERR_TOOMUCHDATA                                                                                                    |  |
| 0x230B           | GENERR_OBJECTNOTEXIST                                                                                                    |  |
| 0x230C           | GENERR_NOSTOREATTRDATA                                                                                                   |  |
| 0x230D           | GENERR_STOREOPFAIL                                                                                                    |  |
| 0x230E           | GENERR_VENDORSPEC                                                                                                    |  |
| 0x230F           | GENERR_INVALPARAM                                                                                                    |  |
| 0x2310           | GENERR_INVALMEMBERID                                                                                                    |  |
| 0x2311           | GENERR_MEMBERNOTSET                                                                                                    |  |
| 0x2312           | ADSERR_DEVICE_SYMBOLNOTFOUND                                                                                             |  |
| 0x2313           | GENERR_OBJECTSTATECONF                                                                                                   |  |

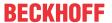

# 7.5 DeviceNet / CAN Trouble Shooting

#### **Error Frames**

One sign of errors in the CAN wiring, the address assignment or the setting of the baud rate is an increased number of error frames: the diagnostic LEDs then show *Warning Limit exceeded* or *Bus-off state entered*.

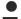

#### DeviceNet / CAN network analysis

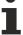

CAN warning limit exceeded, passive error or bus-off state are indicated first of all at the node that has detected the most errors. These nodes are not necessarily the cause for the occurrence of error frames! If, for instance, one node contributes unusually heavily to the bus traffic (e.g. because it is the only one with analog inputs, the data for which triggers event-driven messages at a high rate), then the probability of its telegrams being damaged increases. Its error counter will, correspondingly, be the first to reach a critical level.

## MAC ID / baud rate setting

Duplicate allocation of node addresses / MAC IDs must be avoided.

#### Test 1

Check MAC ID. If the DeviceNet communication works at least temporarily and all devices support the duplicate MAC ID check, the address assignment can also be checked by logging the duplicate MAC ID check messages when the devices are switched on, although this procedure does not detect incorrect allocation of node addresses.

#### Test 2

Check that the same baud rate has been set everywhere.

# Testing the DeviceNet/CAN cabling

These tests should not be carried out if the network is active: No communication should take place during the tests. The following tests should be carried out in the stated sequence, because some of the tests assume that the previous test was successful. Not all the tests are generally necessary.

#### **Network terminator and signal leads**

The nodes should be switched off or the CAN cable unplugged for this test, because the results of the measurements can otherwise be distorted by the active CAN transceiver.

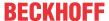

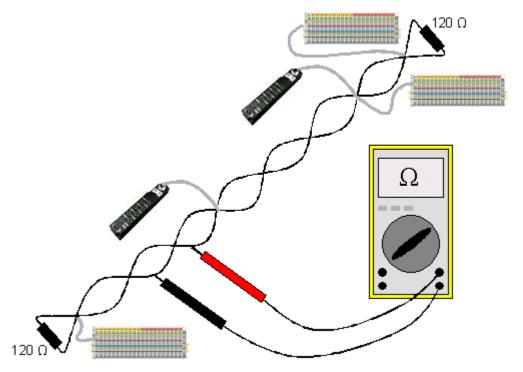

Fig. 78: Wiring diagram for test setup

#### Test 3

Determine the resistance between CAN high and CAN low - at each device, if necessary.

If the measured value is greater than 65 Ohms, it indicates the absence of a terminating resistor or a break in a signal lead. If the measured value is less than 50 Ohms, look for a short circuit between the CAN lines, more than the correct number of terminating resistors, or faulty transceivers.

#### Test 4

Check for a short circuit between the CAN ground and the signal leads, or between the screen and signal leads.

## Test 5

Remove the earth connection from the CAN ground and screen. Check for a short circuit between the CAN ground and screen.

## **Topology**

The possible cable length in CAN networks depends heavily on the selected baud rate. CAN will tolerate short drop lines - although this again depends on the baud rate. The maximum permitted drop line length should not be exceeded. The length of cable that has been installed is often underestimated - estimates can even be a factor of 10 less than the actual length. The following test is therefore recommended:

# Test 6

Measure the drop line lengths and the total bus length (a rough estimate is not sufficient) and compare the values with the topology rules (depending on the baud rate).

## Screening and earthing

The power supply and the screen should be carefully earthed at the power supply unit, once only and with low resistance. At all connecting points, branches and so forth the screen of the CAN cable (and possibly the CAN GND) must also be connected, as well as the signal leads. In the Beckhoff IP20 Bus Couplers, the screen is grounded for high frequencies via an R/C element.

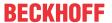

#### Test 7

Use a DC ammeter (16 A max.) to measure the current between the power supply ground and the screen at the end of the network most remote from the power supply unit. An equalization current should be present. If there is no current, then either the screen is not connected all the way through, or the power supply unit is not properly earthed. If the power supply unit is somewhere in the middle of the network, the measurement should be performed at both ends. When appropriate, this test can also be carried out at the ends of the drop line.

#### Test 8

Interrupt the screen at a number of locations and measure the connection current. If current is flowing, the screen is earthed at more than one place, creating a ground loop.

#### **Potential differences**

The screen must be connected all the way through for this test, and must not be carrying any current - this has previously been tested.

#### Test 9

Measure and record the voltage between the screen and the power supply ground at each node. The maximum potential difference between any two devices should be less than 5 volts.

#### **Detect and localize faults**

The "low-tech approach" rule is the best localisation method: disconnect parts of the network, and observe when the fault disappears.

But: the approach based on this method is inadequate in the event of problems such as excessive potential differences, ground loops, EMC and signal corruption, since in many cases making the network smaller solves the problem notwithstanding the fact that the "missing" component may not have caused it. The bus load also changes as the network is reduced in size, which can mean that external interference "hits" CAN telegrams less often.

Diagnosis with an oscilloscope is not usually successful: even when they are in good condition, CAN signals can look really chaotic. It may be possible to trigger on error frames using a storage oscilloscope - this type of diagnosis, however, is only possible for expert technicians.

#### **Protocol problems**

In rare cases, protocol problems (e.g. faulty or incomplete DeviceNet implementation, unfavorable timing at boot up, etc.) can be the cause of faults. In this case it is necessary to trace the bus traffic for evaluation by DeviceNet experts - the Beckhoff support team [\*\* 113] can help here.

A free channel on a Beckhoff FC5102 CANopen PCI card is appropriate for such a trace - Beckhoff make the necessary trace software available on the internet. Alternatively, it is of course possible to use a normal commercial CAN analysis tool.

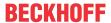

# 8 Appendix

# 8.1 UL notice

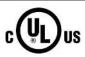

# **Application**

Beckhoff EtherCAT modules are intended for use with Beckhoff's UL Listed EtherCAT System only.

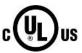

## **Examination**

For cULus examination, the Beckhoff I/O System has only been investigated for risk of fire and electrical shock (in accordance with UL508 and CSA C22.2 No. 142).

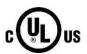

## For devices with Ethernet connectors

Not for connection to telecommunication circuits.

# **Basic principles**

UL certification according to UL508. Devices with this kind of certification are marked by this sign:

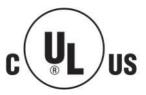

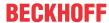

# 8.2 EtherCAT AL Status Codes

For detailed information please refer to the EtherCAT system description.

# 8.3 Firmware compatibility

Beckhoff EtherCAT devices are delivered with the latest available firmware version. Compatibility of firmware and hardware is mandatory; not every combination ensures compatibility. The overview below shows the hardware versions on which a firmware can be operated.

#### Note

- It is recommended to use the newest possible firmware for the respective hardware.
- Beckhoff is not under any obligation to provide customers with free firmware updates for delivered products.

## NOTE

## Risk of damage to the device!

Pay attention to the instructions for firmware updates on the <u>separate page [\* 101]</u>. If a device is placed in BOOTSTRAP mode for a firmware update, it does not check when downloading whether the new firmware is suitable. This can result in damage to the device! Therefore, always make sure that the firmware is suitable for the hardware version!

| EL6752        |               |                  |              |
|---------------|---------------|------------------|--------------|
| Hardware (HW) | Firmware (FW) | Revision no.     | Release date |
| 06 - 20*      | 07            | EL6752-0000-0016 | 2008/06      |
|               | 08            |                  | 2008/11      |
|               | 09            |                  | 2010/05      |
|               |               | EL6752-0000-0017 | 2011/10      |
|               | 10            |                  | 2012/01      |
|               |               | EL6752-0000-0018 | 2012/10      |
|               | 11            | EL6752-0000-0019 | 2014/07      |
|               | 12            | EL6752-0000-0020 | 2014/06      |
|               | 13*           |                  | 2015/02      |

| EL6752-0010   |               |                  |              |
|---------------|---------------|------------------|--------------|
| Hardware (HW) | Firmware (FW) | Revision no.     | Release date |
| 06 - 20*      | 06            | EL6752-0010-0016 | 2008/04      |
|               | 07            |                  | 2008/06      |
|               | 08            |                  | 2008/11      |
|               |               | EL6752-0010-0017 | 2011/10      |
|               | 09            |                  | 2012/01      |
|               | 10            |                  | 2012/05      |
|               |               | EL6752-0010-0018 | 2012/10      |
|               | 11            | EL6752-0010-0019 | 2014/07      |
|               | 12            | EL6752-0010-0020 | 2014/06      |
|               | 13*           |                  | 2015/02      |

<sup>\*)</sup> This is the current compatible firmware/hardware version at the time of the preparing this documentation. Check on the Beckhoff web page whether more up-to-date <u>documentation</u> is available.

100 Version: 2.2 EL6752

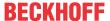

# 8.4 Firmware Update EL/ES/EM/ELM/EPxxxx

This section describes the device update for Beckhoff EtherCAT slaves from the EL/ES, ELM, EM, EK and EP series. A firmware update should only be carried out after consultation with Beckhoff support.

#### **Storage locations**

An EtherCAT slave stores operating data in up to 3 locations:

- Depending on functionality and performance EtherCAT slaves have one or several local controllers for processing I/O data. The corresponding program is the so-called **firmware** in \*.efw format.
- In some EtherCAT slaves the EtherCAT communication may also be integrated in these controllers. In this case the controller is usually a so-called **FPGA** chip with \*.rbf firmware.
- In addition, each EtherCAT slave has a memory chip, a so-called ESI-EEPROM, for storing its own
  device description (ESI: EtherCAT Slave Information). On power-up this description is loaded and the
  EtherCAT communication is set up accordingly. The device description is available from the download
  area of the Beckhoff website at (https://www.beckhoff.de). All ESI files are accessible there as zip files.

Customers can access the data via the EtherCAT fieldbus and its communication mechanisms. Acyclic mailbox communication or register access to the ESC is used for updating or reading of these data.

The TwinCAT System Manager offers mechanisms for programming all 3 parts with new data, if the slave is set up for this purpose. Generally the slave does not check whether the new data are suitable, i.e. it may no longer be able to operate if the data are unsuitable.

# Simplified update by bundle firmware

The update using so-called **bundle firmware** is more convenient: in this case the controller firmware and the ESI description are combined in a \*.efw file; during the update both the firmware and the ESI are changed in the terminal. For this to happen it is necessary

- for the firmware to be in a packed format: recognizable by the file name, which also contains the revision number, e.g. ELxxxx-xxxx\_REV0016\_SW01.efw
- for password=1 to be entered in the download dialog. If password=0 (default setting) only the firmware update is carried out, without an ESI update.
- for the device to support this function. The function usually cannot be retrofitted; it is a component of many new developments from year of manufacture 2016.

Following the update, its success should be verified

- ESI/Revision: e.g. by means of an online scan in TwinCAT ConfigMode/FreeRun this is a convenient way to determine the revision
- · Firmware: e.g. by looking in the online CoE of the device

## NOTE

#### Risk of damage to the device!

Note the following when downloading new device files

- Firmware downloads to an EtherCAT device must not be interrupted
- Flawless EtherCAT communication must be ensured. CRC errors or LostFrames must be avoided.
- The power supply must adequately dimensioned. The signal level must meet the specification.

In the event of malfunctions during the update process the EtherCAT device may become unusable and require re-commissioning by the manufacturer.

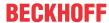

# 8.4.1 Device description ESI file/XML

# NOTE

# Attention regarding update of the ESI description/EEPROM

Some slaves have stored calibration and configuration data from the production in the EEPROM. These are irretrievably overwritten during an update.

The ESI device description is stored locally on the slave and loaded on start-up. Each device description has a unique identifier consisting of slave name (9 characters/digits) and a revision number (4 digits). Each slave configured in the System Manager shows its identifier in the EtherCAT tab:

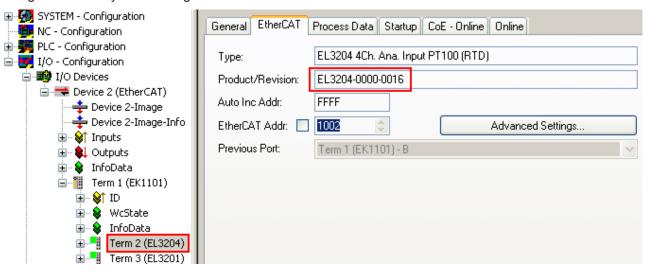

Fig. 79: Device identifier consisting of name EL3204-0000 and revision -0016

The configured identifier must be compatible with the actual device description used as hardware, i.e. the description which the slave has loaded on start-up (in this case EL3204). Normally the configured revision must be the same or lower than that actually present in the terminal network.

For further information on this, please refer to the <a>EtherCAT</a> system documentation.

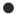

## Update of XML/ESI description

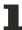

The device revision is closely linked to the firmware and hardware used. Incompatible combinations lead to malfunctions or even final shutdown of the device. Corresponding updates should only be carried out in consultation with Beckhoff support.

## **Display of ESI slave identifier**

The simplest way to ascertain compliance of configured and actual device description is to scan the EtherCAT boxes in TwinCAT mode Config/FreeRun:

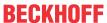

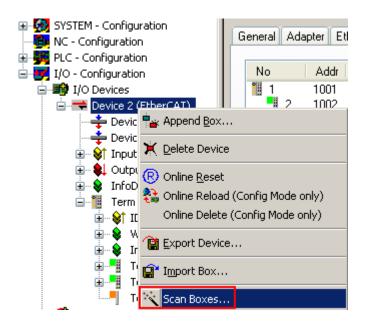

Fig. 80: Scan the subordinate field by right-clicking on the EtherCAT device

If the found field matches the configured field, the display shows

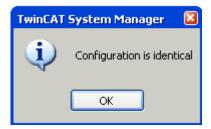

Fig. 81: Configuration is identical

otherwise a change dialog appears for entering the actual data in the configuration.

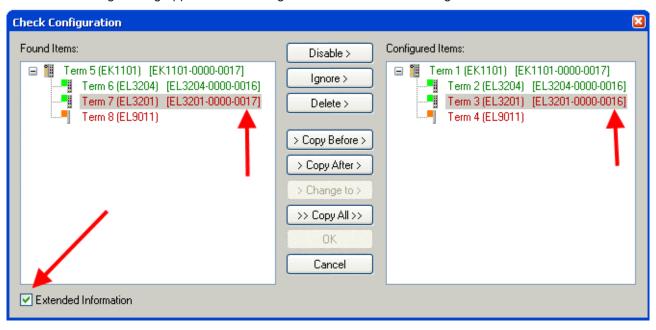

Fig. 82: Change dialog

In this example in Fig. *Change dialog*, an EL3201-0000-**0017** was found, while an EL3201-0000-**0016** was configured. In this case the configuration can be adapted with the *Copy Before* button. The *Extended Information* checkbox must be set in order to display the revision.

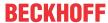

#### Changing the ESI slave identifier

The ESI/EEPROM identifier can be updated as follows under TwinCAT:

- Trouble-free EtherCAT communication must be established with the slave.
- · The state of the slave is irrelevant.
- Right-clicking on the slave in the online display opens the EEPROM Update dialog, Fig. EEPROM Update

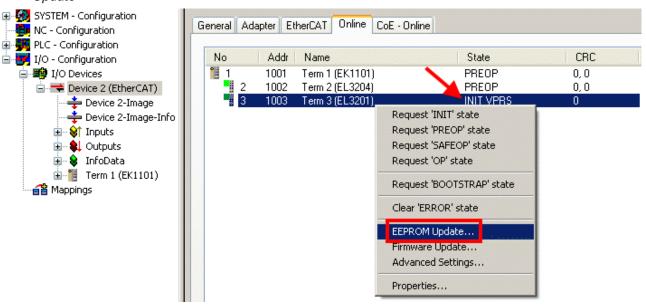

Fig. 83: EEPROM Update

The new ESI description is selected in the following dialog, see Fig. Selecting the new ESI. The checkbox Show Hidden Devices also displays older, normally hidden versions of a slave.

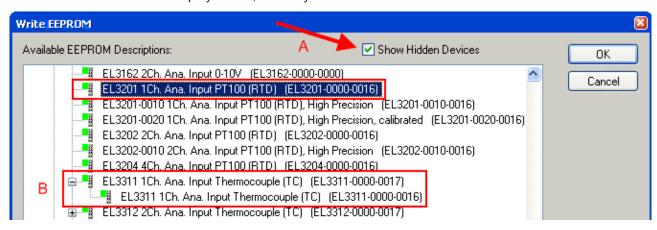

Fig. 84: Selecting the new ESI

A progress bar in the System Manager shows the progress. Data are first written, then verified.

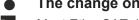

# The change only takes effect after a restart.

Most EtherCAT devices read a modified ESI description immediately or after startup from the INIT. Some communication settings such as distributed clocks are only read during power-on. The Ether-CAT slave therefore has to be switched off briefly in order for the change to take effect.

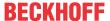

# 8.4.2 Firmware explanation

## **Determining the firmware version**

## Determining the version on laser inscription

Beckhoff EtherCAT slaves feature serial numbers applied by laser. The serial number has the following structure: **KK YY FF HH** 

KK - week of production (CW, calendar week)

YY - year of production

FF - firmware version

HH - hardware version

Example with ser. no.: 12 10 03 02:

12 - week of production 12

10 - year of production 2010

03 - firmware version 03

02 - hardware version 02

## **Determining the version via the System Manager**

The TwinCAT System Manager shows the version of the controller firmware if the master can access the slave online. Click on the E-Bus Terminal whose controller firmware you want to check (in the example terminal 2 (EL3204)) and select the tab *CoE Online* (CAN over EtherCAT).

## CoE Online and Offline CoE

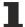

Two CoE directories are available:

- **online**: This is offered in the EtherCAT slave by the controller, if the EtherCAT slave supports this. This CoE directory can only be displayed if a slave is connected and operational.
- offline: The EtherCAT Slave Information ESI/XML may contain the default content of the CoE. This CoE directory can only be displayed if it is included in the ESI (e.g. "Beckhoff EL5xxx.xml").

The Advanced button must be used for switching between the two views.

In Fig. *Display of EL3204 firmware version* the firmware version of the selected EL3204 is shown as 03 in CoE entry 0x100A.

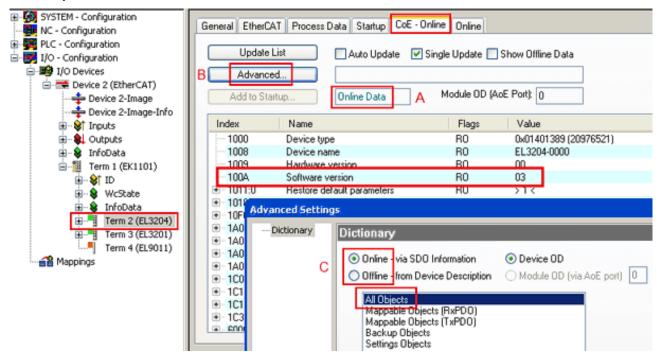

Fig. 85: Display of EL3204 firmware version

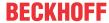

In (A) TwinCAT 2.11 shows that the Online CoE directory is currently displayed. If this is not the case, the Online directory can be loaded via the *Online* option in Advanced Settings (B) and double-clicking on *AllObjects*.

# 8.4.3 Updating controller firmware \*.efw

# CoE directory

The Online CoE directory is managed by the controller and stored in a dedicated EEPROM, which is generally not changed during a firmware update.

Switch to the Online tab to update the controller firmware of a slave, see Fig. Firmware Update.

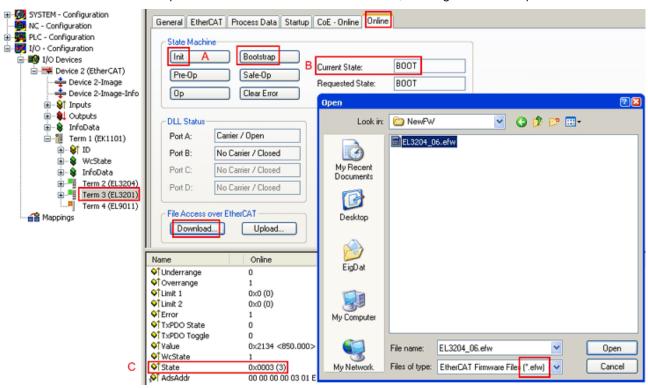

Fig. 86: Firmware Update

Proceed as follows, unless instructed otherwise by Beckhoff support. Valid for TwinCAT 2 and 3 as EtherCAT master.

Switch TwinCAT system to ConfigMode/FreeRun with cycle time >= 1 ms (default in ConfigMode is 4 ms). A FW-Update during real time operation is not recommended.

X

No

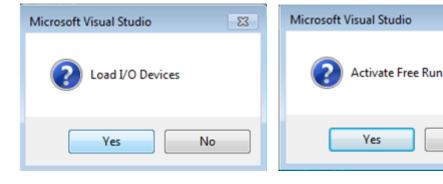

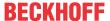

Switch EtherCAT Master to PreOP

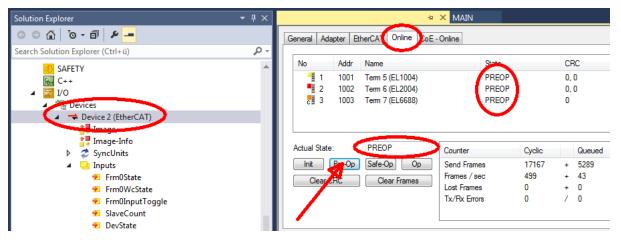

- Switch slave to INIT (A)
- · Switch slave to BOOTSTRAP
- Check the current status (B, C)
- · Download the new \*efw file (wait until it ends). A pass word will not be neccessary usually.

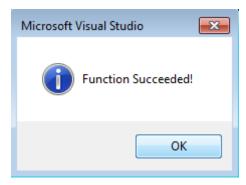

- · After the download switch to INIT, then PreOP
- · Switch off the slave briefly (don't pull under voltage!)
- Check within CoE 0x100A, if the FW status was correctly overtaken.

## 8.4.4 FPGA firmware \*.rbf

If an FPGA chip deals with the EtherCAT communication an update may be accomplished via an \*.rbf file.

- · Controller firmware for processing I/O signals
- FPGA firmware for EtherCAT communication (only for terminals with FPGA)

The firmware version number included in the terminal serial number contains both firmware components. If one of these firmware components is modified this version number is updated.

## **Determining the version via the System Manager**

The TwinCAT System Manager indicates the FPGA firmware version. Click on the Ethernet card of your EtherCAT strand (Device 2 in the example) and select the *Online* tab.

The *Reg:0002* column indicates the firmware version of the individual EtherCAT devices in hexadecimal and decimal representation.

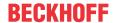

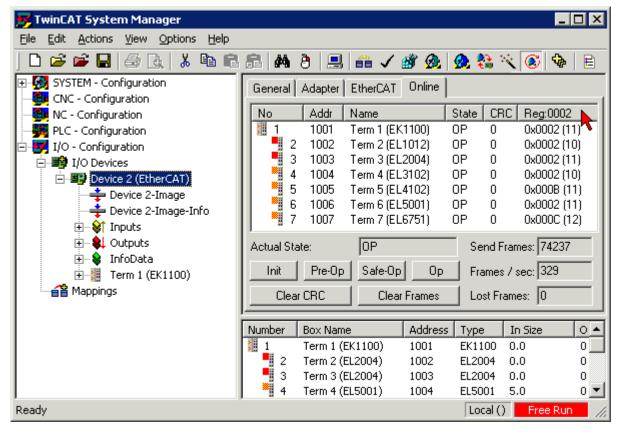

Fig. 87: FPGA firmware version definition

If the column *Reg:0002* is not displayed, right-click the table header and select *Properties* in the context menu.

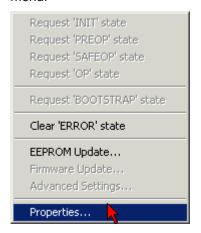

Fig. 88: Context menu Properties

The Advanced Settings dialog appears where the columns to be displayed can be selected. Under Diagnosis/Online View select the '0002 ETxxxx Build' check box in order to activate the FPGA firmware version display.

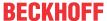

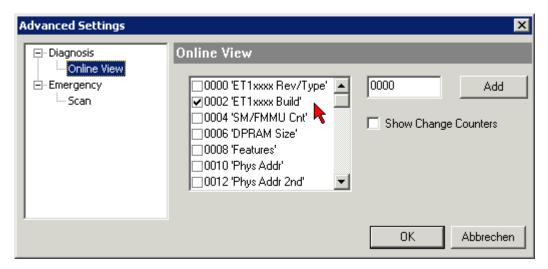

Fig. 89: Dialog Advanced Settings

## **Update**

For updating the FPGA firmware

- of an EtherCAT coupler the coupler must have FPGA firmware version 11 or higher;
- of an E-Bus Terminal the terminal must have FPGA firmware version 10 or higher.

Older firmware versions can only be updated by the manufacturer!

# **Updating an EtherCAT device**

The following sequence order have to be met if no other specifications are given (e.g. by the Beckhoff support):

• Switch TwinCAT system to ConfigMode/FreeRun with cycle time >= 1 ms (default in ConfigMode is 4 ms). A FW-Update during real time operation is not recommended.

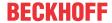

 In the TwinCAT System Manager select the terminal for which the FPGA firmware is to be updated (in the example: Terminal 5: EL5001) and click the Advanced Settings button in the EtherCAT tab:

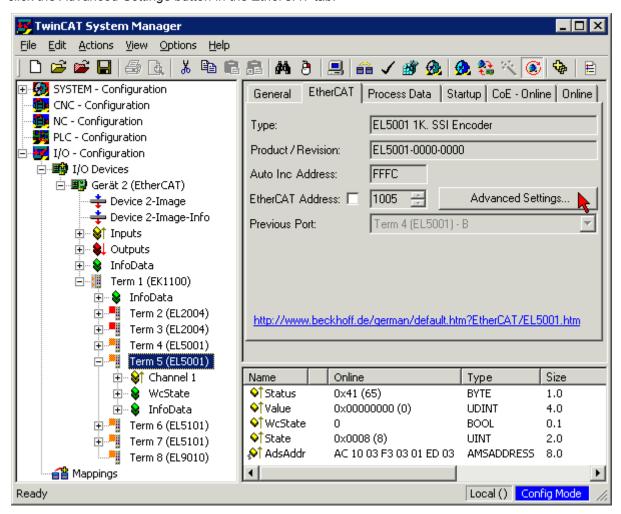

The Advanced Settings dialog appears. Under ESC Access/E<sup>2</sup>PROM/FPGA click on Write FPGA button:

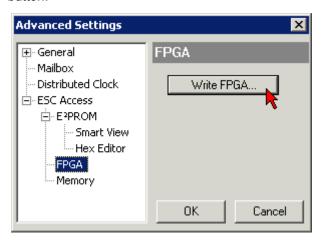

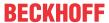

• Select the file (\*.rbf) with the new FPGA firmware, and transfer it to the EtherCAT device:

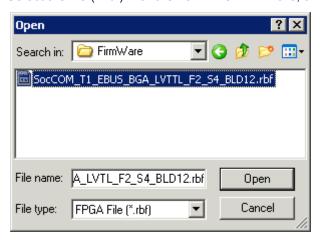

- Wait until download ends
- Switch slave current less for a short time (don't pull under voltage!). In order to activate the new FPGA firmware a restart (switching the power supply off and on again) of the EtherCAT device is required.
- · Check the new FPGA status

## NOTE

## Risk of damage to the device!

A download of firmware to an EtherCAT device must not be interrupted in any case! If you interrupt this process by switching off power supply or disconnecting the Ethernet link, the EtherCAT device can only be recommissioned by the manufacturer!

# 8.4.5 Simultaneous updating of several EtherCAT devices

The firmware and ESI descriptions of several devices can be updated simultaneously, provided the devices have the same firmware file/ESI.

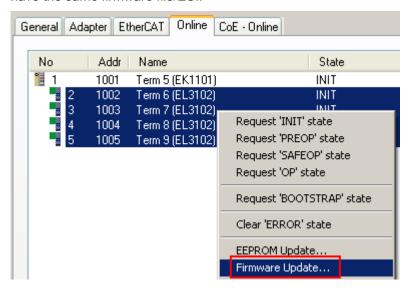

Fig. 90: Multiple selection and firmware update

Select the required slaves and carry out the firmware update in BOOTSTRAP mode as described above.

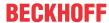

# 8.5 ATEX Documentation

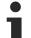

Notes about operation of the Beckhoff terminal systems in potentially explosive areas (ATEX)

Pay also attention to the continuative documentation

Notes about operation of the Beckhoff terminal systems in potentially explosive areas (ATEX)

that is available in the download area of the Beckhoff homepage <a href="http://www.beckhoff.com">http://www.beckhoff.com</a>!

# 8.6 Abbreviations

| Abbreviation | Description                                                                                                    |
|--------------|----------------------------------------------------------------------------------------------------|
| CAN          | Controller Area Network. Serial bus system standardised in ISO 11898 that is used as the basic technology for CANopen                                                                                   |
| CiA          | CAN in Automation e.V An international association of manufacturers and users based in Erlangen, Germany.                                                                                               |
| СоВ          | Communication Object. A CAN telegram with up to 8 data bytes.                                                                                                    |
| CoB-ID       | Communication Object Identifier. Telegram address (not to be confused with the node address). CANopen uses the 11-bit identifier according to CAN 2.0A.                                                 |
| CoE          | CANopen over EtherCAT                                                                                                    |
| ESC          | EtherCAT Slave Controller                                                                                                    |
| FBM          | Fieldbus master                                                                                                    |
| MC           | Motion Control                                                                                                    |
| NMT          | Network Management. One of the service primitives of the CANopen specification. Network management is used to initialize the network and to monitor nodes.                                              |
| OP           | OPERATIONAL                                                                                                    |
| PDO          | Process Data Object. A CAN telegram for the transfer of process data (e.g. I/O data).                                                                                                    |
| PREOP        | PRE OPERATIONAL                                                                                                    |
| RxPDO        | Receive PDO. PDOs are always identified from the point of view of the device under consideration. Thus a TxPDO with input data from an I/O module becomes an RxPDO from the controller's point of view. |
| SAFEOP       | SAFE OPERATIONAL                                                                                                    |
| SDO          | Service Data Object. A CAN telegram with a protocol for communication with data in the object directory (typically parameter data).                                                                     |
| SI           | Subindex                                                                                                    |
| SM           | SyncManager                                                                                                    |
| SoE          | Servo Profile over EtherCAT                                                                                                    |
| TxPDO        | Transmit PDO (named from the point of view of the CAN node).                                                                                                    |

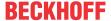

# 8.7 Support and Service

Beckhoff and their partners around the world offer comprehensive support and service, making available fast and competent assistance with all questions related to Beckhoff products and system solutions.

## **Beckhoff's branch offices and representatives**

Please contact your Beckhoff branch office or representative for <u>local support and service</u> on Beckhoff products!

The addresses of Beckhoff's branch offices and representatives round the world can be found on her internet pages:

http://www.beckhoff.com

You will also find further documentation for Beckhoff components there.

## **Beckhoff Headquarters**

Beckhoff Automation GmbH & Co. KG

Huelshorstweg 20 33415 Verl Germany

Phone: +49 5246 963 0
Fax: +49 5246 963 198
e-mail: info@beckhoff.com

## **Beckhoff Support**

Support offers you comprehensive technical assistance, helping you not only with the application of individual Beckhoff products, but also with other, wide-ranging services:

- support
- design, programming and commissioning of complex automation systems
- · and extensive training program for Beckhoff system components

 Hotline:
 +49 5246 963 157

 Fax:
 +49 5246 963 9157

 e-mail:
 support@beckhoff.com

#### **Beckhoff Service**

The Beckhoff Service Center supports you in all matters of after-sales service:

- · on-site service
- · repair service
- · spare parts service
- · hotline service

Hotline: +49 5246 963 460 Fax: +49 5246 963 479 e-mail: service@beckhoff.com

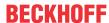

# Table of figures

| Fig. 1  | EL5021 EL terminal, standard IP20 IO device with serial/ batch number and revision ID (since 2014/01)        |
|---------|----------------------------------------------------------------------------------------------------|
| Fig. 2  | EK1100 EtherCAT coupler, standard IP20 IO device with serial/ batch number                                   |
| Fig. 3  | CU2016 switch with serial/ batch number                                                                      |
| Fig. 4  | EL3202-0020 with serial/ batch number 26131006 and unique ID-number 204418                                   |
| Fig. 5  | EP1258-00001 IP67 EtherCAT Box with batch number/ date code 22090101 and unique serial number 158102         |
| Fig. 6  | EP1908-0002 IP67 EtherCAT Safety Box with batch number/ date code 071201FF and unique serial number 00346070 |
| Fig. 7  | EL2904 IP20 safety terminal with batch number/ date code 50110302 and unique serial number 00331701          |
| Fig. 8  | ELM3604-0002 terminal with unique ID number (QR code) 100001051 and serial/ batch number 44160201            |
| Fig. 9  | BIC as data matrix code (DMC, code scheme ECC200)                                                            |
| Fig. 10 | EL6752                                                                                                    |
| Fig. 11 | Example of DeviceNet in use                                                                                  |
| Fig. 12 | Example of DeviceNet cabling                                                                                 |
| Fig. 13 | Spring contacts of the Beckhoff I/O components                                                               |
| Fig. 14 | DeviceNet topology                                                                                           |
| Fig. 15 | Low interference through difference levels                                                                   |
| Fig. 16 | Drop line topology                                                                                           |
| Fig. 17 | DeviceNet cable configuration                                                                                |
| Fig. 18 | Pin assignment (top view EL6752)                                                                             |
| Fig. 19 | Recommended distances for standard installation position                                                     |
| Fig. 20 | Other installation positions                                                                                 |
| Fig. 21 | Correct positioning                                                                                          |
| Fig. 22 | Incorrect positioning                                                                                        |
| Fig. 23 | DeviceNet                                                                                                    |
| Fig. 24 | Example of DeviceNet in use                                                                                  |
| Fig. 25 | Using ADS NetID and Port from System Manager                                                                 |
| Fig. 26 | "CoE Online " tab                                                                                            |
| Fig. 27 | Startup list in the TwinCAT System Manager                                                                   |
| Fig. 28 | Offline list                                                                                                 |
| Fig. 29 | Online list                                                                                                  |
| Fig. 30 | EtherCAT tab -> Advanced Settings -> Behavior -> Watchdog                                                    |
| Fig. 31 | States of the EtherCAT State Machine                                                                         |
| Fig. 32 | TwinCAT System Manager logo                                                                                  |
| Fig. 33 | Appending the device "DeviceNet master EL6752, EtherCAT"                                                     |
| Fig. 34 | "EL6752" tab                                                                                                 |
| Fig. 35 | "ADS" tab                                                                                                    |
| Fig. 36 | "Box states" tab                                                                                             |
| Fig. 37 | Appending the device "DeviceNet slave EL6752, EtherCAT"                                                      |
| Fig. 38 | Appending the box "DeviceNet slave EL6752, EtherCAT"                                                         |
| Fig. 39 | "EL6752-0010" tab                                                                                            |
| Fig. 40 | "ADS" tab                                                                                                    |
| Fig. 41 | "General" tab, Box EL6752-0010                                                                               |
|         |                                                                                                    |

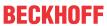

| Fig. 42 | Pre-initialized input and output data lengths in polling mode                                                                                                    | 50  |
|---------|----------------------------------------------------------------------------------------------------|-----|
| Fig. 43 | Adding further variables                                                                                                    | 50  |
| Fig. 44 | "Connection" tab showing connection type "Polling" and input and output parameters                                                                               | 51  |
| Fig. 45 | Display of output parameters in the TwinCAT tree for connection type "Bit strobe"                                                                                | 52  |
| Fig. 46 | "BK52x0" tab                                                                                                    | 53  |
| Fig. 47 | "Startup Attributes" tab                                                                                                    | 55  |
| Fig. 48 | Edit an attribute entry                                                                                                    | 55  |
| Fig. 49 | "ADS" tab                                                                                                    | 56  |
| Fig. 50 | "Parameter" tab                                                                                                    | 57  |
| Fig. 51 | "Diag" tab                                                                                                    | 57  |
| Fig. 52 | Adding a DeviceNet device (I/O Devices-> Device n (EL6752)->right-click-> Append Box)                                                                            | 58  |
| Fig. 53 | Adding a box with the manufacturer ID                                                                                                    | 58  |
| Fig. 54 | Adding a box without EDS file                                                                                                    | 59  |
| Fig. 55 | Adding a box without EDS file (click "Cancel")                                                                                                    | 59  |
| Fig. 56 | Supplementing the input and output data                                                                                                    | 60  |
| Fig. 57 | Add Variables                                                                                                    | 61  |
| Fig. 58 | "Connection" tab showing connection type "Polling" and input and output parameters                                                                               | 61  |
| Fig. 59 | "Connection" tab showing connection type "Bit Strobe" and input and output parameters                                                                            | 62  |
| Fig. 60 | "DeviceNet Node" tab                                                                                                    | 63  |
| Fig. 61 | "Startup Attributes" tab                                                                                                    | 64  |
| Fig. 62 | Edit an attribute entry                                                                                                    | 65  |
| Fig. 63 | "ADS" tab                                                                                                    | 65  |
| Fig. 64 | "Parameter" tab                                                                                                    | 66  |
| Fig. 65 | "Diag" tab                                                                                                    | 66  |
| Fig. 66 | EtherCAT states in mapping on EL6752-0000                                                                                                    | 67  |
| Fig. 67 | EtherCAT states in mapping on EL6752-0010                                                                                                    | 68  |
| Fig. 68 | ADS command with the data 3C - MACId (60dec) and 01 - baud rate (500k)                                                                                           | 70  |
| Fig. 69 | Example of start-up CMD (0x8000:01; 0xF800:01 and 0xF800:02) that are ignored by the slave terminal after successfully setting the MACId and baud rate using ADS | 71  |
| Fig. 70 | Resetting the persistent data for MAC ID and baud rate                                                                                                    | 72  |
| Fig. 71 | LEDs                                                                                                    | 84  |
| Fig. 72 | WCState in the TwinCAT tree                                                                                                    | 86  |
| Fig. 73 | State diagnostic variable in the TwinCAT tree                                                                                                    | 87  |
| Fig. 74 | Error and DiagFlag in the TwinCAT tree                                                                                                    | 88  |
| Fig. 75 | MacState in the TwinCAT tree                                                                                                    | 89  |
| Fig. 76 | DiagFlag in the TwinCAT tree                                                                                                    | 90  |
| Fig. 77 | CouplerState in the TwinCAT tree                                                                                                    | 91  |
| Fig. 78 | Wiring diagram for test setup                                                                                                    | 97  |
| Fig. 79 | Device identifier consisting of name EL3204-0000 and revision -0016                                                                                              | 102 |
| Fig. 80 | Scan the subordinate field by right-clicking on the EtherCAT device                                                                                              | 103 |
| Fig. 81 | Configuration is identical                                                                                                    | 103 |
| Fig. 82 | Change dialog                                                                                                    | 103 |
| Fig. 83 | EEPROM Update                                                                                                    | 104 |
| Fig. 84 | Selecting the new ESI                                                                                                    | 104 |
| Fig. 85 | Display of EL3204 firmware version                                                                                                    | 105 |
| Fig. 86 | Firmware Update                                                                                                    | 106 |

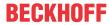

| Fig. 87 | FPGA firmware version definition       | 108 |
|---------|----------------------------------------|-----|
| Fig. 88 | Context menu Properties                | 108 |
| Fig. 89 | Dialog Advanced Settings               | 109 |
| Fig. 90 | Multiple selection and firmware update | 111 |